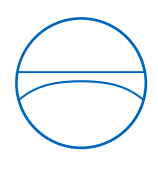

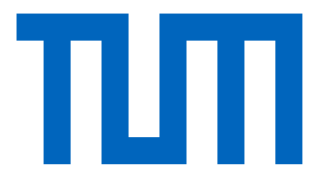

Technische Universität München TUM School of Engineering and Design Lehrstuhl für Computergestützte Modellierung und Simulation

# **Sanierungspotential von Bestandsgebäuden mithilfe automatisierter geometrischer Rekonstruktion und semantischer Anreicherung aus Punktwolken**

# **Masterthesis**

für den Master of Science Studiengang Bauingenieurwesen

Autor: Edina Selimovic

Matrikelnummer:

- 1. Betreuer: Prof. Dr.-Ing. André Borrmann
- 2. Betreuer: M. Sc. Kasimir Forth
- 3. Betreuer M. Sc. Florian Noichl

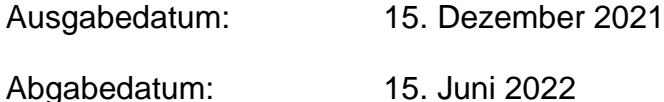

### **Abstract**

In order to meet the climate goals of the Paris agreement, the focus of energy efficiency needs to be shifted to increasing the renovation rate of the existing building stock. Due to the lack of usable information on the existing building stock, reasoning about the renovation potential in early design stages is difficult. Therefore, deconstructing and building new is often regarded as the more reliable and economical option. Functional methods to efficiently capture and reconstruct digital models of existing buildings are missing. Based on this, it is currently not possible to automatically derive a reliable decision support about whether demolition and new construction or renovation of existing buildings are more suitable. This master thesis aims to propose a robust, automated method for calculating life cycle assessments (LCA) of existing buildings by using point clouds as input data. The main focus lies on bridging the gap between point clouds and the import of semantic 3D models for LCA calculation. Therefore, the automation steps include a geometric reconstruction from point cloud to 3D surface model, followed by a semantic categorisation of the surfaces to thermal classes and their materials by assuming the building age class. Furthermore, the window-to-wall ratio is determined using intensity features from the laser scan recording of the point cloud.

### **Zusammenfassung**

Um die Klimaziele des Pariser Abkommens zu erreichen, muss der Schwerpunkt der Energieeffizienz auf die Erhöhung der Sanierungsrate des Gebäudebestands verlagert werden. Da es an verwertbaren Informationen über den Gebäudebestand mangelt, ist es schwierig, das Renovierungspotential in frühen Planungsphasen zu ermitteln. Daher werden Rückbau und darauffolgender Neubau oft als die zuverlässigere und wirtschaftlichere Option angesehen. Es fehlen funktionale Methoden, um digitale Modelle bestehender Gebäude effizient zu erfassen und zu rekonstruieren. Darauf aufbauend automatisiert eine zuverlässige Entscheidungshilfe abzuleiten, ob Rückbau und Neubau oder Renovierung bestehender Gebäude besser geeignet sind, wird zurzeit nicht ermöglicht. Ziel dieser Masterarbeit ist es, eine robuste, automatisierte Methode zur Berechnung von Lebenszyklusanalysen (LCA) bestehender Gebäude unter Verwendung von Punktwolken als Eingangsdaten vorzuschlagen. Der Schwerpunkt liegt auf dem Schließen der Lücke zwischen Punktwolken und dem Import semantischer 3D-Modelle für die Ökobilanzberechnung. Die Automatisierungsschritte umfassen daher eine geometrische Rekonstruktion von der Punktwolke zum 3D-Oberflächenmodell, gefolgt von einer semantischen Einteilung der Oberflächen in thermische Klassen und deren Materialien durch Annahme der Baualtersklasse. Zusätzlich wird das Fensterzu-Wand Verhältnis mithilfe von Intensitätsmerkmalen aus der Laserscan-Aufnahme der Punktwolke ermittelt.

# **Inhaltsverzeichnis**

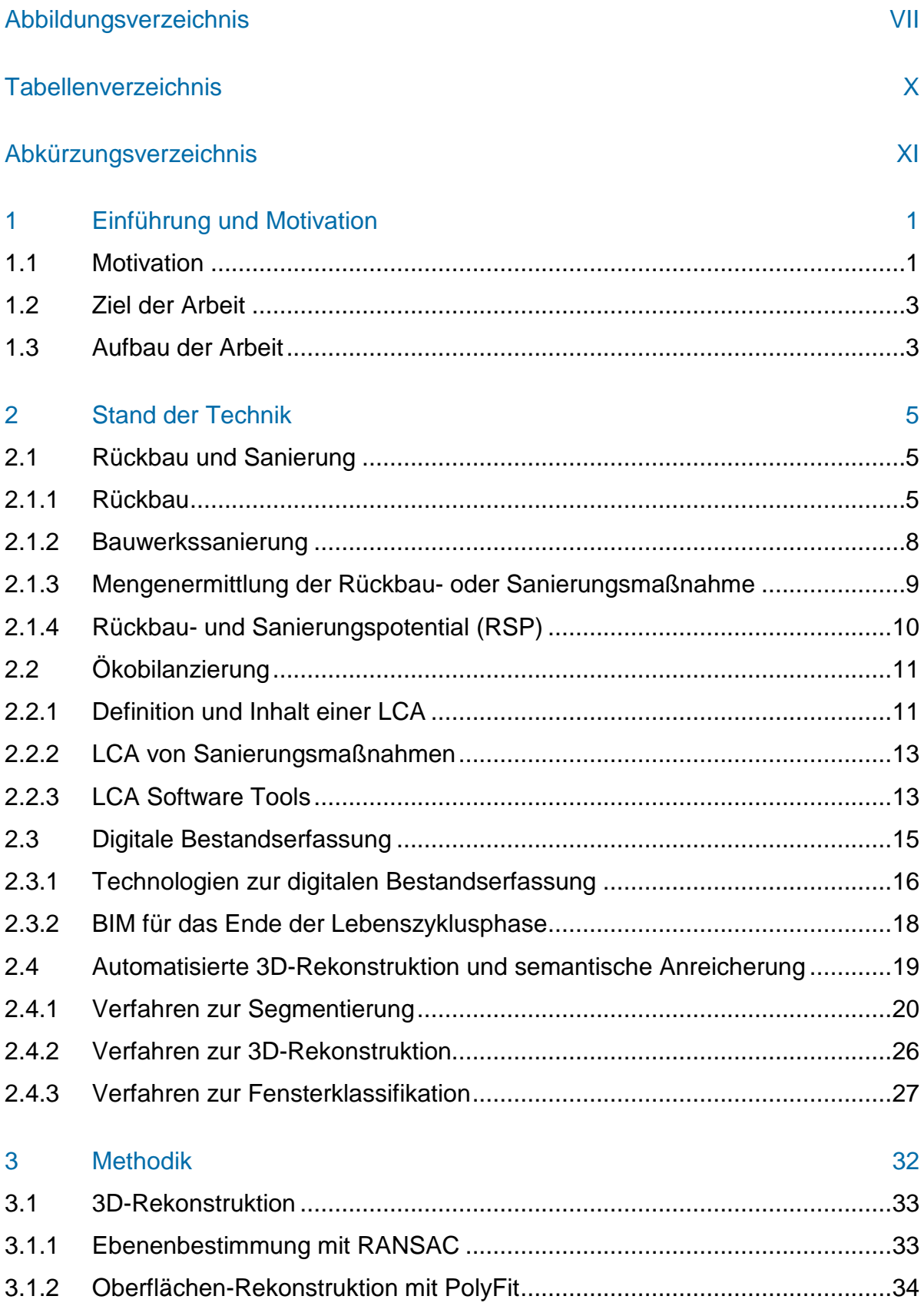

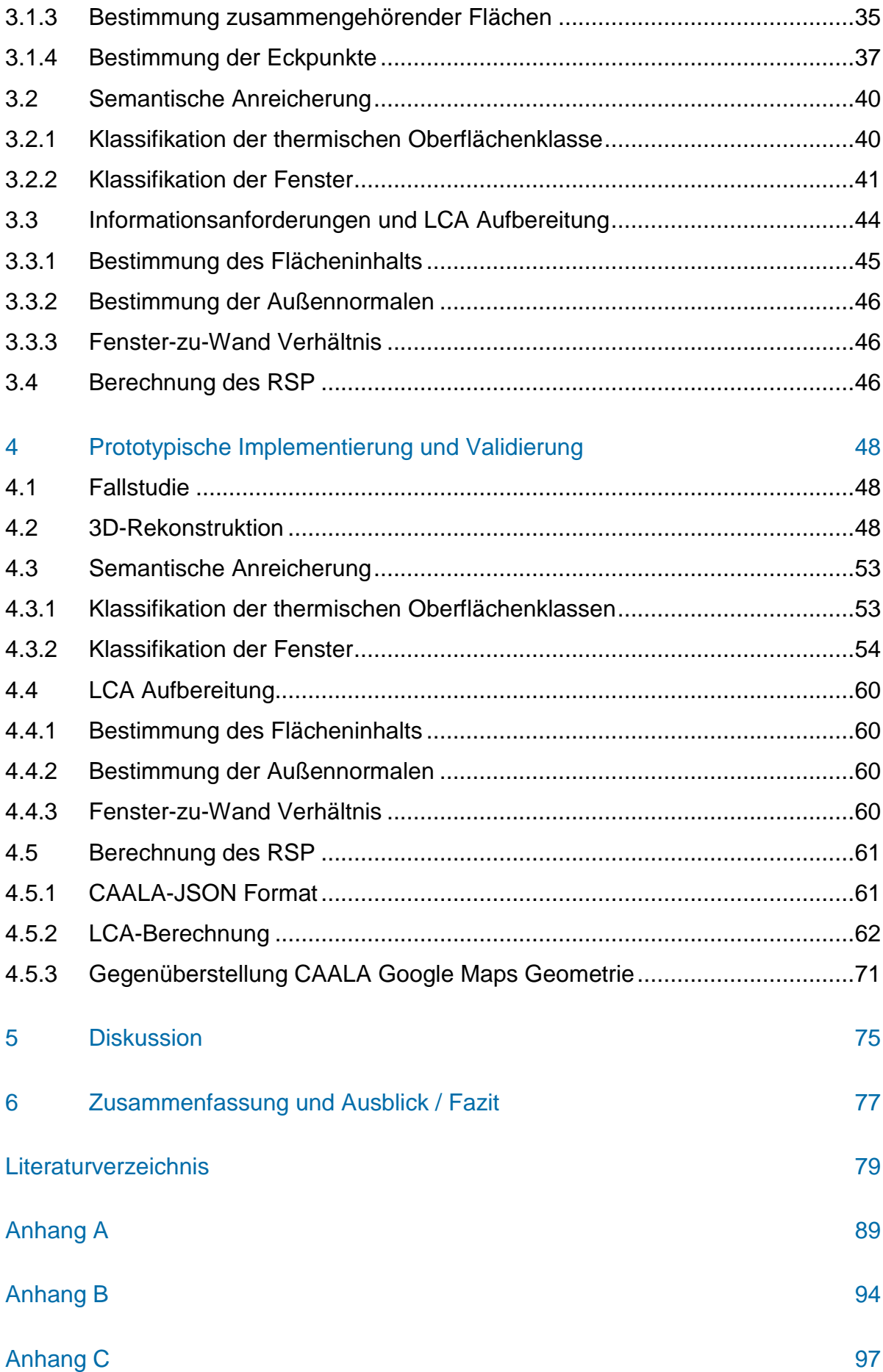

# [Anhang D](#page-110-0) 99

# <span id="page-6-0"></span>**Abbildungsverzeichnis**

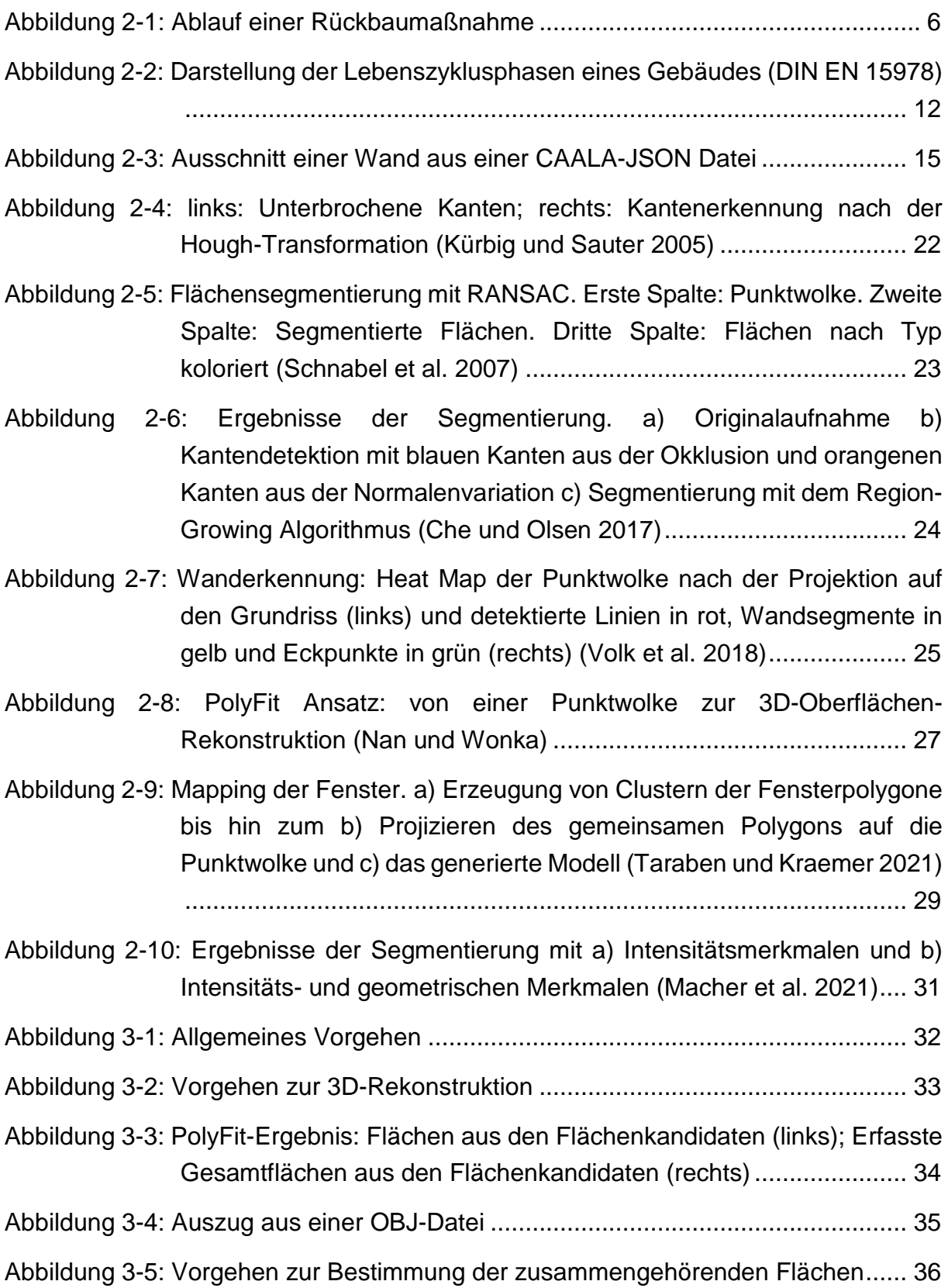

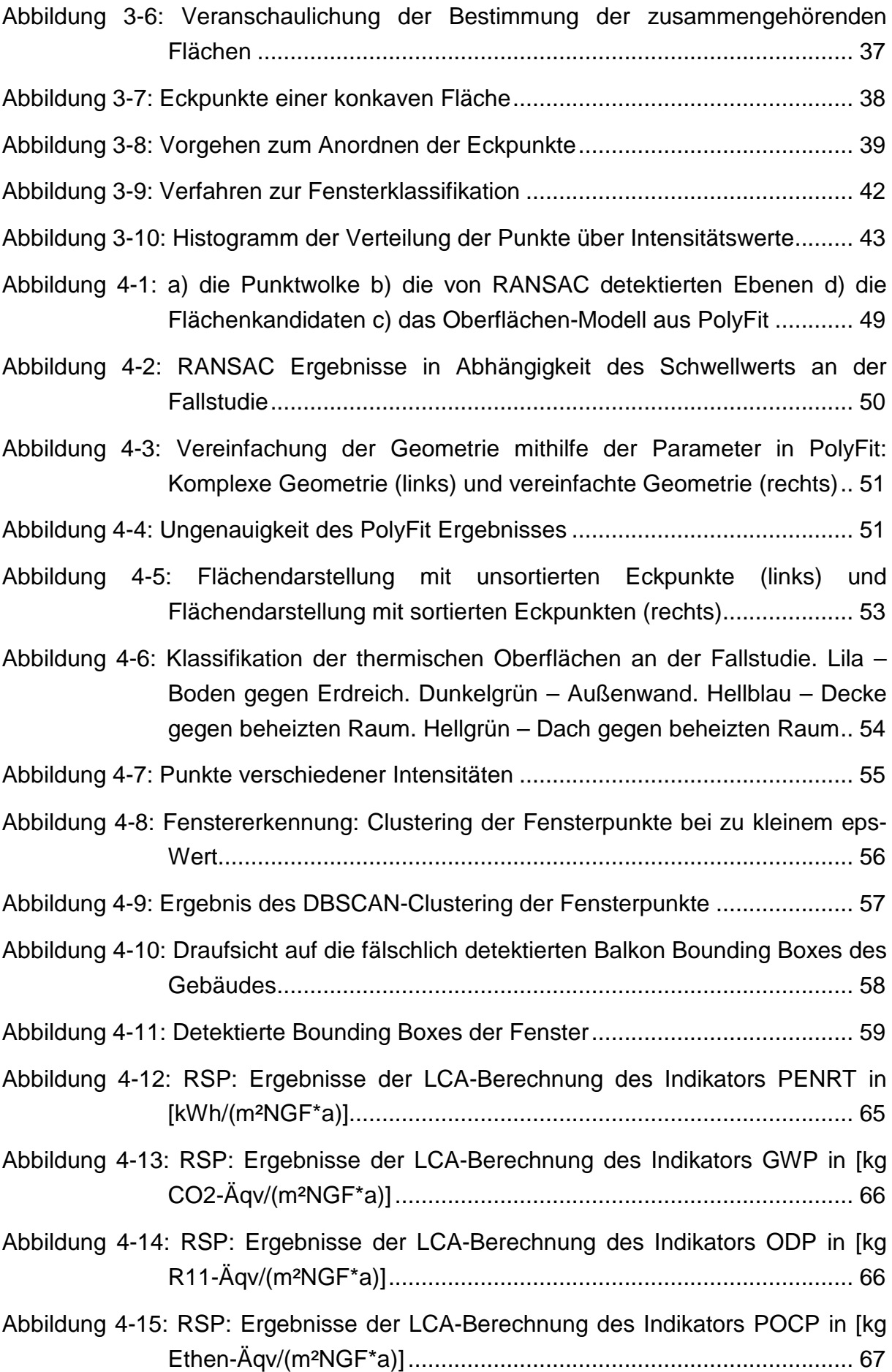

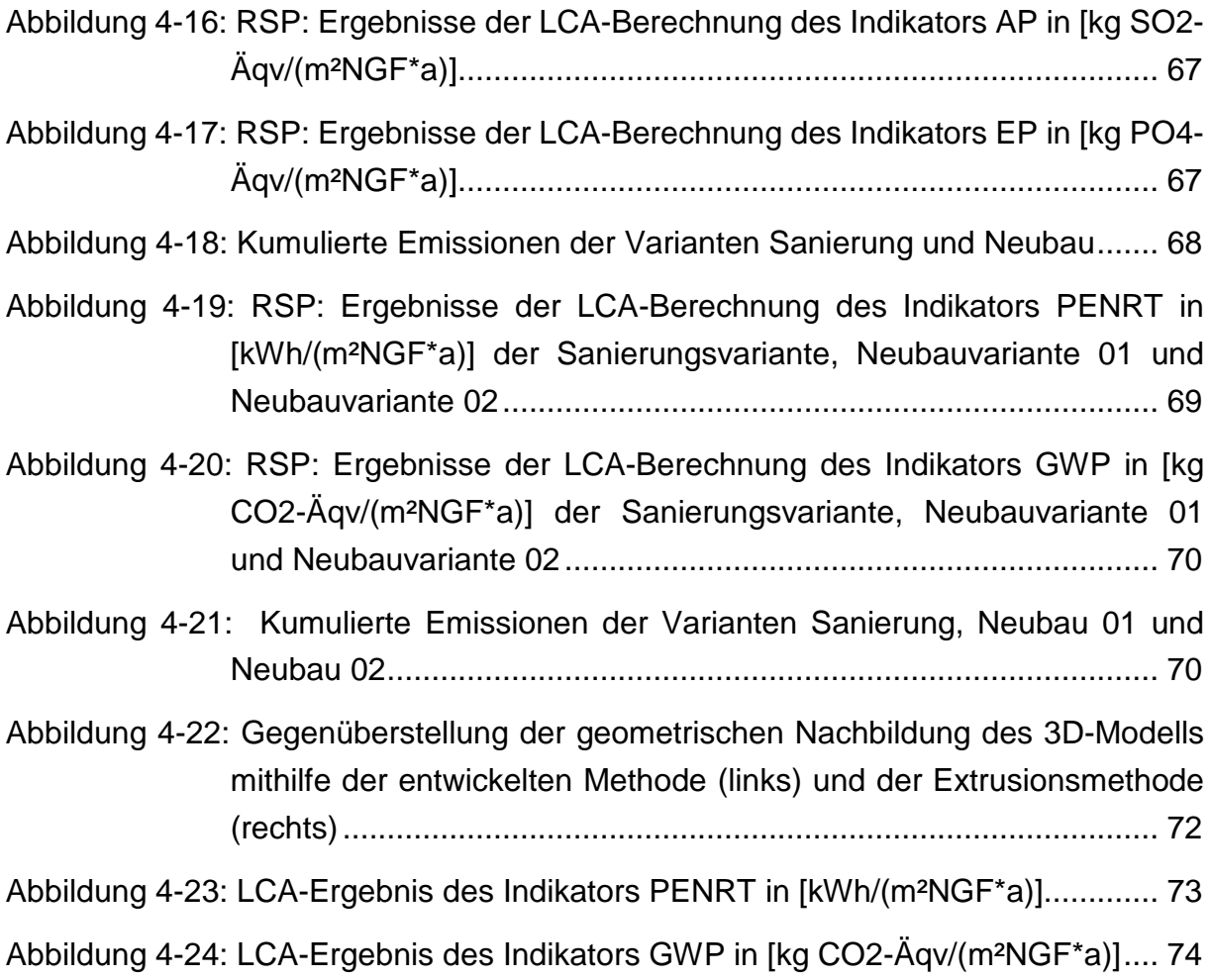

# <span id="page-9-0"></span>**Tabellenverzeichnis**

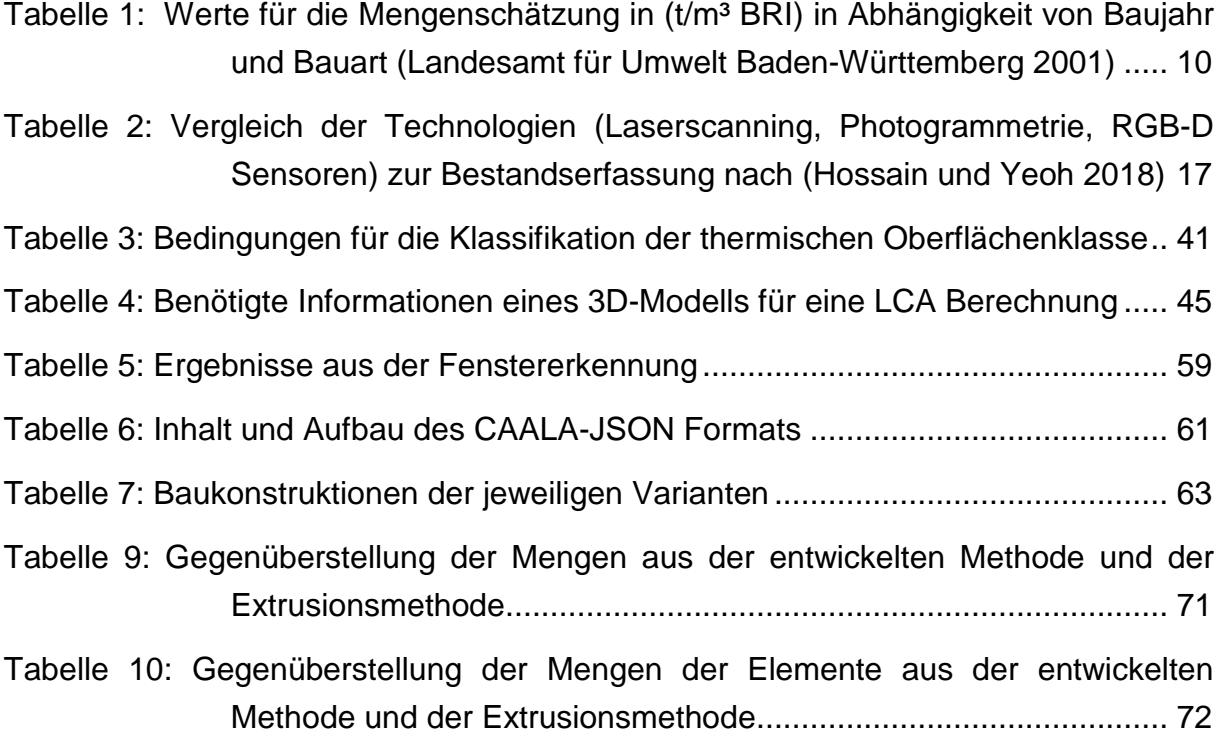

# <span id="page-10-0"></span>**Abkürzungsverzeichnis**

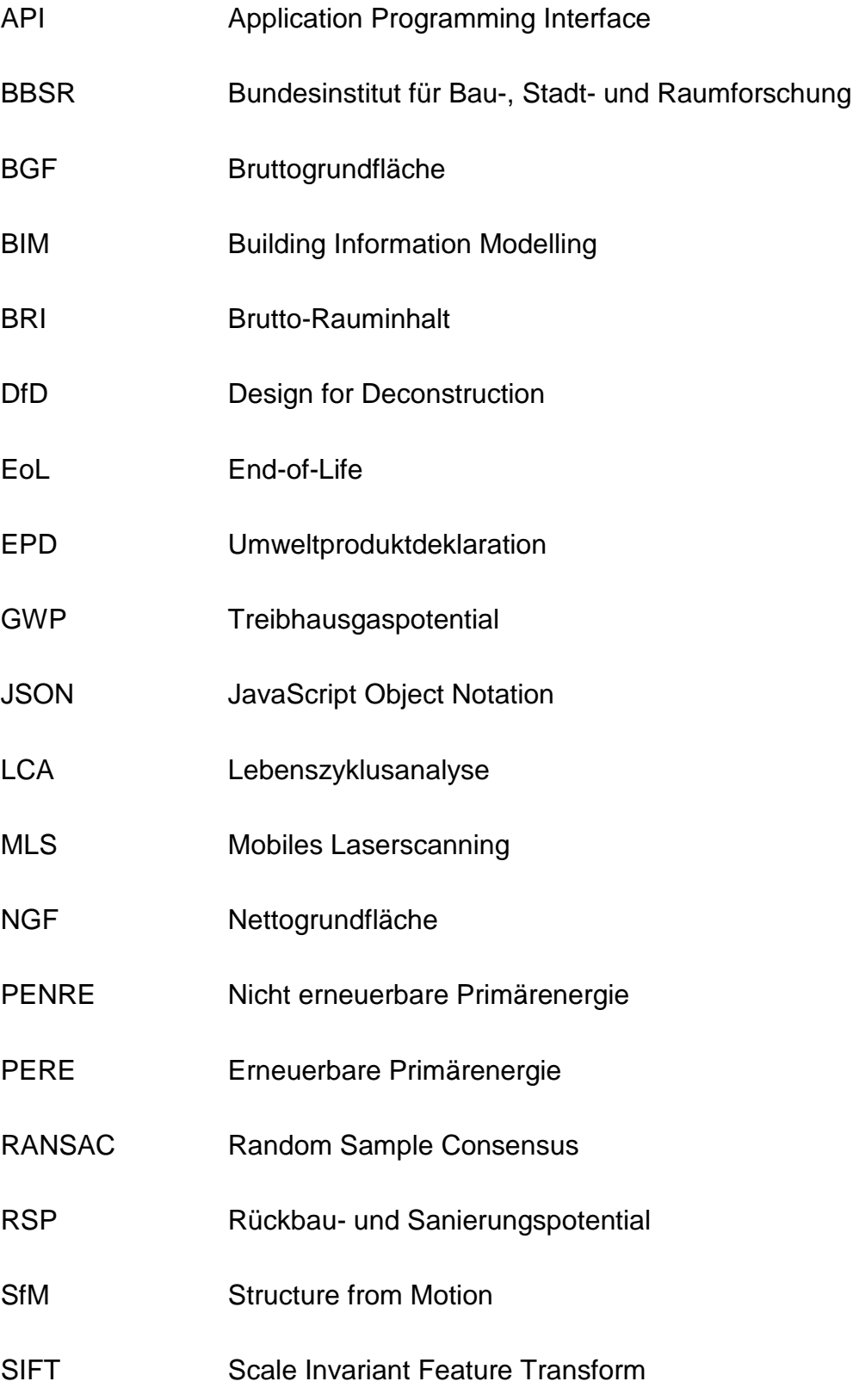

# SLAM Simultaneous Localization and Mapping

### <span id="page-12-0"></span>**1 Einführung und Motivation**

Vor dem Hintergrund zunehmender Umweltemissionen, begleitet vom hohen Abfallaufkommen im Bausektor, das 2019 in der Bundesrepublik Deutschland auf ein Niveau von 230,9 Millionen Tonnen stieg (Umweltbundesamt 2021), bedarf es eines Umdenkens im Bausektor. Angesichts der Tatsache, dass die meisten Baumaterialien endliche Ressourcen darstellen und momentan größtenteils im Gebäudebestand wiederzufinden sind, sowie der immer knapper werdenden Deponiekapazitäten, wird die Bedeutung der Thematik zunehmend hervorgehoben (Hillebrandt 2018; Rosen 2018). Zusätzlich tragen die Herstellung, Errichtung und Entsorgung von Gebäuden zu etwa 11 % der gesamten Treibhausgasemissionen weltweit bei (WorldGBC 2019). Um die Klimaziele des Pariser Abkommens zu erreichen, ist es vonnöten den Schwerpunkt der Energieeffizienz auf die Erhöhung der Sanierungsrate des Gebäudebestands zu verlagern. Demzufolge ist eine intensivierte Betrachtung der Weiternutzung des Bestandes, zur Minimierung der Umweltlasten, zu empfehlen. Folglich wird die Komplettsanierung als nachhaltigste und ökologisch bedeutendste Lösung hinsichtlich der beschriebenen Problematik angesehen (Lottner 2014; WorldGBC 2019). Dies wird bereits mit dem Prinzip *Vermeidung vor Verwertung vor Beseitigung* des 2012 in Kraft getretenen, novellierten Kreislaufwirtschaftsgesetzes (KrWG) bekräftigt (bmu.de 2021). Das KrWG soll zielgerichtet einen notwendigen Beitrag zum Umweltschutz leisten, indem die Wiederverwendung sowie das Recyceln gefördert werden.

#### <span id="page-12-1"></span>**1.1 Motivation**

Aufgrund des Mangels an Informationen bezüglich des Gebäudebestands, ist es schwierig bereits in frühen Planungsphasen Aussagen über das Sanierungspotential zu treffen. Daher wird der Rückbau mit anschließendem Neubau oft als die zuverlässigere und ökonomisch sinnvollere Option betrachtet (Matthias Hüttmann 2018). Es fehlen robuste Methoden, um Bestandsgebäude effizient als digitale Modelle zu erfassen und zu rekonstruieren (Deutscher Abbruchverband 2007). Die automatisierte Ableitung einer verlässlichen Entscheidung, ob Rückbau und Neubau oder Sanierung von Bestandsgebäuden besser geeignet sind, wird derzeit nicht unterstützt (Matthias Hüttmann 2018).

Die Erfassung eines Bestandsgebäudes erfolgt überwiegend manuell, mit sehr aufwändigen Aufmaßen oder Auswertungen von bestehenden Dokumenten und Bestandsplänen (Deutscher Abbruchverband 2007; Volk et al. 2018). Im Laufe ihres Lebenszyklus sind Gebäude jedoch mehreren Änderungen, Sanierungen und Umbauten ausgesetzt. Selten werden diese dokumentiert, was die Nutzung von Bestandsplänen teils unbrauchbar macht (Deutscher Abbruchverband 2007; Volk et al. 2018). Die manuelle Rekonstruktion eines BIM-Modells auf Basis einer digitalen Bestandsaufnahme ist meist ineffizient. Entsprechend ist dieses Vorgehen mit einem hohen zeitlichen Aufwand verbunden und im Rahmen eines Rückbaus oder einer Sanierung nicht vertretbar. Des Weiteren basiert die Mengenermittlung oft auf Schätzungen des Bruttorauminhalts (Deutscher Abbruchverband 2007).

Building Information Modelling (BIM) hat sich in den letzten Jahren als erfolgreiche Methode der Digitalisierung in der Bauindustrie etabliert (Bergische Universität Wuppertal 2020). Unzählige Vorteile und Potentiale von BIM konnten in vielen Bereichen der Bauindustrie eingesetzt und ausgeschöpft werden. So haben positive Wechselwirkungen aus Digitalisierung und Nachhaltigkeit auch in diesem Feld zu Weiterentwicklungen beigetragen (BBSR und BBR 2019). Diese führten unter anderem zu Erarbeitungen von automatisierten Nachhaltigkeitsbewertungen, wie zum Beispiel BIM-basierten Ökobilanzierungen.

Insbesondere für die Betrachtung des Endes eines Lebenszyklus wird BIM immer relevanter. Dabei untersuchen die meisten Studien Lösungsansätze für eine BIM-basierte Rückbau- oder Sanierungsmaßnahme im Zuge der Planung eines Neubaus. Nur selten werden dabei Lösungsansätze für den aktuellen Bestand untersucht. Der deutsche Wohnungsbestand von Wohn- und Nichtwohngebäuden liegt 2018 bei 42,2 Millionen Wohnungen (Dechent und Wagner 2020), von denen größtenteils kein 3D-Modell zur Verfügung steht.

Der in den letzten Jahren entwickelte Scan-to-BIM Prozess ermöglicht mithilfe einer digitalen Bestandsaufnahme die automatische Generierung eines Gebäudes über eine geometrisch und semantisch angereicherte Punktwolke. Hierfür werden automatisierte Verfahren zur 3D-Rekonstruktion und semantischen Anreicherung benötigt. Diese sind bisher noch nicht vollständig ausgereift oder im Bausektor anwendbar (Chen 2021).

#### <span id="page-14-0"></span>**1.2 Ziel der Arbeit**

Angesichts der vorgestellten Schwierigkeiten thematisiert diese wissenschaftliche Arbeit eine Möglichkeit die Lücke zwischen Punktwolken und dem Import semantischer 3D-Modelle in Ökobilanzierungs-Tools zu schließen. Hiermit sollen die Umweltauswirkungen und Emissionen eines Bestandsgebäudes, einer Renovierungsvariante und einer Neubauvariante in Form eines Rückbau- und Sanierungspotentials dargestellt werden und dadurch zukünftige Entscheidungen unterstützen.

Zu diesem Zweck wird zunächst analysiert welche geometrischen und semantischen Informationen für die Berechnung einer Ökobilanz notwendig sind. Anschließend werden Punktwolken von Bestandsgebäuden zu 3D-Oberflächenmodellen verarbeitet. Danach wird das 3D-Modell mit Verfahren der automatisierten Klassifizierung semantisch angereichert. Dabei soll das Potential der Nutzung der Intensitätsmerkmale aus Punktwolken von Laserscan-Aufnahmen für die Fensterklassifikation untersucht werden. Schließlich soll ein Verfahren entwickelt werden, das eine Punktwolke ausreichend aufbereitet, um ihre Verwendung für die Berechnung des Rückbau- und Sanierungspotentials sicherzustellen.

#### <span id="page-14-1"></span>**1.3 Aufbau der Arbeit**

In Kapitel 2 wird der Stand der Technik der verschiedenen Themenbereiche vorgestellt. Dabei wird an erster Stelle auf den Rückbau, die Sanierung und Ökobilanzierung eingegangen. Mittels hier dargelegter Grundlagen sollen die notwendigen Informationen für die Berechnung des Rückbau- und Sanierungspotentials ermittelt werden. Daraufhin werden mögliche Verfahren zur Bestandserfassung, sowie zur 3D-Rekonstruktion und semantischen Anreicherung vorgestellt.

Anschließend wird in Kapitel 3 die entwickelte Methodik zur geometrischen und semantischen Aufbereitung einer Punktwolke zur Berechnung einer Ökobilanzierung dargestellt. Dabei werden die verwendeten Ansätze zur automatischen 3D-Rekonstruktion und semantischen Anreicherung erläutert, die Berechnung der Ökobilanzierung thematisiert und darauf basierende Schätzung des Sanierungspotentials dargelegt.

Auf den vorangehenden Kapiteln aufbauend werden in Kapitel 4 die Ergebnisse der Methodik an einer Fallstudie aufgezeigt. Hier wird detailliert auf die Ausführung der einzelnen Schritte eingegangen und schließlich das Ergebnis der Ökobilanz- und Sanierungspotentialberechnung analysiert.

Kapitel 5 fasst die Einschränkungen des entwickelten Verfahrens zusammen.

Abschließend wird in Kapitel 6 ein Résumé gezogen und ein Ausblick auf mögliche weitere Untersuchungen gegeben.

### <span id="page-16-0"></span>**2 Stand der Technik**

Im folgenden Kapitel soll der Stand der Technik der unterschiedlichen Forschungsfelder Rückbau und Sanierung, Ökobilanzierung, digitale Bestandserfassung und 3D-Rekonstruktion und semantischen Anreicherung vorgestellt werden. Diese Grundlagen dienen der Analyse und dem allgemeinen Verständnis des Querschnittsthematik. Zusätzlich soll das in dieser Arbeit betrachtete Rückbau- und Sanierungspotential definiert werden.

#### <span id="page-16-1"></span>**2.1 Rückbau und Sanierung**

Zunächst soll der Status quo zu Rückbau und Sanierung vorgestellt werden. Aus diesen Erkenntnissen soll hervorgehen welche Kriterien für die Wahl zwischen einem Rückbau und einer Sanierung in der frühen Phase entscheidend sind.

#### <span id="page-16-2"></span>**2.1.1 Rückbau**

Der Rückbau eines Gebäudes am Ende seines Lebenszyklus definiert die Beseitigung von technischen und/oder baulichen Anlagen oder deren Teilen (BMI und BMVg 2018). Hier ist nach den Baufachlichen Richtlinien Recycling des Bundes (BMI und BMVg 2018) der Begriff Rückbau als übergeordneter Begriff für alle Maßnahmen zur Beseitigung von baulichen Anlagen zu verstehen, während sich der Abbruch ausschließlich auf die Beseitigung der konstruktiven Elemente bezieht.

Der wesentliche Ablauf einer Rückbaumaßnahme erfordert zuallererst eine Grundlagenermittlung, darunter eine Objektbesichtigung und Bestandsaufnahme. In dieser ist vor allem auf eine Erkundung der Kontamination zu achten, denn je älter der Gebäudebestand, desto mehr muss mit Schadstoffbelastungen und Kontaminationen gerechnet werden (Deutscher Abbruchverband 2007).

Anschließend erfolgt die Mengenermittlung und darauf aufbauend das Entsorgungskonzept, das die Mengen und Deklarationen der jeweiligen Materialien zusammenfasst.

Die Rückbaumaßnahme erfordert zuerst eine Beräumung des Abbruchobjektes und die Beseitigung kontaminierten Materials (Deutscher Abbruchverband 2007). Das unbelastete Abbruchaufkommen kann je nach Verfahren demontiert oder zertrümmert werden. Abschließend wird es zur Wiederverwendung hergenommen oder folgt einem der Entsorgungswege (End-of-Life, EoL) der Verwertung oder Beseitigung. In [Abbil](#page-17-0)[dung 2-1](#page-17-0) wird der gesamte Ablauf nochmal graphisch dargestellt.

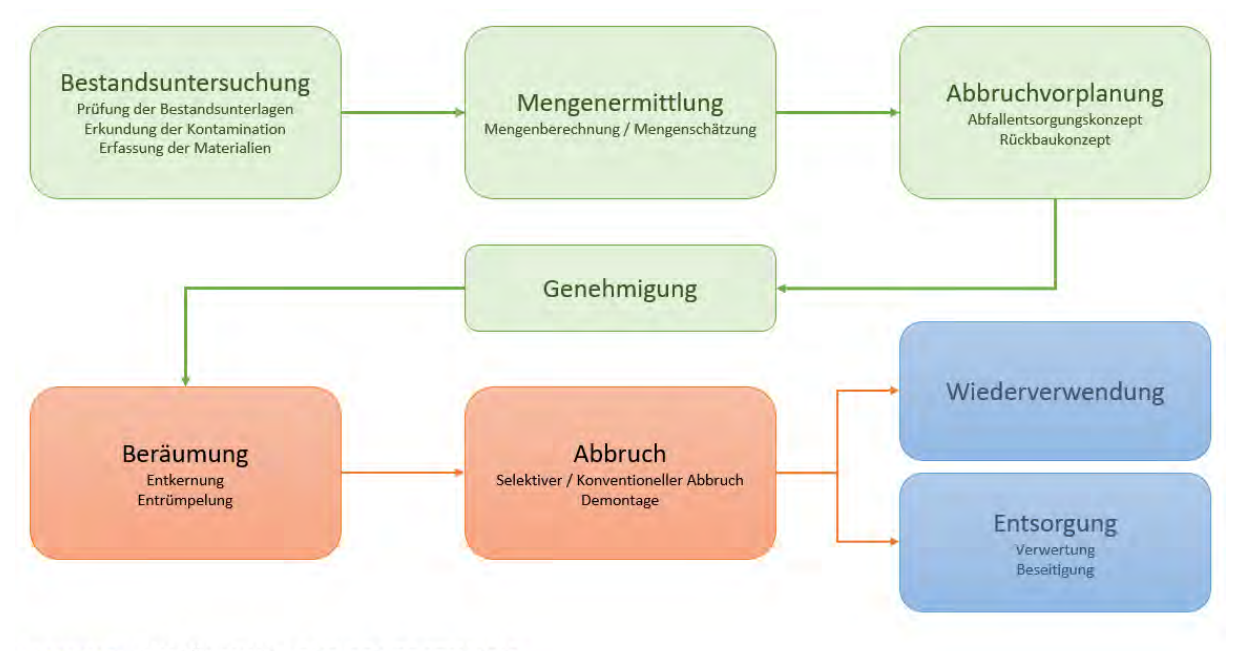

<span id="page-17-0"></span>PLANUNG AUSFÜHRUNG END OF LIFE SZENARIO

#### **Besonderheiten im Rückbau**

Vor der Planung einer Rückbaumaßnahme muss zunächst eine Bestandsaufnahme erfolgen. In dieser wird eine Grobrecherche der Bau- und Nutzungsgeschichte ausgeführt (LUBW 2008) und die verbauten Materialien erfasst. Dabei ist bei Gebäuden vor 1991 auf schadstoffhaltige Materialien zu achten. Ist der Verbau von belasteten Materialien unklar, so werden Erstuntersuchungen und vertiefende Untersuchungen mit Probennahmen und Analysen durchgeführt (LUBW 2008). Anderenfalls muss von fachlich begründeten Annahmen ausgegangen werden. Umso sicherer und genauer die Ermittlung der belasteten Materialien ausfällt, umso größer ist die Kalkulationssicherheit und umso geringer die Gefahr unerwarteter Kosten für die Entsorgung.

Aus wirtschaftlichen Gründen werden Umweltwirkungen des Rückbaus auf die menschliche Gesundheit, Boden und Grundwasser oftmals vernachlässigt, sind aber von großer Bedeutung (Deutscher Abbruchverband 2007). Zu den schädlichen Stoffen gehören, z.B. Asbest, Produkte aus künstlichen Mineralfasern (KMF), PCB

*Abbildung 2-1: Ablauf einer Rückbaumaßnahme*

(polychlorierte Biphenyle), PAK (polycyclische aromatische Kohlenwasserstoffe) und Holzschutzmittel.

Außerdem ziehen laut dem Deutschen Abbruchverband (2007) Abbrucharbeiten Arbeits- und Umweltbeeinflussungen wie Staub, Splitter und Trümmer, Lärm und Erschütterungen mit sich, was zu Gefährdungen des Baustellenpersonals, aber auch der Anwohner führen kann. Hierfür sind rechtzeitig vorgesehene Maßnahmen zu treffen, da Abbrucharbeiten zu den gefährlichsten Tätigkeiten im Baugewerbe zählen.

#### **Abfallarten aus dem Rückbau**

Die wesentlichen Klassen der Abbruchabfälle umfassen nach dem deutschen Abbruchverband (2007) folgende Materialien:

- Mineralischer Bauschutt
- Metalle
- Holz
- Glas und
- Sonstige Bestandteile

Den größten Massenstrom mit 90% stellt bei allen Baukonstruktionen jedoch der mineralische Bauschutt (Müller 2018). Dabei ist die entstehende Abfallmenge laut Müller (2018) von der Bauwerksgröße, Bauweise und dem Alter abhängig.

Angesichts der sich stark veränderten Bauweisen und Materialzusammensetzungen im letzten Jahrhundert ergeben sich hinsichtlich der Trennbarkeit immer komplexere Aufgaben. So stellt nicht nur der traditionelle Wandaufbau aus Ziegel, der durch verschiedene Materialien wie Porenleichtbetonsteine oder Kalksandsteine ergänzt wird, eine Schwierigkeit dar, die aufgrund der unterschiedlichen materialspezifischen Eigenschaften zu unterschiedlichen Recycelfähigkeiten führt (Deutscher Abbruchverband 2007). Sondern auch das direkte Trennen der angrenzenden Schichten in Form von Gipsbauteilen, Verunreinigungen aus Teer oder aus Verbundbauweisen (Umweltbundesamt Österreich 2006). Dabei können Störstoffe wie Gips, Porenbeton, Kunststoffe und Dämmfasern bei einer nachträglichen Sortierung nur schwer entfernt werden. Beispielsweise führt die Vermischung mit Gips zu einer Erhöhung des Sulfatgehalts und einer Verminderung der Qualität des Recyclingmaterials (Landesamt für Umwelt Baden-Württemberg 2001).

In Zukunft werden strengere Trennvorschriften und höhere Entsorgungskosten dafür sorgen, dass sich ein selektiver Rückbau behauptet. Dies wird sich wiederum auf die Abbruch- und Demontagekosten auswirken, die zusammen mit den Entsorgungskosten die höchste Gewichtung in den Gesamtkosten aufweisen (Rosen 2018). Wirtschaftliche Faktoren entscheiden maßgebend die Wahl zwischen Rückbau und Sanierungsmaßnahme. Hieraus lässt sich schließen, dass steigende Kosten für den Rückbau, die Attraktivität der Sanierung in den Vordergrund rücken werden.

#### <span id="page-19-0"></span>**2.1.2 Bauwerkssanierung**

Die Bauwerkssanierung hat die baulich technische Wiederherstellung oder Modernisierung eines Bauwerks zum Ziel. Dabei umfasst die Sanierung rohbauspezifische Maßnahmen der Elemente für die Tragfähigkeit, während die Modernisierung alle weiteren Ausbaumaßnahmen zusammenfasst (Stahr 2015). Zur Vereinfachung werden im Rahmen dieser Arbeit beide Anwendungen unter dem Begriff Sanierung gebündelt.

Die Entscheidung darüber, ob eine Bauwerkssanierung oder ein Rückbau ausgeführt werden, muss in der frühen Planungsphase getroffen werden. So sind die ersten Planungsschritte identisch mit der einer Rückbaumaßnahme. Zu Beginn der Bauwerkssanierung ist dieselbe umfangreiche Bestandsuntersuchung und Mengenermittlung durchzuführen. Wenn alle Leistungen der Vorplanung, bis auf das Entsorgungskonzept, erfüllt sind, das heißt, die anfallenden Abfallarten und deren Mengen, sowie auch der Zustand ermittelt sind, wird die Entscheidung gefällt (BMI und BMVg 2019). Dabei spielt die Schadstoffsanierung eine wichtige Rolle. Denn auch bei einer Sanierungsmaßnahme müssen belastete Baustoffe oder zerstörte und nicht mehr sanierbare Bauteile oder auch Anbauten entfernt werden. Der anfallende Bauabfall muss auch hier möglichst umweltschonend entsorgt werden. Daraus ergeben sich Entsorgungskosten und Kosten für die Schadstoffsanierung, die einen großen Teil der Gesamtkosten stellen. Falls sich schließlich eine Bauwerkssanierung oder Weiternutzung als unwirtschaftlich herausstellt, wird der Rückbau des Gebäudes bevorzugt (BMI und BMVg 2019). Dabei bleiben Umweltfolgekosten unberücksichtigt, die in Zukunft an Relevanz zunehmen und die Kostenberechnung erweitern werden.

Die Bauwerkssanierung wird als nachhaltigste Lösung im Hinblick auf die Umweltauswirkungen der Baubranche gesehen (Lottner 2014). Denn nicht nur die Ressourcen werden dabei geschont, sondern auch die Umweltauswirkungen während der Gebäudenutzung minimiert, die mit bis zu 39 % zu den weltweiten CO2-Emissionen aus dem Bausektor beitragen (WorldGBC 2019). Durch die energetische Sanierung kann der CO2-Ausstoß reduziert und Energieeinsparungen von bis zu 90% erreicht werden (Stahr 2018).

#### <span id="page-20-0"></span>**2.1.3 Mengenermittlung der Rückbau- oder Sanierungsmaßnahme**

Die Mengenermittlung erfolgt nach der Bestandsuntersuchung und bildet die Grundlage für die weitere Planung, Kostenschätzung und schließlich die Entscheidungsfindung über die auszuführende Maßnahme. Bei der Mengenermittlung wird zwischen einer Mengenberechnung und einer Mengenschätzung unterschieden (Deutscher Abbruchverband 2007).

Die Mengenberechnung bietet im Vergleich zur -schätzung Sicherheit bezüglich der Preisbildung und verringert die Gefahr von unerwarteten Kostensteigerungen und die Notwendigkeit von Nachträgen (Deutscher Abbruchverband 2007). Diese basiert jedoch auf Aufmaßen, die einen unvertretbaren Aufwand erfordern oder auf Bestandsplänen, die nicht immer mit den aktuellen Gegebenheiten übereinstimmen (Deutscher Abbruchverband 2007). Aufgrund dessen sind vereinfachende Annahmen und Erfahrungswerte für unbelastete Materialien zu treffen, wie beispielsweise 0,20 m dicke Bodenplatten im Erdbereich oder Tabellen, die auf Grundrissflächen bezogene Eigengewichte auflisten (Deutscher Abbruchverband 2007). Hier können beispielsweise die Wichten und Eigengewichte aus der DIN EN 1991-1-1, Eurocode 1 verwendet werden.

Bei der Mengenschätzung wird ein höheres Risiko eingegangen, da sich die Baumassen oftmals auf Brutto-Rauminhalt (BRI) bezogene Faktoren beziehen (Deutscher Abbruchverband 2007). Hierfür wird das Volumen des Kellers, Dachs und der Geschosse, unter Berücksichtigung der Außenmaße, berechnet. Nun können fertige Tabellen hergenommen werden, die auf Grundlage von Literaturansätzen, für einige Gebäudetypen einen Richtwert für den Gehalt von spezifischen Materialien pro m<sup>3</sup> erarbeitet haben. Ein Beispiel hierfür ist die Handlungshilfe der ehemaligen Landesanstalt für Umweltschutz Baden-Württemberg (2001), die in untenstehender [Tabelle 1](#page-21-1) aufgezeigt ist.

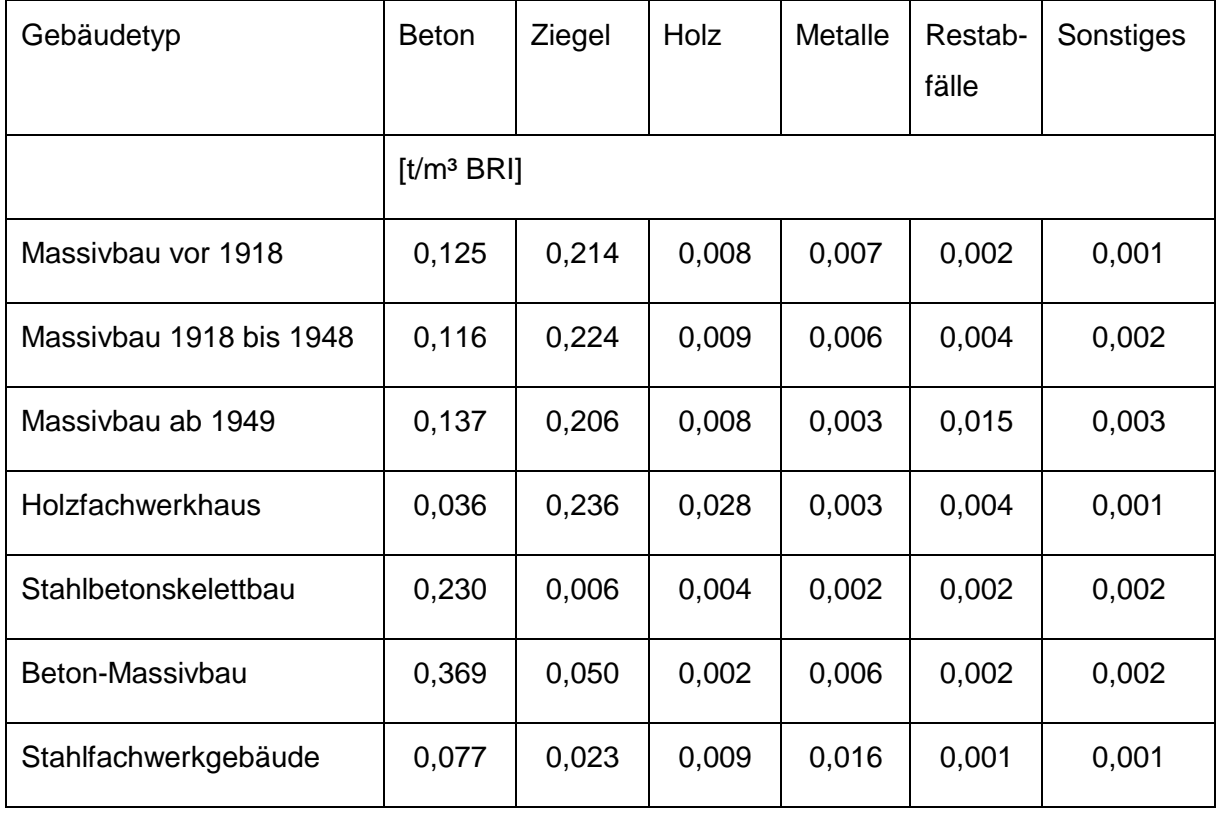

<span id="page-21-1"></span>*Tabelle 1: Werte für die Mengenschätzung in (t/m³ BRI) in Abhängigkeit von Baujahr und Bauart (Landesamt für Umwelt Baden-Württemberg 2001)*

### <span id="page-21-0"></span>**2.1.4 Rückbau- und Sanierungspotential (RSP)**

In dieser Arbeit soll die Methode zur Schätzung des Rückbau- und Sanierungspotentials (RSP) eine schnelle Gegenüberstellung der Umweltwirkungen eines Neubaus, infolge eines Rückbaus, und einer Sanierungsmaßnahme eines Gebäudes ermöglichen. Damit soll möglichst einfach und schnell bereits in der Vorplanung Abhilfe zur nachhaltigen Entscheidungsfindung geschaffen und ein Beitrag zur Ressourcenschonung geleistet werden.

Das RSP soll mithilfe einer digitalen Bestandserfassung eine möglichst genaue Mengenermittlung erlauben und sich so von der in der Praxis gängigen Mengenschätzung differenzieren. Dadurch soll es mehr Kalkulationssicherheit bieten und eine nachhaltige Entscheidung unterstützen.

Hierfür soll eine Methode entwickelt werden, die mithilfe einer Laseraufnahme eine Punktwolke des Gebäudes erzeugt, die automatisiert so aufbereitet wird, dass sie in ein Ökobilanzierungsprogramm eingelesen werden kann.

Auf Grundlage der automatisierten Mengenermittlung und einer semi-automatisierten Materialzuweisung können die CO<sub>2</sub>-Emissionen mithilfe der Ökobilanzierung ermittelt werden. Dies ermöglicht eine direkte Abschätzung der Auswirkungen der jeweiligen Maßnahme auf die Umwelt.

Dabei sollen die Ergebnisse des Gebäudebestandes mit denen eines Neubaus und einer Gebäudesanierung ausgewertet und miteinander verglichen werden. Die Ökobilanzierung für Sanierungsmaßnahmen unterscheidet sich in einigen Punkten von der eines Neubaus. Hierzu soll im nächsten Kapitel genauer auf die Ökobilanzierung eingegangen werden.

#### <span id="page-22-0"></span>**2.2 Ökobilanzierung**

Dieses Kapitel behandelt die Grundlagen der Ökobilanzierung, auch Lebenszyklusanalyse (Life Cycle Assessment, LCA) genannt. Diese stellt einen wichtigen Teil zur Berechnung des RSP dar und soll hier genauer erläutert werden. Abschließend werden Software Tools vorgestellt, die unter anderem die Berechnung von LCAs ausführen.

#### <span id="page-22-1"></span>**2.2.1 Definition und Inhalt einer LCA**

Um die Umweltauswirkungen von Produkten oder Gebäuden miteinander zu vergleichen, werden Lebenszyklusanalysen (LCA) berechnet. Dabei wird in einer LCA der gesamte Lebensweg eines Gebäudes "von der Wiege bis zur Bahre", über die Herstellung, Errichtung, Nutzung und Entsorgung oder Wiederverwendung analysiert (Stahr 2018).

Die DIN EN ISO 14040 beschreibt hierfür die Grundsätze und Rahmenbedingungen. Sie unterteilt die Ökobilanzierung in vier Phasen: die Festlegung des Ziels und des Untersuchungsrahmens, die Sachbilanz, die Wirkungsabschätzung und die Auswertung.

In der ersten Phase, dem Ziel und Untersuchungsrahmen, werden die beabsichtigte Anwendung und Gründe für die Studie beschrieben, als auch das zu untersuchende Produktsystem, die funktionelle Einheit und die Systemgrenzen (DIN EN ISO 14040).

Die "Sachbilanzen umfassen Datenerhebungen und Berechnungsverfahren zur Quantifizierung relevanter Input- und Output-Flüsse eines Produktsystems" (DIN EN ISO 14040). Daraus folgt, dass jedes betrachtete Produkt in einem bestimmten Prozessmodul Inputs und oder Outputs in Form von Rohstoffen, Energieströmen oder Emissionen, bezogen auf eine funktionelle Einheit, generiert (DIN EN ISO 14040). Hierfür liegt ein Großteil von bauproduktspezifischen Daten in Umweltproduktdeklarationen (EPD) oder der vom BBSR herausgegebenen Baustoffdatenbank ÖKOBAU-DAT bereits vor (BBSR 2022).

Im der nächsten Phase, der Wirkungsabschätzung, werden die potenziellen Umweltwirkungen beurteilt. Dafür werden die Daten aus der Sachbilanz mit Wirkungskategorien und -indikatoren verknüpft (DIN EN ISO 14040). Wirkungskategorien und -indikatoren können der Einsatz erneuerbarer (PERE) und nicht erneuerbarer Primärenergie (PENRE) [MJ], als auch das Treibhausgaspotenzial (GWP) [kg CO2-Äq] in Bezug auf den Klimawandel abbilden.

In der Auswertungsphase können, auf Grundlage der Ergebnisse der Sachbilanz und der Wirkungsabschätzung, Schlussfolgerungen und Empfehlungen abgeleitet werden (DIN EN ISO 14040).

Damit die Ökobilanzierung auf Gebäudeebene vergleichbar wird, unterteilt die DIN EN 15978 den Lebenszyklus des Gebäudes in vier Phasen und dem zusätzlichen Modul D, wie in der [Abbildung 2-2](#page-23-0) veranschaulicht. Zu den vier Phasen zählen: die Herstellungsphase (A 1-3), die Errichtungsphase (A 4-5), die Nutzungsphase (B 1-7) und die Entsorgungsphase (C 1-4). Das ergänzende Modul D beschreibt die Szenarien der Wiederverwendung, der Rückgewinnung und des Recyclings und liegt somit außerhalb des Lebenszyklus des betrachteten Gebäudes

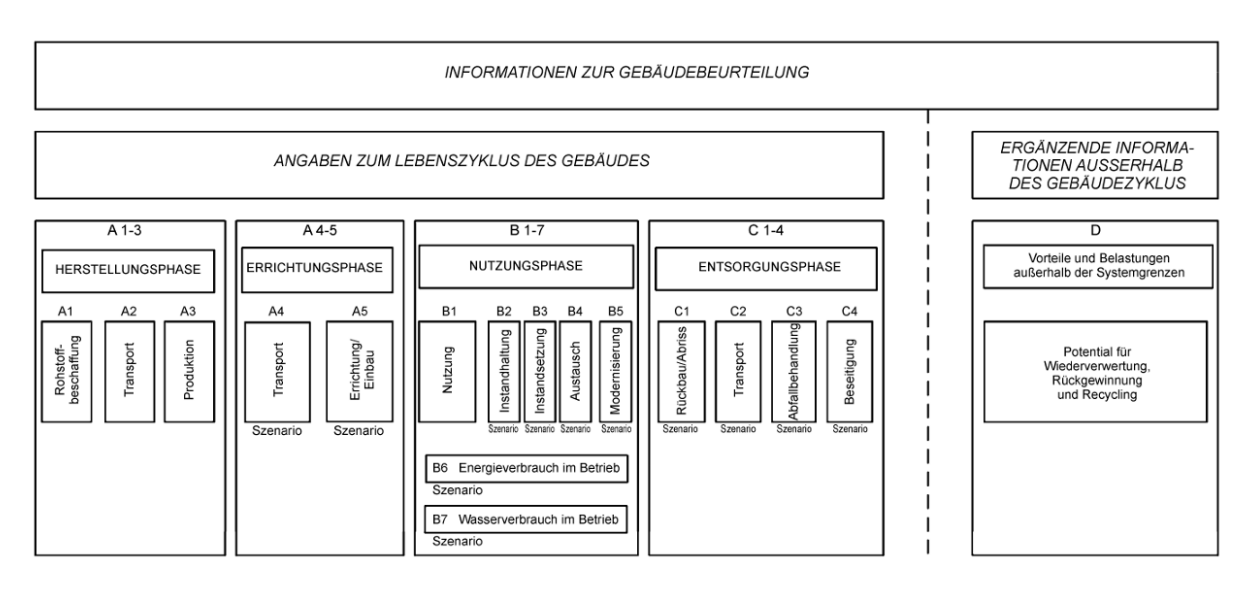

<span id="page-23-0"></span>*Abbildung 2-2: Darstellung der Lebenszyklusphasen eines Gebäudes (DIN EN 15978)*

#### <span id="page-24-0"></span>**2.2.2 LCA von Sanierungsmaßnahmen**

Grundsätzlich erfolgt die quantitative Ermittlung von Umweltauswirkungen einer Bauwerkssanierung oder Modernisierung analog der eines Neubauvorhabens (BMUB 2017). Bei Bauwerkssanierungen ist zu beachten, dass zwischen Alt- und Neusubstanz unterschieden werden muss. Die Altsubstanzen lassen sich in weitergenutzte und rückgebaute Substanzen untergliedern. Folgende Unterscheidungen sind zur herkömmlichen LCA laut dem Bewertungssystem Nachhaltiges Bauen (BMUB 2017) zu berücksichtigen:

- Für die Umweltwirkungen aus der Herstellungsphase werden nur Neusubstanzen einberechnet
- Für die Umweltwirkungen aus der Nutzungsphase werden nur Neusubstanzen einberechnet, außer für die zukünftige Instandsetzung. Hier werden Neusubstanzen und weitergenutzte Altsubstanzen einberechnet, die eine Nutzungsdauer unter 50 Jahren aufweisen
- Für die Umweltwirkungen der Entsorgungsphase werden sowohl Neusubstanzen als auch weitergenutzte Altsubstanzen einberechnet

Rückgebaute Altsubstanzen werden nicht mit einbezogen, da diese zur vorherigen LCA des Bestandsgebäudes zählen.

An einer Mauerwerkswand mit Dämmung, die einer Sanierung unterzogen wird, soll die Berücksichtigung der Substanzen veranschaulicht werden: Die LCA der Sanierungsmaßnahme beinhaltet hier alle Lebensphasen der Neusubstanz, die in diesem Beispiel die neue Dämmung darstellt. Zusätzlich muss die Entsorgungsphase der weitergenutzten Mauerwerkswand einberechnet werden, während die Entsorgungsphase der rückgebauten Dämmung in der LCA des ursprünglichen Gebäudes berücksichtigt wurde.

#### <span id="page-24-1"></span>**2.2.3 LCA Software Tools**

Auf dem heutigen Markt sind diverse LCA-Tools verfügbar, die die Berechnung der Ökobilanzierung erleichtern. Dabei gibt es generische, als auch für den Bausektor zugeschnittene Anwendungen. Diese werden hier kurz vorgestellt.

Generische LCA Tools wie GaBi, SimaPro, Umberto oder OpenLCA ermöglichen die Berechnung von LCAs in vielen unterschiedlichen Branchen (Lüdemann und Feig 2014). Beispielsweise bietet die auf dem deutschen Markt weit verbreitete Anwendung GaBi eine integrierte Datenbank mit Werten zum Energiebedarf und zu Umweltauswirkungen und unterstützt so bei der Erstellung von Ökobilanzen (gabi.sphera 2022).

Neben generischen Anwendungen besteht eine Auswahl an Tools, die speziell für den Bausektor zu gebrauchen sind. Ein Beispiel hierfür stellt das vom BBSR (Bundesinstitut für Bau-, Stadt- und Raumforschung) entwickelte kostenfreie Tool eLCA dar. Kern von eLCA ist der integrierte Bauteileditor, in dem der Benutzer die Bauteile selber erstellen und schließlich seine Umweltauswirkungen bewerten kann (eLCA 2022). Außerdem ist es möglich das Bauteil aus einer Excel-Tabelle zu importieren. Die Berechnungen basieren auf den ÖKOBAUDAT Datensätzen (BBSR 2022).

Der entscheidende Unterschied innerhalb der LCA Tools für den Bausektor ist die Option der Berechnung auf Grundlage eines 3D-Modells. Ein Beispiel für ein solches Tool ist OneClickLCA der finnischen Firma Bionova Ltd.. OneClickLCA ermöglicht unter anderem den Import von 3D-Modellen aus einer IFC-Datei, Revit, Solibri, Tekla, gbXML usw. (One Click LCA® software 2021). Daraufhin wird eine vollautomatisierte Ökobilanz errechnet.

Eine weitere Anwendung stellt CAALA dar, die eine energetische, ökologische und wirtschaftliche Gebäudeoptimierung unterstützt und eine ganzheitliche energetische Vordimensionierung ermöglicht (CAALA 2019). Hier können Gebäude anhand ihrer 3D-Modelle hinsichtlich ihrer energetischen und ökologischen Auswirkungen untersucht werden und dadurch die Entwurfsentscheidung unterstreichen. Ausschlaggebend ist hier, dass CAALA sowohl die graue Energie als auch die Energie aus der Nutzungsphase ermittelt. Außerdem können in CAALA mehrere Varianten oder Sanierungsvorschläge miteinander verglichen werden.

Zurzeit kann ein geometrisches Modell in CAALA als gbXML Datei, aus Rhino oder SketchUp als JSON Datei importiert oder aus dem Gebäudegrundriss aus Google Maps extrahiert werden. Damit das Modell in CAALA generiert werden kann, stellen geometrische Informationen die Grundvoraussetzung. Diese umfassen unter anderem die Eckpunkte der Flächen, aus denen sich weitere Informationen wie der Oberflächeninhalt ableiten lassen. Jede Fläche wird mit einer eindeutigen ID beschrieben und stellt eine bestimmte thermische Klasse (Hollberg et al. 2018) in Anlehnung an die DIN V 18599 dar. Diese werden mit den CAALA-Layern gekennzeichnet, beispielsweise

*CAALA\_A01 External-Wall* oder *CAALA\_A12 External Window*. [Abbildung 2-3](#page-26-1) zeigt beispielhaft einen Ausschnitt einer Wand aus einer CAALA-JSON-Datei.

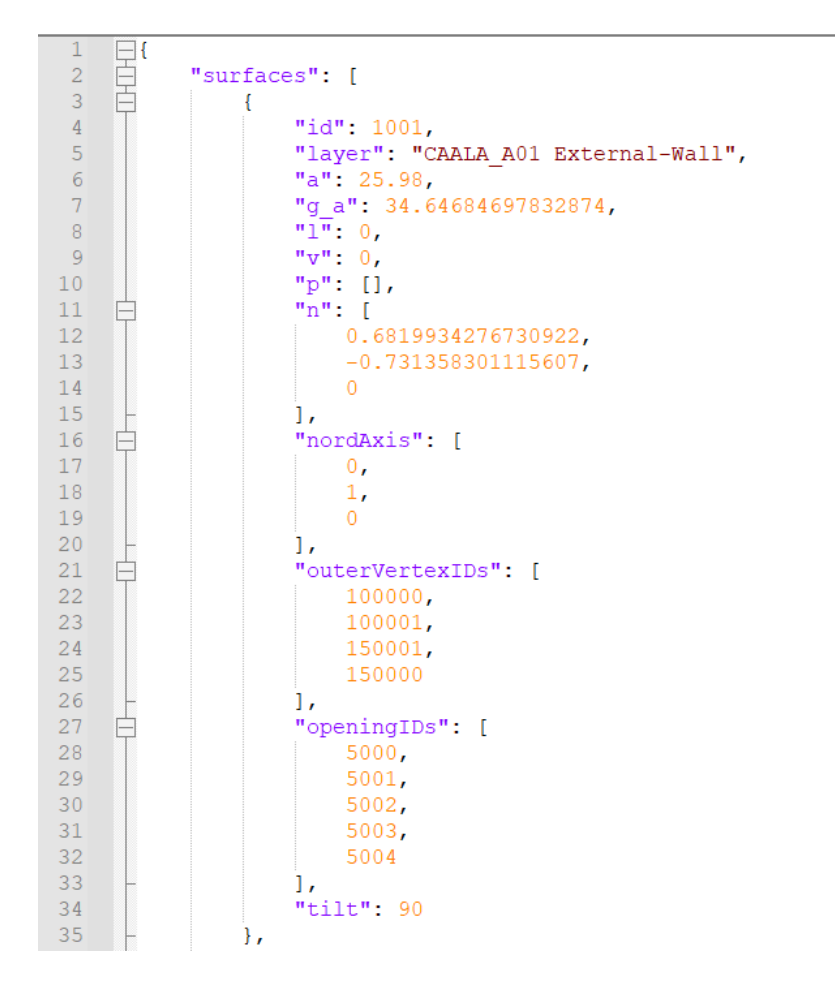

*Abbildung 2-3: Ausschnitt einer Wand aus einer CAALA-JSON Datei*

#### <span id="page-26-1"></span><span id="page-26-0"></span>**2.3 Digitale Bestandserfassung**

Seitdem die BIM-Methodik Einzug im Bauwesen erhalten hat, kommt der digitalen Bestandserfassung eine bedeutende Rolle zu (Borrmann 2015). Diese bietet die Möglichkeit einer digitalen Aufnahme von Gebäuden, die in Form einer Punktwolke dargestellt werden und aus welchen eine semiautomatische 3D-Rekonstruktion erzeugt werden kann (Braun 2020). Die Weiterverarbeitung zu einem 3D-BIM Modell stellt einen Prozess dar, der im Allgemeinen als Scan-to-BIM bezeichnet wird (Braun 2020). Im Gegensatz zum konventionellen Vorgehen, das eine zeitintensive, teure und fehleranfällige Nachmodellierung erfordert, soll der Scan-to-BIM Prozess das Vorgehen erleichtern und beschleunigen. Unter diesen Prozess fallen mehrere Teilprozesse, die mitunter eine Objektsegmentierung und -klassifizierung der semantischen Eigenschaften erbringen, und eine automatisierte Bearbeitung der Punktwolke anstreben.

#### <span id="page-27-0"></span>**2.3.1 Technologien zur digitalen Bestandserfassung**

Die drei gängigsten Technologien zur Bestandserfassung von Gebäuden stellen das Terrestrische Laserscanning, die Photogrammetrie und der Einsatz von Tiefensensoren dar. Entsprechende werden im Folgenden vorgestellt.

Beim terrestrischen Laserscanning wird die Distanz zum aufgenommenen Objekt über das zurückkommende Signal gemessen, so dass 3D-Koordinaten aufgezeichnet werden, aus denen schlussendlich eine 3D-Punktwolke resultiert (Borrmann 2015). Des Weiteren können durch eine interne oder externe Kamera RGB Daten der Punkte erfasst werden (Laserscanning-europe 2021). Die Aufnahmen können bis zu 2 - 5 mm exakt werden, nehmen jedoch mit zunehmender Genauigkeit auch mehr Zeit in Anspruch. Gleichzeitig registriert der Laserscanner die Intensität der reflektierten Oberfläche, die es ermöglicht auf das Material des Objekts zu schließen. Dabei ist anzumerken, dass die Qualität der Aufnahme von nicht reflektierbaren Oberflächen, wie schwarzen und rauen, vermindert wird (Hossain und Yeoh 2018). Das Laserscanning eignet sich ideal für Außenaufnahmen, da es eine Messweite von 120 m erlaubt. Nachteilig sind hier die hohen Kosten, das Gewicht und der Zeitaufwand für die Aufnahmen (Braun 2020; Hossain und Yeoh 2018).

Das Prinzip der Photogrammetrie beschreibt, wie auf Grundlage von photographischen Bildern einer Kamera, 3D geometrische Informationen generiert werden (Braun 2020). Dabei wird die Rekonstruktion in Form einer Punktwolke durch Verfahren wie SfM (Structure from Motion) erzeugt. Hier werden dieselben Merkmalspunkte von verschiedenen Kamerapositionen aus identifiziert und so auf die Position in der Punktwolke geschlossen. Dies kann mit Merkmalspunktarten wie SIFT (Scale Invariant Feature Transform) erfolgen. Im Vergleich zum Laserscanning bietet diese Methode eine handliche, kostengünstige und schnelle Alternative (Braun 2020). Dagegen sprechen die erhöhten Schwierigkeiten der Aufbereitung bei wechselnden Lichtkonditionen oder die hohe Fehleranfälligkeit einer korrekten Skalierung (Hossain und Yeoh 2018).

Die in neuerer Zeit immer mehr Aufmerksamkeit bekommende Methode der Bestandserfassung mit RGB-D Tiefensensoren ist vor allem für Innenaufnahmen geeignet (Volk et al. 2018). Dabei werden RGB Bilder mit einer Tiefenmessung in einem Umfeld von bis zu 6 m erzeugt. Diese Variante erlaubt, wie die zuvor beschriebene Photogrammetrie, ein handliches, kostengünstiges und schnelles Aufnehmen der Umgebung (Volk et al. 2018). Genauso muss auch hier, im Gegensatz zum Laserscan, die Punktwolke in einem zusätzlichen Schritt erzeugt werden. Analog können Merkmalspunktarten zur Rekonstruktion genutzt werden. Nachteile der photometrischen Ansätze liegen jedoch in der Beleuchtungsabhängigkeit, aber auch in der Akkumulation von Fehlern, durch die ausschließliche Betrachtung des vorherigen und des aktuellen Bildes (Wiese 2015). Um dem entgegenzuwirken, wird zusätzlich mit der SLAM (Simultaneous Localization and Mapping) Methodik gearbeitet, die gleichzeitig eine Karte der Umgebung und die Position innerhalb dieser Karte ermittelt (Wiese 2015). Die abschließende Nachbearbeitung der Punktwolke erfordert eine Bearbeitung und Anpassung der bestehenden Methoden, aufgrund der hohen Störungen und der geringen Genauigkeit der RGB-D Daten (Li et al. 2020). Einen direkten Vergleich der drei Technologien fasst [Tabelle 2](#page-28-0) zusammen.

|                                                | Laserscanning        | Photogrammetrie                        | <b>RGB-D Sensoren</b>                                        |
|------------------------------------------------|----------------------|----------------------------------------|--------------------------------------------------------------|
| Output                                         | XYZ, RGB, Intensität | <b>RGB</b>                             | RGB, D                                                       |
| Genauigkeit                                    | hoch                 | gering                                 | gering                                                       |
| <b>Nutzung in dunklen</b><br><b>Umgebungen</b> | ja                   | nein                                   | ja                                                           |
| <b>Gewicht</b>                                 | hoch                 | gering                                 | gering                                                       |
| Kosten                                         | hoch                 | gering                                 | gering                                                       |
| <b>Zeitaufwand</b>                             | mittel               | gering                                 | gering                                                       |
| <b>3D-Punktwolken</b><br>Generierung           | direkt               | Verarbeitung mit SfM<br>zur Punktwolke | Verarbeitung<br>mit<br><b>SLAM</b><br>Punkt-<br>zur<br>wolke |

<span id="page-28-0"></span>*Tabelle 2: Vergleich der Technologien (Laserscanning, Photogrammetrie, RGB-D Sensoren) zur Bestandserfassung nach (Hossain und Yeoh 2018)*

In dieser Arbeit sollen die Außenaufnahmen von Bestandsgebäuden zur Berechnung des Rückbau- und Sanierungspotentials (RSP) genutzt werden. Hier eignen sich, aufgrund der hohen Genauigkeit und der unmittelbaren Punktwolkenerzeugung, insbesondere Laserscan-Daten. Außerdem soll die Fensterklassifikation mithilfe von

Intensitäts-Merkmalen untersucht werden. Somit wird in dieser Thesis die Punktwolke mit einem terrestrischen Laserscanner (TLS) erzeugt.

#### <span id="page-29-0"></span>**2.3.2 BIM für das Ende der Lebenszyklusphase**

Für die steigende Notwendigkeit von nachhaltigen und zirkulären EoL-Szenarien in der Baubranche, wird die Thematik BIM als zuverlässiger und datenkonsistenter Lösungsansatz gesehen (Akbarieh et al. 2020). So haben sich für das Ende der Lebenszyklusphase viele verschiedene BIM-basierte Themengebiete etabliert. Diese behandeln soziale und kulturelle Faktoren, das Design for Deconstruction (DfD), den BIM-basierten Rückbau, das BIM-basierte EoL in der Lebenszyklusanalyse, das BIM-unterstützte Abfallmanagement, Materialbanken und die Interoperabilität (Akbarieh et al. 2020).

Die EoL-Phase wird laut Akbarieh et al. (2020) in der BIM-basierten Ökobilanzierung weitestgehend vernachlässigt. Vorhandene Studien, die sich mit der Abfallbehandlung C3 und Entsorgung C4 beschäftigen, wie die von Marzouk et al. (2017) zeigen jedoch auf, dass eine Berücksichtigung der gesamten Emissionen in der Entscheidungsfindung sinnvoll ist. Ein Grund für das häufige Weglassen der EoL-Phase in der LCA sind die fehlenden Daten zu den Kosten, dem Energieverbrauch und dem emittierten CO2 der Rückbauprozesse für die Entsorgungsphase C1 (Vgl. [Abbildung 2-2\)](#page-23-0) (Akbarnezhad et al. 2014).

Der Großteil der Studien basiert auf bereits vorhandenen BIM-Modellen. So liegen BIM-basierte Tools und Technologien für die Mengenermittlung und die EoL-Phase vor, die jedoch von einem fertigen BIM-Modell ausgehen (Akbarieh et al. 2020) und Bestandsgebäude ohne 3D-Modell weitestgehend unberücksichtigt lassen. Aus diesem Grund stellen die meisten Anwendungen Application Programming Interface's (APIs) für spezifische proprietäre BIM Applikationen in Form von Plug-Ins dar, die mit einer LCA Software verknüpft sind (Akbarieh et al. 2020). An dieser Stelle fehlt oftmals der direkte Datenaustausch zwischen einem 3D-Modell und der LCA Software ohne Umwege auf dritte Tools (Akbarieh et al. 2020).

Vorhandene Studien, die mit dem Ziel eine EoL-bezogene Thematik zu untersuchen und hierfür ein 3D-Modell eines Bestandsgebäudes erzeugt haben, werden kurz vorgestellt.

Ge et al. (2017) haben ein Teilgebäude mithilfe von Plänen und Punktwolken aus Drohnenaufnahmen, als auch Fotos von Innenräumen, manuell nachmodelliert. Dabei wurden fehlende Informationen wie Materialien und Dicken händisch eingetragen. Anhand dieses Modells wurde schließlich eine Mengenermittlung, Rückbauplanung und Simulation, sowie ein Abfallentsorgungskonzept und ein Recyclingkonzept aufgestellt.

Ein solches manuelles Vorgehen ist sehr zeitaufwändig, teuer und fehleranfällig. Denn es erfordert zusätzlich zur Bestandserfassung einen großen Planungsaufwand. Für die Berechnung des RSP wird eine teilautomatisierte Erfassung im Sinne von Scan-to-BIM angestrebt. Ein Beispiel hierfür wird in der nachfolgenden Studie beschrieben.

Mithilfe einer Tiefenkamera entwickelten Volk et al. (2018) die Applikation Ressource-App, die eine teilautomatische 3D Nachbildung auf Basis von Daten eines Kinect Sensors des Innenbereichs ermöglicht und gleichzeitig eine integrierte Projektplanung des Rückbaus mit Zeit-Kosten Optimierungsvorschlägen bereitstellt. Mit diesem Tool wird die Rückbauplanung und ihre einzelnen Rückbauprozesse, unter Berücksichtigung der Rezyklierbarkeit und Wiederverwendbarkeit von Materialien, ermittelt. Dabei wird die 3D-Rekonstruktion einer Punktwolke mit dem SLAM-Ansatz ausgeführt. Schließlich kann die Extraktion von Wänden, Decken, Fenstern und Türen eines Raumes erfolgen. Das genaue Verfahren wird in Kapitel 2.4 beschrieben. Dennoch waren an einigen Stellen manuelle Eingriffe erforderlich, wie Dicken und Materialien. Ein BIM-Modell wird hier nicht erstellt. Es wird lediglich eine CSV und eine OBJ Datei generiert, die Geometrieinformationen enthält.

Bisher basieren die meisten Studien auf bereits vorhandenen BIM-Modellen für die Anwendung in der EoL-Phase. Für die Berechnung des RSP soll jedoch von einem Bestandsmodell ausgegangen werden. Dafür sind bewährte Bearbeitungsschritte aus dem Scan-to-BIM Prozess notwendig. Welche Verfahren hierfür zur Anwendung kommen, wird im anschließenden Kapitel analysiert.

#### <span id="page-30-0"></span>**2.4 Automatisierte 3D-Rekonstruktion und semantische Anreicherung**

Die digitale Bildverarbeitung ist ein wichtiges Themenfeld der Wissenschaft, mit dessen Hilfe unter anderem Objekte und deren Lage in Bildern klassifiziert werden können (Jähne 2012). Die Bildverarbeitung ist ein Prozess, der aus mehreren Schritten besteht. Dabei ist der Schritt der Segmentierung von entscheidender Bedeutung, da hier für jeden einzelnen Bildpunkt bestimmt wird, ob er zu einem Objekt gehört oder nicht (Jähne 2012). Das heißt, die Daten werden in Regionen oder Objekte mit geschlossenen Konturen unterteilt (Süße und Rodner 2014) und somit eine bedeutende semantische Information festgestellt. Die meisten Verfahren zur Segmentierung von 2D-

Bilddaten können auf 3D-Daten übertragen werden, die im Gegensatz zu 2D-Aufnahmen die Umgebung durch einen größeren geometrischen Dateninhalt genauer und lückenloser abbilden können (He et al. 2021). Welche Verfahren die Segmentierung einer 3D-Punktwolke ermöglichen wird im Folgenden beschrieben. Aufbauend auf der Objektsegmentierung kann ein Oberflächenmodell erzeugt und einzelne Objekte des Modells klassifiziert werden.

## <span id="page-31-0"></span>**2.4.1 Verfahren zur Segmentierung**

Es gibt viele verschiedene Verfahren zur Segmentierung. Die klassischen Verfahren werden nach Jähne (2012) in folgende Gruppen unterteilt:

- Pixelorientierte Verfahren
- Kantenbasierte Verfahren
- Regionenorientierte Verfahren
- Modellbasierte Verfahren

Im Folgenden sollen die gängigsten Verfahren der Segmentierung vorgestellt werden:

### **Pixelorientierte Verfahren**

Die pixelorientierten Verfahren werden durch Schwellwertmethoden ermittelt (Jähne 2012). Dabei wird beispielsweise die Häufigkeit der Grauwerte eines Bildes in einem Histogramm erfasst und daraus ein Schwellwert definiert. Somit können die Bildpunkte in Abhängigkeit vom Schwellwert zwei Klassen zugeteilt werden (Süße und Rodner 2014). Dies ist ein sehr schnelles und einfaches Verfahren, das allerdings sehr stark vom Schwellwert abhängig ist (Kürbig und Sauter 2005). Dieses Verfahren ist generell für Punktwolken nicht relevant, kann jedoch beispielsweise für die Untersuchung der Intensitätsmerkmale der einzelnen Punkte Anwendung finden.

### **Kantenbasierte Verfahren**

Die kantenbasierte Segmentierung stellt das bekannteste Verfahren dar (Süße und Rodner 2014). Dieses sucht nach Kanten und Konturen und ermittelt diese anhand von starken Grauwertänderungen zwischen zwei Objekten (Kürbig und Sauter 2005). Beispiele hierfür ist die Wasserscheidentransformation oder der Ansatz über Gradienten. Bei Letzterem ermittelt sich ein Punkt der Konturkante über das lokale Maximum der Grauwertgradienten (Jähne 2012). Darauf folgt ein Konturverfolgungsalgorithmus, um alle Punkte der jeweiligen Kontur zu identifizieren und die Kontur vollständig zu

schließen. Es können bei schwachen Kontrasten jedoch Fehler bei der Kantenidentifizierung entstehen (Jähne 2012).

#### **Regionenorientierte Verfahren**

Ein Beispiel für ein regionenorientiertes Verfahren ist Region-Growing. Bei dieser Methode werden zunächst verschiedene Punkte gewählt, sogenannte Saatpunkte (Süße und Rodner 2014). Ausgehend von den Saatpunkten werden die benachbarten Punkte betrachtet und verglichen. Dabei vergleicht man bestimmte Merkmale, wie beispielsweise Grauwerte und legt einen Schwellwert fest, der eingrenzt, ob ein Punkt einer Region angehört oder nicht. Wenn der Grauwert des abgefragten Punktes, dem Durchschnittswert der Region bis zum Schwellwert entspricht, so wird er der Region hinzugefügt (Kürbig und Sauter 2005). Der Durchschnittswert wird daraufhin erneut berechnet. Genauso werden auch die Regionen miteinander verglichen und können zusammengeführt werden. Das Verfahren ist abhängig von der Wahl der Saatpunkte und kann bei einer falschen Wahl zu einer falschen Segmentierung führen (Kürbig und Sauter 2005).

#### **Modellbasierte Verfahren**

Bisher erläuterte Verfahren verwenden lokale Informationen zur Segmentierung, während bei modellbasierten Verfahren die Form der Objekte vorausgesetzt wird (Jähne 2012). Die Hough-Transformation stellt ein bekanntes Verfahren dar, das gerade Kanten erkennt, auch wenn diese unterbrochen oder ein Teil nicht erkennbar ist, wie in [Abbildung 2-4](#page-33-0) zu sehen. Hierbei wird von Punkten ausgegangen, die auf einer Geraden liegen und deren Kante durch eine Transformation bestimmt wird (Jähne 2012). Dies hat einen hohen Rechenaufwand zufolge, weshalb die Bestimmung von weiteren Informationen im Schritt der Vorverarbeitung helfen kann, um die Hough-Transformation zu beschleunigen (Jähne 2012).

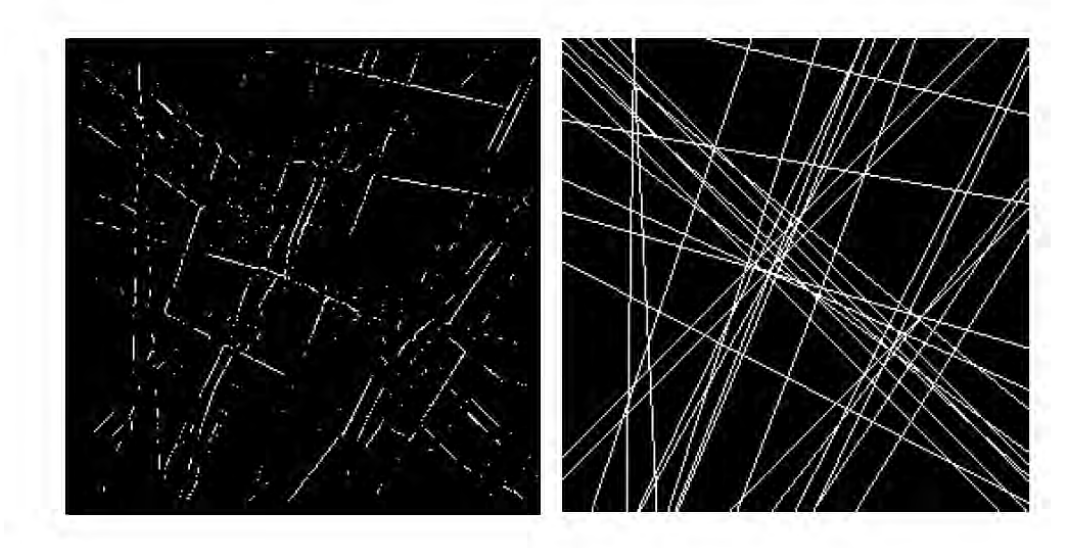

<span id="page-33-0"></span>*Abbildung 2-4: links: Unterbrochene Kanten; rechts: Kantenerkennung nach der Hough-Transformation (Kürbig und Sauter 2005)*

Eines der gängigsten Verfahren für 3D-Daten stellt der RANSAC (Random Sample Consensus) Algorithmus dar (siehe [Abbildung 2-5\)](#page-34-0). Dieser wurde entwickelt um 3D-Formen möglichst passgenau in einer 3D-Punktmenge, die von einer hohen Rauschstörung betroffen ist, zu identifizieren (R. Schnabel et al. 2008). Für die Bestimmung einer geometrischen Form, in diesem Fall Ebenen, werden drei zufällige Punkte ausgewählt und so die Parameter der Ebene berechnet. Daraufhin wird ermittelt, wie viele Punkte insgesamt auf der Ebene liegen. In einem iterativen Prozess werden diese Schritte so oft ausgeführt, bis das beste Ergebnis erzielt wird. Der Algorithmus hängt von drei Parametern ab: dem Schwellwert, der Anzahl der Iterationen und der Mindestgröße der im Modell enthaltenen Punkte. Dabei ist der entscheidende Parameter, derjenige, der den maximalen Abstand eines Punktes festlegt und somit bestimmt, ob dieser der Ebene angehört oder nicht. Je nach Punktdichte muss ein passender Wert für diesen Schwellwert-Parameter gewählt werden. Ein zu groß gewählter Parameter bewirkt zu wenig detektierte Flächen, da aufgrund des hohen Schwellwertes einzelne Flächen zusammengeführt werden. Bei einem zu klein gewählten Parameter werden zu viele Flächen detektiert, da einzelne Flächen übersegmentiert werden. Anzumerken ist, dass dieser Ansatz für kleine Formen einen hohen Rechenaufwand erfordert (R. Schnabel et al. 2008).

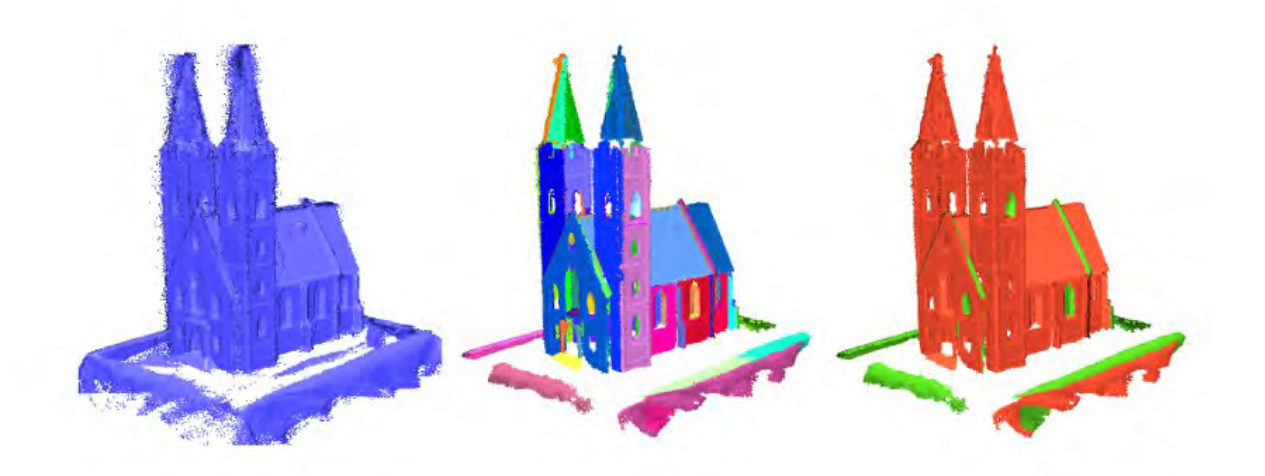

*Abbildung 2-5: Flächensegmentierung mit RANSAC. Erste Spalte: Punktwolke. Zweite Spalte: Segmentierte Flächen. Dritte Spalte: Flächen nach Typ koloriert (Schnabel et al. 2007)*

#### <span id="page-34-0"></span>**Machine Learning Verfahren**

Neben klassischen Verfahren zur Segmentierung findet aktuell der Gebrauch von Machine Learning Methoden immer mehr Einsatz und erzielt für 2D-Aufnahmen Ergebnisse mit hoher Genauigkeit (He et al. 2021). Neuronale Netze wie PointNet++ lassen Machine Learning Ansätze direkt auf der Punktwolke zu (Qi et al. 2017). Dennoch stellt die direkte Auswertung auf einer Punktwolke selbst einige Schwierigkeiten dar. Dies liegt laut Bello et al. (2020) am nicht strukturierten Aufbau mancher Punktwolken, der Unregelmäßigkeit der Punktdichte, der Okklusion oder dem Rauschens. Machine Learning Verfahren werden in dieser Arbeit nicht weiter behandelt, da dies sonst über den Rahmen dieser Arbeit hinausgehen würde.

#### **Beispiele und Anwendungen**

Zur Segmentierung von strukturierten TLS Daten haben (Che und Olsen 2017) eine Methode entwickelt, die mithilfe einer Kantendetektion und des Region-Growing Algorithmus funktioniert. So werden im ersten Schritt die Punkte bestimmt, die auf den Silhouetten liegen, das heißt auf den Kanten, die aufgrund von Okklusion oder Schatten entstehen und somit Außenkanten abbilden. Zusätzlich wird für alle weiteren Punkte eine Analyse der Normalenvariation durchgeführt. Mit dieser kann die Normalengradiente jeder Kante ermittelt und schließlich weitere Außenkanten bestimmt werden [\(Ab](#page-35-0)[bildung 2-6](#page-35-0) b). Im nächsten Schritt wird der Region-Growing Algorithmus ausgeführt,

der innerhalb der geschlossenen Außenkanten Saatpunkte setzt und schließlich die Punktwolke segmentiert.

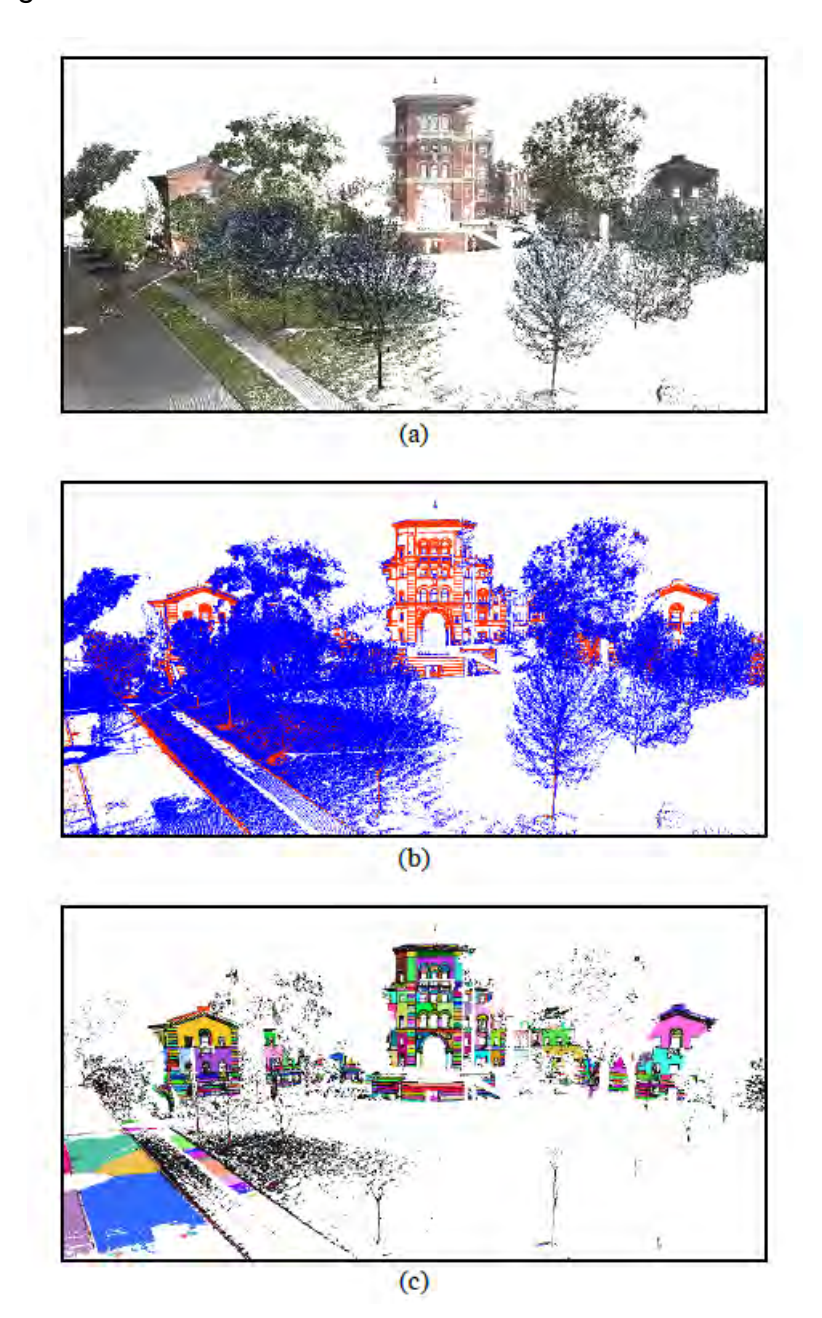

<span id="page-35-0"></span>*Abbildung 2-6: Ergebnisse der Segmentierung. a) Originalaufnahme b) Kantendetektion mit blauen Kanten aus der Okklusion und orangenen Kanten aus der Normalenvariation c) Segmentierung mit dem Region-Growing Algorithmus (Che und Olsen 2017)*

Volk et al. (2018) haben für die Objekterkennung von Innenaufnahmen unter anderem mit der Hough-Transformation gearbeitet. Für die Extraktion der Wände wird im ersten Schritt der Grundriss ermittelt, indem die Punktwolke auf eine Ebene projiziert wird, die parallel zum Boden verläuft. Daraufhin wird die Ebene in ein Raster zerlegt, das aus der Punktdichte eine sogenannte Heat Map erzeugt (siehe [Abbildung 2-7\)](#page-36-0). Mit dem
Hough Transform Algorithmus werden schließlich Linien ermittelt und in Segmente unterteilt, um die einzelnen Wände zu erfassen. Die Höhe wird über vorhandene Höhendaten zugeordnet.

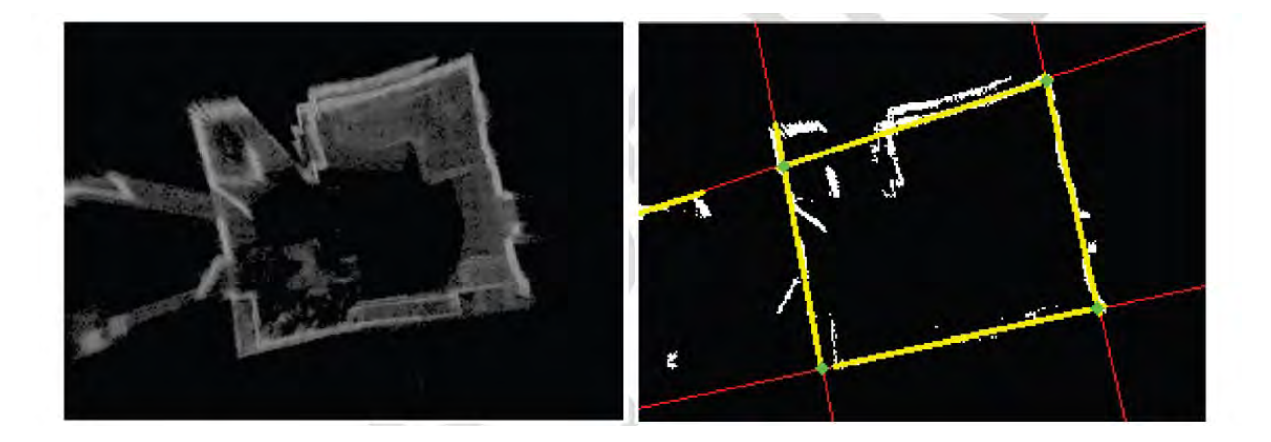

*Abbildung 2-7: Wanderkennung: Heat Map der Punktwolke nach der Projektion auf den Grundriss (links) und de*tektierte Linien in rot, Wandsegmente in gelb und Eckpunkte in grün (rechts) (Volk et al. 2018)

Yang et al. (2016) haben zur Bestimmung von Außenwänden eines Gebäudes den RANSAC Algorithmus verwendet. Dieser kann immer nur eine Form, in diesem Fall eine Ebene, bestimmen. So wurden in einem iterativen Prozess, nach jeder Ebenenbestimmung, die innenliegenden Punkte entfernt und die nächste Ebene berechnet. Nach der Segmentierung wurde die Bodenebene durch die Zugehörigkeit zur XY-Ebene im Koordinatensystem erfasst. Die Orientierung der Wände wurde durch die Normale im Schwerpunkt ermittelt.

Wysocki et al. (2022) haben sich damit befasst, bestehende Punktwolken-Datensätze semantisch so anzureichern, dass eine Fassaden-Segmentierung erleichtert wird. Eine Segmentierung der Fassade kann in unterschiedlichen Bereichen, unterschiedliche Anwendungen unterstützen, darunter die Ausführung von beispielsweise Energieanalysen. Hierfür haben sie verschiedene Klassen vorgeschlagen, die Punkte zu Wänden, Fenstern, Türen usw. klassifizieren. Diese Klassen richten sich an den CityGML Klassen und sollen somit einem einheitlichen Standard entsprechen.

Machine Learning Methoden finden, aufgrund der guten Ergebnisse, immer mehr Einsatz im Gebiet der Objekterkennung, sowie in der 3D-Rekonstruktion. Hier haben beispielsweise Li et al. (2020) und Obrock und Gülch (2020) mithilfe von neuronalen Netzen, Bauteile aus 2D-Bildern von Innenräumen segmentiert und schließlich Punktwolken generiert, aus den Li et al. (2020) anschließend ein BIM-Modell erzeugen konnten.

### **2.4.2 Verfahren zur 3D-Rekonstruktion**

Mithilfe digitaler Vermessungsmethoden können bestehende Gebäude als Punktwolken erfasst werden. Die Rekonstruktion eines 3D-Modells aus diesen Punktwolken ist seit Jahren eine Herausforderung im Bereich der Computer Vision und der Computergrafik und ist immer noch ein aktives Forschungsgebiet (Chen 2021).

Die Poisson Rekonstruktion von Kazhdan und Hoppe (2013) generiert wasserfeste Oberflächen aus orientierten Punktwolken. Dabei wird mithilfe einer Indikatorfunktion eine Oberflächenannäherung ausgeführt. Zuerst werden hierfür die Gradienten der Indikatorfunktion der orientierten Punkte berechnet. Diese ergeben aufgrund der konstanten Indikatorfunktion fast überall den Wert "0". Dieser wird ausschließlich "1" an Punkten nahe der Oberfläche ergeben, da die Punkte hier gleich der inneren Normale sind. Somit wird ein Vektorfeld aufgespannt und die Fläche kann aus der Funktion als Isofläche herausgelesen werden. Derartige datengestützte Anwendungen benötigen vollständige Daten ohne Ausreißer und sind dadurch nicht geeignet für Messungen aus der realen Umwelt (Li et al. 2016).

Weitere Studien befassen sich mit dem Problem der Manhattan-World Szenen Rekonstruktion (Coughlan und Yuille 2000; Li et al. 2016), die das 3D-Umfeld mit achs-ausgerichteten und uneinheitlichen quadratischen Boxen abbildet. Dabei gelingt es Li et al. (2016) robuste Rekonstruktionen aus verschiedensten Daten zu erzeugen. Hierfür werden in einem ersten Schritt die Ebenen mit dem RANSAC-Algorithmus bestimmt. Danach können Kandidaten-Boxen ermittelt werden, indem die Umgebung in ein uneinheitliches Raster geteilt wird. Letztlich kann das am besten passende Set der Boxen gewählt werden, um die Geometrie abzubilden. Entscheidend ist hier, dass die Rekonstruktion in ein Labeling Problem umgewandelt wird, das mit einem neuen Ansatz des Markov Random Fields gelöst wird. Es ist anzumerken, dass dieser Ansatz die Komplexität der Geometrien stark vereinfacht.

Nan und Wonka (2017) entwickeln mit PolyFit einen Ansatz, der mit einer Schneide-Methode für simple Geometrien robuste Ergebnisse erzielt. Hierfür werden zuallererst die Ebenen mit dem RANSAC Algorithmus detektiert. Anschließend wird eine Bounding Box des Modells mit den detektierten Ebenen geschnitten und so in vielflächige Zellen (polygonale Flächen) unterteilt (siehe [Abbildung 2-8\)](#page-38-0). Somit kann die Oberflächen-Rekonstruktion in ein Problem ganzzahliger Programmierung umgewandelt werden, das durch strenge Bedingungen ein wasserdichtes und mannigfaltiges Ergebnis erzielt. Der Nachteil dieses Ansatzes besteht in der Skalierbarkeit, da für komplexe Objekte eine große Rechenzeit notwendig wird.

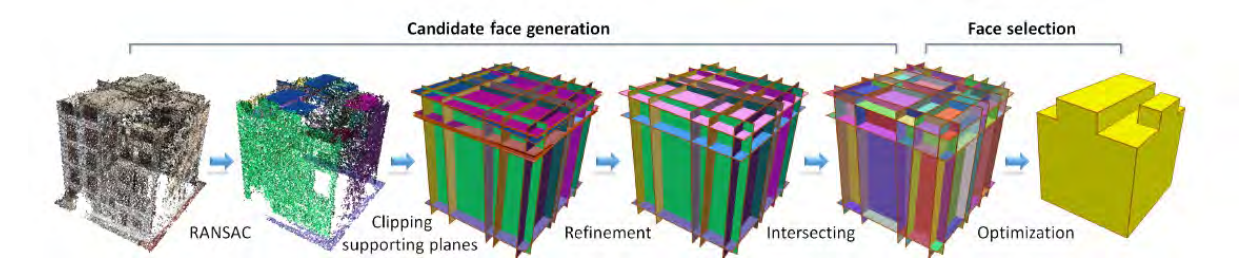

<span id="page-38-0"></span>*Abbildung 2-8: PolyFit Ansatz: von einer Punktwolke zur 3D-Oberflächen-Rekonstruktion (Nan und Wonka 2017)* 

Chen (2021) erarbeitet in seiner Masterarbeit ein Konzept, mit dem er direkt aus der Punktwolke, mithilfe eines Deep Learning Ansatzes, eine 3D-Oberflächen-Rekonstruktion von Gebäuden jeglicher Form ausführt. Dafür werden vorerst die geometrischen Flächenprimitiven mit dem RANSAC Algorithmus detektiert und eine Nachbearbeitung der Ergebnisse ausgeführt, um fälschlich identifizierte Flächen zu entfernen. Dies kann aufgrund einer rauschbehafteten Punktwolkendatei entstehen. Nach der Generierung von vielflächigen Zellen, die als mögliche Oberflächen-Kandidaten dienen, wird die Polygonfläche mithilfe eines Deep Learning Ansatzes extrahiert. Hiermit wird die Rekonstruktion von kompakten, wasserdichten und polygonalen Oberflächen-Netzen aus Punktwolken ermöglicht.

# **2.4.3 Verfahren zur Fensterklassifikation**

Um eine Modelldarstellung zu erstellen, die über die reine Geometrie der Gebäudehülle hinausgeht, können weitere semantische Informationen hinzugefügt werden. Die Klassifikation der Fenster und das Fenster-zu-Wand Verhältnis spielen eine wichtige Rolle für eine realitätsnahe Auswertung von Nachhaltigkeits- und Energiekriterien wie zum Beispiel in Form einer Energiesimulation (Schneider und Coors 2018). So wird auch für die exakte Berechnung des RSP eine Fensterklassifikation vorausgesetzt. Im Zuge des Scan-to-BIM, aber auch in der Computer Vision wurden viele Ansätze zur Fenstererkennung untersucht. Dabei bereiten laut Schneider und Coors (2018) folgende Punkte Schwierigkeiten:

- Fenster werden in Laserscan-Punktwolken gar nicht oder nur teilweise erfasst, da Glas vom Laserstrahl durchdringt oder der Laserstrahl reflektiert wird
- Versatz der Fenster zur Fassade
- Vielfalt von Fensterformen
- Rollläden
- Allgemeine Messungenauigkeiten (Rauschen)

Viele dieser Ansätze nutzen die Bilddarstellung zur Extraktion der Fenster, wie beispielsweise Volk et al. (2018). Um Fenster und Türen zu klassifizieren, werden die 3D-Punkte einer Wand auf die zuvor ermittelte Wandebene projiziert. Dies erzeugt ein Bild. An den Stellen, an denen sich ein Fenster oder eine Tür befindet, wird ein Loch im Bild entstehen, dessen Konturen mit dem Suzuki Algorithmus (Suzuki und be 1985) extrahiert werden können. Wichtig ist hier, dass nur Konturen, die bezüglich Form, Größe und Proportion mit einem Fenster oder einer Tür übereinstimmen, tatsächlich behalten werden.

Yang et al. (2016) detektieren Fenster mithilfe einer Umwandlung in ein Binärbild. Damit können die "Löcher" in der Wand erfasst und ihre 3D-Position durch eine Rücktransformation in der Punktwolke bestimmt werden.

Vergleichbar gehen Hoegner und Gleixner (2022) vor, die für die Fensterdetektion aus einer mobilen Laserscan-Punktwolke (MLS) die Löcher in der Fassade berücksichtigen, sowie die Fensterpunkte, die im Inneren des Gebäudes auftreten. Die Fensterpunkte im Inneren entstehen aufgrund des durchdringenden Laserstrahls, der im Gegenzug die fehlenden Fensterpunkte in der Fassadenebene im Inneren des Gebäudes abbildet. Die Fensterpunkte werden mittels Umwandlung in ein Binärbild extrahiert. Daraufhin werden die Fensterkonturen im Binärbild ermittelt und durch ein Rechteck beschrieben. Die Rechtecke können in einem letzten Schritt zu 3D-Modellkoordinaten transformiert werden.

Taraben und Kraemer (2021) nutzen einen Deep Learning Ansatz, um aus 2D-Aufnahmen eines Campus-Gebäudes die Fenster zu segmentieren und schließlich auf das zuvor erzeugte Oberflächenmodell zu projizieren. Dabei werden pixelgenaue Polygonmasken aus den segmentierten Fenstern erzeugt. Durch Raycasting auf das Oberflächenmodell und mithilfe der Kameraorientierungen können die 3D-Koordinaten für jedes 2D-Fensterpolygon ermittelt werden. Nach diesem Schritt liegen mehrere 3D-Fensterpolygone übereinander, wie in [Abbildung 2-9](#page-40-0) erkenntlich, da jedes Fenster in mehreren Bildern vorkommt. Nach einer Clusteranalyse kann schließlich die konvexe Hülle eines Fensterpolygons bestimmt und dieses einer Wand des Oberflächenmodells zugeordnet werden.

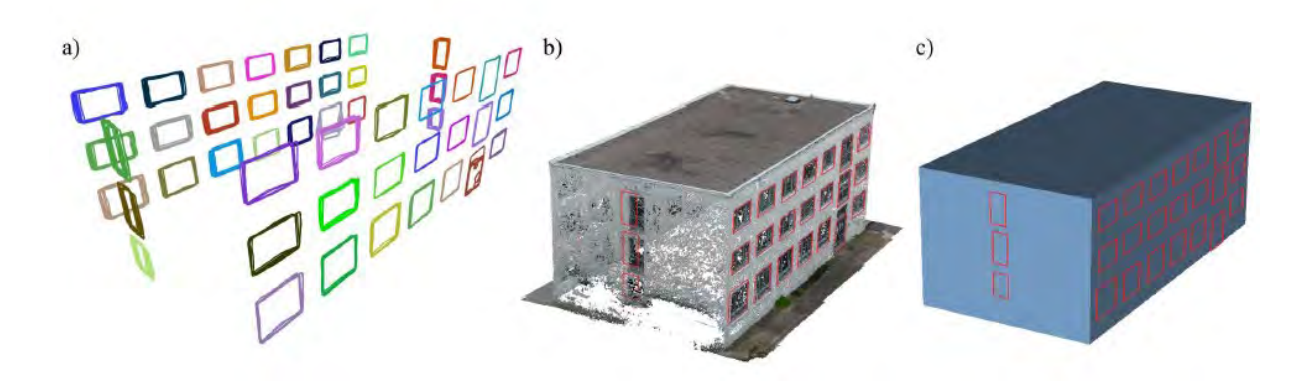

*Abbildung 2-9: Mapping der Fenster. a) Erzeugung von Clustern der Fensterpolygone bis hin zum b) Projizieren des gemeinsamen Polygons auf die Punktwolke und c) das generierte Modell (Taraben und Kraemer 2021)*

<span id="page-40-0"></span>Schneider und Coors (2018) nutzen eine inverse Punktwolke der Fassade, um die Fenster mit einer Konturverfolgung zu detektieren. Daraufhin werden die Punkte mit einem Clustering Algorithmus gruppiert und anschließend die Eckpunkte mit einer Bounding-Box bestimmt.

Die meisten Ansätze basieren hier auf der Annahme, dass die Fenster als Löcher oder Öffnungen in der Fassade dargestellt werden und können darauf aufbauend mithilfe von geometrischen Bedingungen detektiert werden (Macher et al. 2021). Dabei werden weitere Merkmale, wie die Intensität oder Farbwerte, weitestgehend vernachlässigt. Ein Vorteil von Laseraufnahmen ist die gleichzeitige Aufzeichnung von Intensitätsmerkmalen. Dabei stellt die Intensität dar, wieviel Licht bei dem Anprall auf eine Oberfläche reflektiert wird. Diese Information wird mit einem Wert von 0 bis 255 oder 0 bis 1 wiedergegeben (Macher et al. 2021). Es wird davon ausgegangen, dass jedes Material mit einem approximierten Intensitätswertebereich abgebildet werden kann (Macher et al. 2021; Park und Cho 2021). Die Auswertung von Intensitätsmerkmalen ist robust gegenüber Lichtveränderungen oder Schatten im Gegensatz zu Farbwerten (Yuan et al. 2020). Es ist jedoch zu erwähnen, dass die Intensitätswerte von der Scannerposition, dem Abstand zum Objekt und der Objektfarbe abhängig sind (Macher et al. 2021; Park und Cho 2021).

Der Stand der Technik in der Materialklassifikation von 2D-Bildern erfolgt unter Anwendung von Neuronalen Netzen und Deep Learning Methoden. So haben Sean Bell et al. (2015) einen ersten weitgefächerten Datensatz für Materialien aus der realen Umgebung zusammengestellt. Dimitrov und Golparvar-Fard (2014) haben einen Datensatz für die Materialklassifikation von Aufnahmen auf der Baustelle entwickelt, die

mit einer Support Vector Machine (SVM) klassifiziert werden. Diese bieten jedoch wenige Anhaltspunkte für eine Nutzung auf 3D-Punktwolken (Park und Cho 2021) und berücksichtigen die radiometrischen Merkmale nicht (Yuan et al. 2020). Hierfür haben Park und Cho (2021), unter Einbeziehung von Intensitätsmerkmalen, geometrischen Daten und Farbwerten, ein Deep Learning Ansatz für die Materialklassifikation von 3D-Daten entwickelt. Yuan et al. (2020) nutzen ebenfalls einen Deep Learning Ansatz zur Materialklassifikation mithilfe von Intensitätsmerkmalen. Beide erzielen mit Intensitätswerten bessere Ergebnisse als ohne.

Macher et al. (2021) nutzen die Intensitätsmerkmale zur Fensterklassifikation einer Punktwolke. Hierfür werden Intensitäts-Histogramme erstellt. In diesen Histogrammen wird die Häufigkeit eines Intensitätswertes festgehalten. Die Intensität wird von der Scannerposition, dem Einfallswinkel des Laserstrahls auf die Oberfläche und dem Abstand zur Oberfläche beeinflusst. Dadurch wird ein Objekt meist von einem Intensitätsintervall abgebildet, als nur von einem Wert. Nun muss das Histogramm so analysiert werden, dass jede identifizierte Spitze ein unterschiedliches Element darstellt. Dafür wird das Histogramm über eine Kurve approximiert und die Spitzen schließlich über die lokalen Maxima und Minima der Kurve erfasst. Welche Punkte welcher Spitze angehören wird über einen iterativen Prozess festgelegt. Schließlich wird die Annahme getroffen, dass die erste und höchste Spitze diejenigen Punkte aufweist, die zur Fassade gehören, da diese die Mehrheit darstellen.

Die restlichen Punkte setzen sich aus Fensterpunkten, aber auch Fassadenpunkten zusammen. Die fälschlich berücksichtigten Fassadenpunkte stellen die Punkte am unteren Teil der Fassade dar, da hier meist ein anderes Material verwendet wird, oder auch Punkten an den Fassadenkanten, was in [Abbildung 2-10](#page-42-0) a zu erkennen ist. Um die Fenster eindeutig und ohne fälschliche Punkte zu segmentieren, werden abschließend geometrische Bedingungen genutzt, die die Lage der Fenster hinter der Fassade berücksichtigen und schließlich das Ergebnis aus [Abbildung 2-10](#page-42-0) b ergeben.

<span id="page-42-0"></span>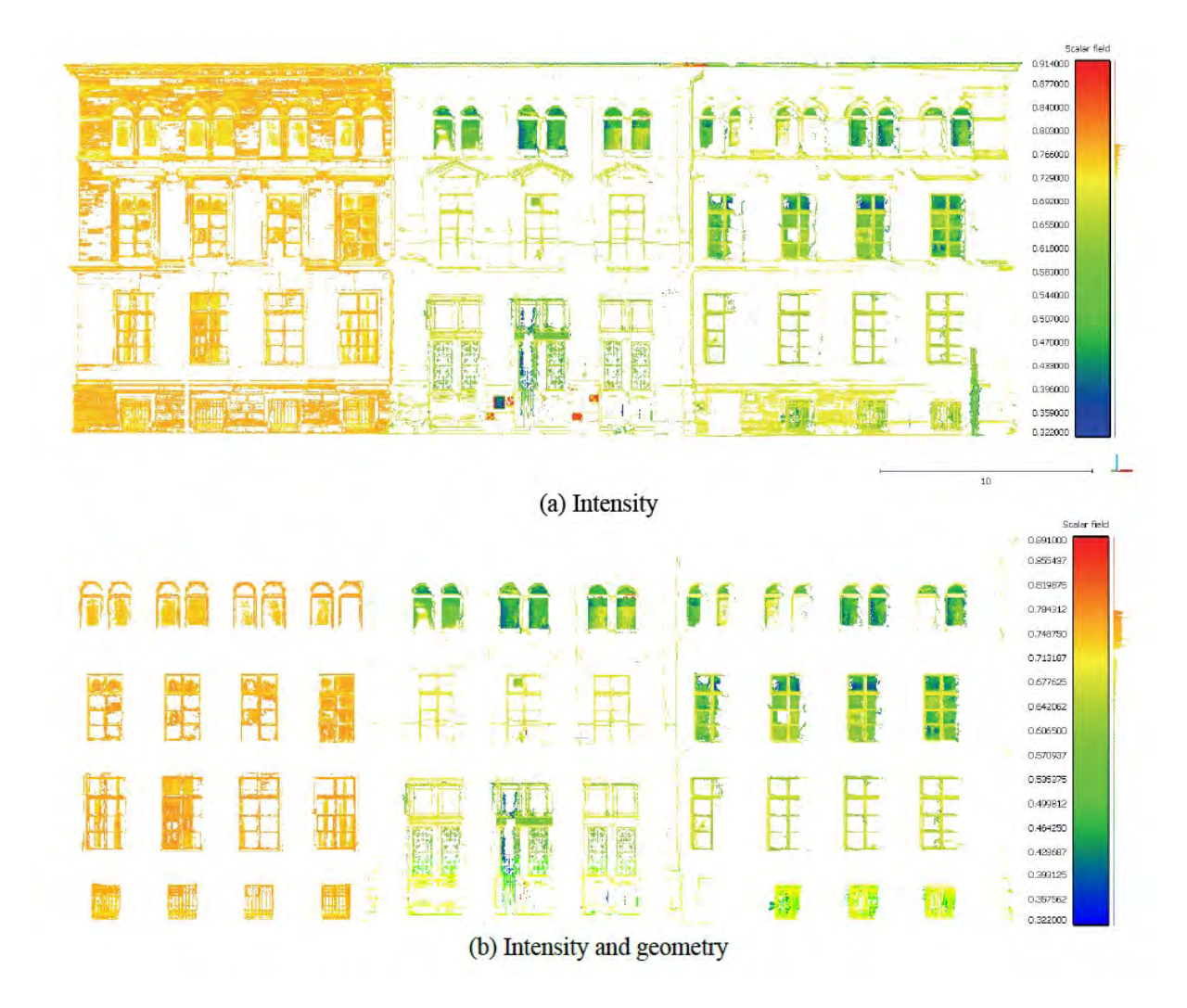

*Abbildung 2-10: Ergebnisse der Segmentierung mit a) Intensitätsmerkmalen und b) Intensitäts- und geometrischen Merkmalen (Macher et al. 2021)*

# <span id="page-43-1"></span>**3 Methodik**

In diesem Kapitel wird das allgemeine Vorgehen beschrieben (siehe [Abbildung 3-1\)](#page-43-0), das aufzeigt, wie aus einer Punktwolke eines Bestandsgebäudes ein geometrisches und semantisches 3D-Modell erzeugt werden kann. Dieses soll der Abschätzung des Rückbau- und Sanierungspotentials (RSP) dienen.

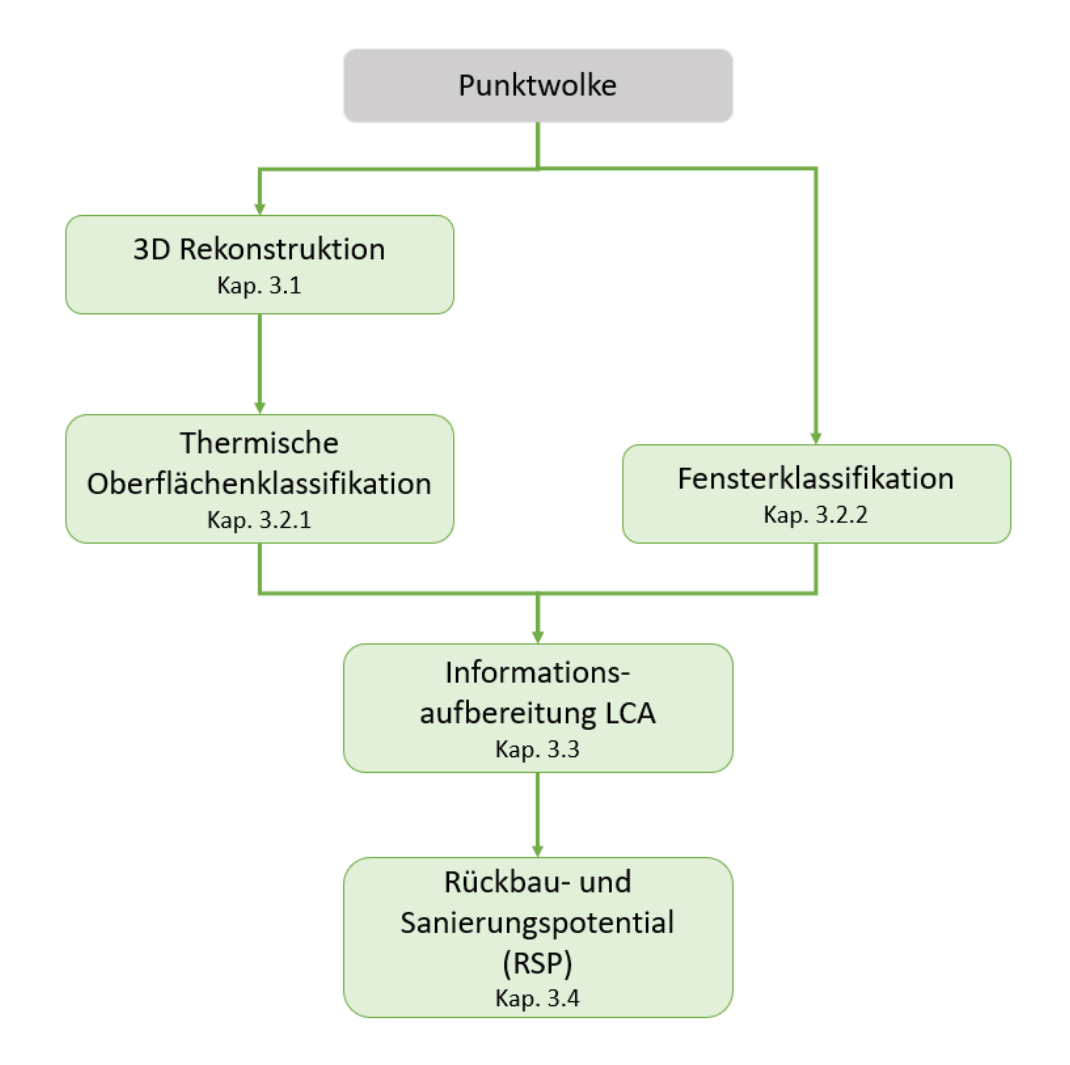

*Abbildung 3-1: Allgemeines Vorgehen*

<span id="page-43-0"></span>Zunächst wird in Kapitel [3.1](#page-44-0) die geometrische Transformation von der Punktwolke zum 3D-Oberflächenmodell mit dem PolyFit-Ansatz (Nan und Wonka 2017) erläutert. Die semantische Anreicherung wird in Kapitel 3.2 behandelt. Ausgehend vom 3D-Modell werden die Flächen des Modells thermischen Oberflächenklassen zugeordnet. Für die Fensterklassifikation wird eine Bearbeitung der ursprünglichen Punktwolke erforderlich, da diese über die Laserintensitätswerte der Punkte identifiziert werden. Die

Datenaufbereitung für die LCA erfolgt schließlich in Kapitel 3.3. Die Materialien und Materialschichten der Modellflächen werden durch die Annahme der Baualtersklasse in der LCA Software vergeben. In Kapitel 3.4 wird die Berechnung des Rückbau- und Sanierungspotentials vorgestellt. In den folgenden Unterabschnitten werden die Schritte des Arbeitsablaufs vorgestellt.

## <span id="page-44-0"></span>**3.1 3D-Rekonstruktion**

Der Prozess der Erfassung der 3D-Form und des Aussehens eines realen Objektes wird als 3D-Rekonstruktion bezeichnet. Die einzelnen Schritte zur Erstellung eines 3D-Modells aus einer Punktwolke werden im Folgenden erläutert. Die gesamte Methodik wird zur Übersicht in Abbildung 3.2 dargestellt.

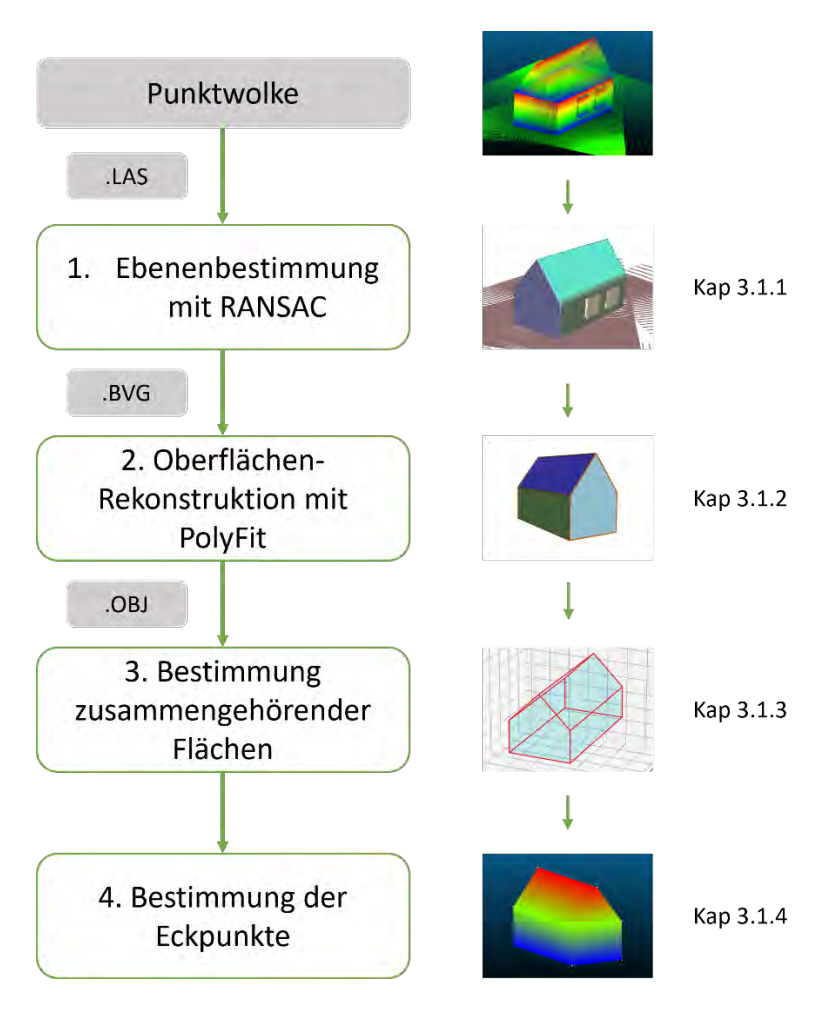

*Abbildung 3-2: Vorgehen zur 3D-Rekonstruktion*

# **3.1.1 Ebenenbestimmung mit RANSAC**

Für die 3D-Rekonstruktion wird der PolyFit-Ansatz verwendet. Dieser basiert auf dem RANSAC-Algorithmus, der Ebenen aus der Punktwolke identifizieren kann, wie in Kapitel [2.4.1](#page-31-0) erläutert. Somit können die einzelnen Gebäudeoberflächen, wie Wände oder Dächer, einzeln erfasst werden.

# **3.1.2 Oberflächen-Rekonstruktion mit PolyFit**

Die Punktwolke mit den detektierten RANSAC-Flächen wird als bvg-Datei in die PolyFit Software überführt. In PolyFit werden die RANSAC-Flächen mit einer Bounding Box der Punktwolke geschnitten. Dabei entstehen mehrere Flächen, die als Flächenkandidaten bezeichnet werden. Um nun die Flächen aus den Flächenkandidaten zu bestimmen, die eine gemeinsame Oberfläche bilden, wandelt PolyFit das Rekonstruktions-Problem in ein Problem ganzzahliger Programmierung um. Die Flächenkandidaten (links) und die selektierten Flächen des 3D-Modells, die ein gemeinsame Oberfläche bilden (rechts), werden in [Abbildung 3-3](#page-45-0) veranschaulicht.

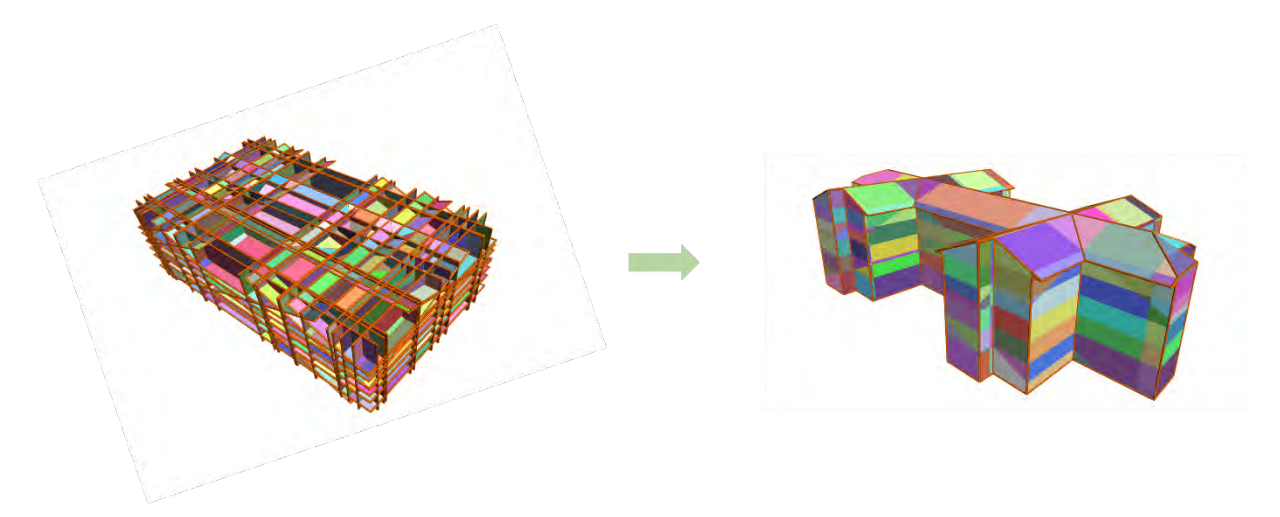

*Abbildung 3-3: PolyFit-Ergebnis: Flächen aus den Flächenkandidaten (links); Erfasste Gesamtflächen aus den Flächenkandidaten (rechts)*

<span id="page-45-0"></span>Die Detailgenauigkeit der Ergebnisse in PolyFit kann mit den drei Parametern *Fitting*, *Coverage* und *Complexity* angepasst werden. Diese Einstellungen erlauben es die Komplexität der Geometrie zu vereinfachen.

Abschließend kann das Ergebnis als OBJ-Datei exportiert werden. Eine OBJ-Datei beinhaltet alle Eckpunkte mit ihren Koordinaten und alle Flächen mit Angabe der Eckpunkte, die diese Fläche bilden [\(Abbildung 3-4\)](#page-46-0) (fileformat.info 2022). Die aufgelisteten Flächen der OBJ-Datei stellen die selektierten Teilflächen [\(Abbildung 3-3](#page-45-0) rechts) dar.

| 35 | v -2.84 0.34 3.15           |
|----|-----------------------------|
| 36 | $-2.84$ $-1.63$ $1.18$<br>v |
| 37 | $-2.84$ $-1.63$ 3.15<br>v   |
| 38 | -2.84 0.36 1.17<br>v        |
| 39 | v 2.79 3.64 1.18            |
| 40 | v 2.79 1.73 3.15            |
| 41 | v 2.79 3.64 3.15            |
| 42 | v 2.79 1.65 1.16            |
| 43 | v -2.84 3.65 1.17           |
| 44 | $-2.84$ 1.67 3.14<br>v      |
| 45 | $v - 2.84$ 3.65 3.14        |
| 46 | $-2.84$ 1.67 1.16<br>v      |
| 47 | f 1 2 3 4                   |
| 48 | f 5 6 7 8                   |
| 49 | f 9 10 11                   |
| 50 | f<br>12 13 14               |
| 51 | f<br>15 16 17<br>18         |
| 52 | f<br>19 20 21<br>22         |
| 53 | f<br>23 24<br>25<br>26      |
| 54 | f<br>27 28 29<br>30         |
| 55 | 31 32 33<br>f<br>34         |
| 56 | f<br>35 36 37<br>38         |

*Abbildung 3-4: Auszug aus einer OBJ-Datei*

#### <span id="page-46-1"></span><span id="page-46-0"></span>**3.1.3 Bestimmung zusammengehörender Flächen**

Im nächsten Schritt sollen aus den selektierten Flächenkandidaten aus der OBJ-Datei die zusammengehörenden Flächen bestimmt werden. Die hierfür notwendigen Schritte werden in [Abbildung 3-5](#page-47-0) dargestellt.

Zu Beginn werden die Normalen der einzelnen Teilflächen berechnet [\(Abbildung 3-5](#page-47-0) Schritt 1). Daraufhin kann mithilfe des Skalarproduktes bestimmt werden, welche Flächen senkrecht zur XY-Ebene liegen. Die Normale der XY-Ebene ist immer gleich und von einer XY-Ebene, die zum Beispiel den Boden widerspiegelt, kann in jedem Modell ausgegangen werden. Analog können alle Flächen, die senkrecht zum Boden sind, durch dieselbe Bedingung nochmals in zwei senkrecht zueinanderstehende Flächen unterteilt werden. Entsprechend kann eine Orientierung zugewiesen werden [\(Abbil](#page-47-0)[dung 3-5](#page-47-0) Schritt 2). In diesem Schritt werden schräge Flächen, die senkrecht zur XY-Ebene sind noch nicht weiter unterteilt. Allen übrigen geneigten Flächen, die nicht senkrecht zum Boden sind, zum Beispiel Dachflächen, wird eine eigene Orientierung vergeben [\(Abbildung 3-5](#page-47-0) Schritt 2).

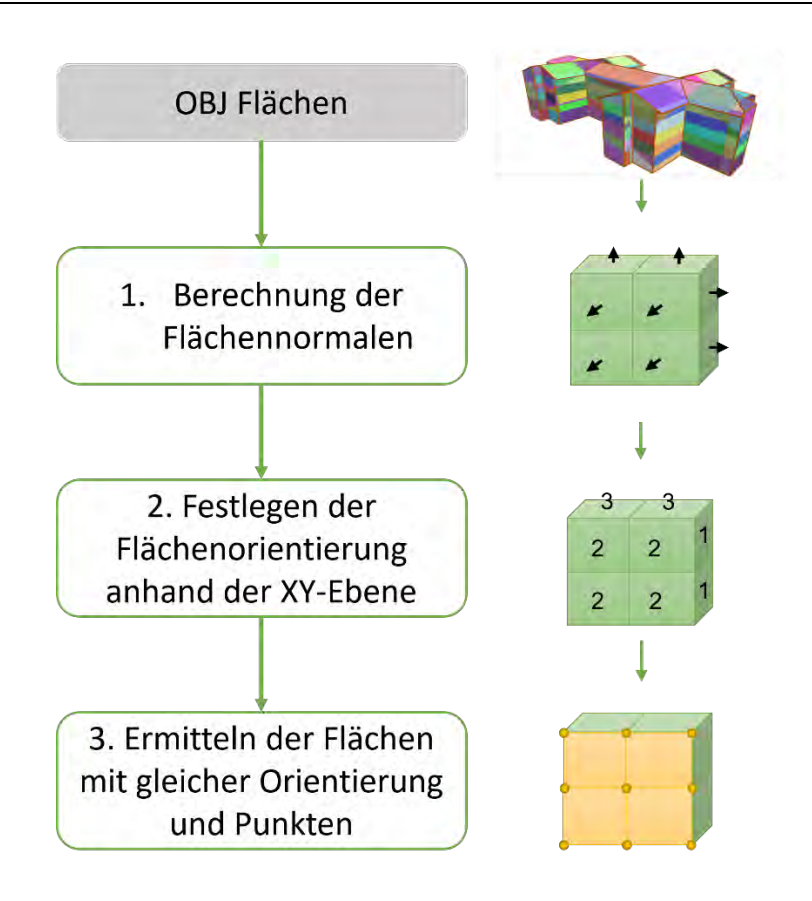

*Abbildung 3-5: Vorgehen zur Bestimmung der zusammengehörenden Flächen*

<span id="page-47-0"></span>Es können immer die Flächen einer Orientierung gewählt und auf gemeinsame Punkten überprüft werden. Da sich sowohl die geneigten Dachflächen als auch die angrenzenden schrägen und senkrechten Wände, gemeinsame Kanten teilen können und somit gemeinsame Punkte aufweisen, wird an dieser Stelle nochmal nach Richtung der Normalen unterteilt. Falls schließlich zwei Teilflächen derselben Normalenrichtung und Orientierung, mindestens einen gemeinsam Punkt aufweisen, werden diese zusammengeführt [\(Abbildung 3-5](#page-47-0) Schritt 3).

[Abbildung 3-6](#page-48-0) soll das Vorgehen veranschaulichen. Dabei zeigt die Zahl 3 die Orientierung der Teilflächen mit derselben Normale auf. Zusammengeführt werden die Teilflächen jedoch erst, wenn sie gemeinsame Punkte aufweisen. Dies ist bei den roten Flächen der Fall. Die gemeinsamen Punkte werden hier rot dargestellt.

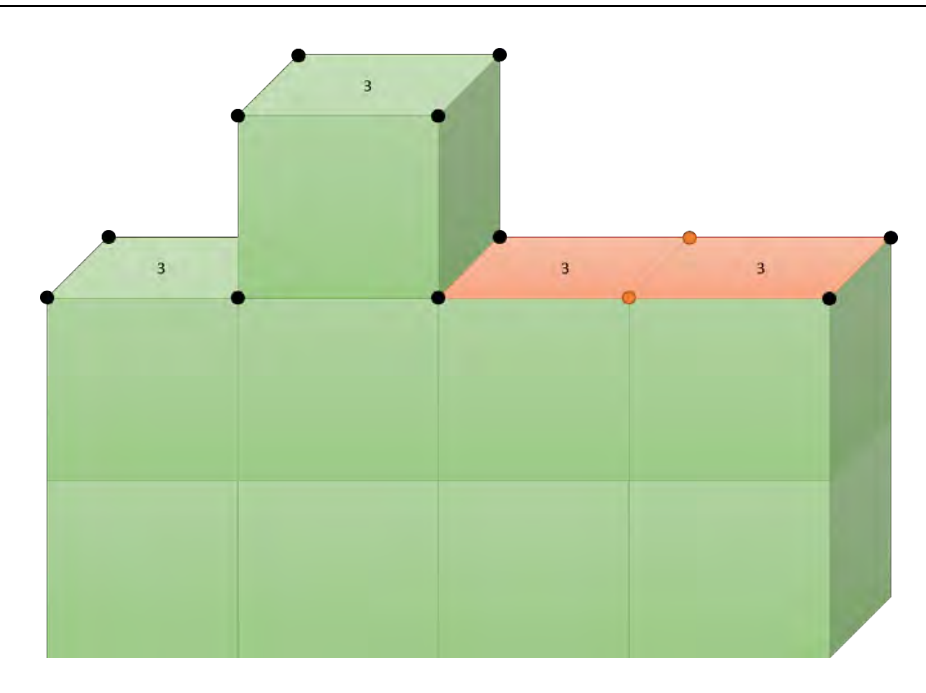

<span id="page-48-0"></span>*Abbildung 3-6: Veranschaulichung der Bestimmung der zusammengehörenden Flächen*

## <span id="page-48-1"></span>**3.1.4 Bestimmung der Eckpunkte**

Nachdem die zusammengehörenden Teilflächen identifiziert wurden, ist es notwendig die Eckpunkte der resultierenden Gesamtflächen zu bestimmen. Hierbei muss beachtet werden, dass es sich sowohl um konvexe als auch um konkave Polygonflächen handelt. Da die einzelnen Flächenkanten einen Schnittpunkt von Geraden darstellen, kann die Bedingung festgelegt werden, dass Eckpunkte, deren Anzahl in der Gesamtmenge der Punkte ungerade ist, einen Eckpunkt der gesamten Oberfläche darstellen. Daraus folgt, dass jeder Punkt, der einmal und jeder Punkt, der dreimal, in der Gesamtmenge vorkommt, als Eckpunkt erkannt wird. Diese werden in untenstehender [Abbildung 3-7](#page-49-0) durch graue Punkte gekennzeichnet.

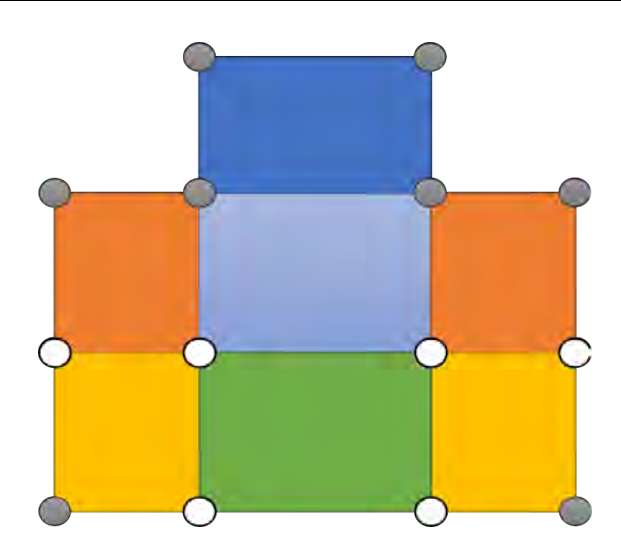

*Abbildung 3-7: Eckpunkte einer konkaven Fläche*

<span id="page-49-0"></span>In diesem Schritt geht die Anordnung der Eckpunkte im oder gegen den Uhrzeigersinn verloren und die Punkte werden in zufälliger Reihenfolge aufgelistet. Wird nun aus der Liste der Eckpunkte der Flächeninhalt berechnet oder die Geometrie erzeugt, so wird dies nicht zu den erwarteten Ergebnissen führen. Dies liegt daran, dass eine Polygonfläche nicht ausschließlich über Punktkoordinaten definiert werden kann.

Damit die Punkte richtig aufgelistet werden, müssen die Punkt-Kanten-Beziehungen im Vorfeld ermittelt werden. [Abbildung 3-8](#page-50-0) bietet eine Übersicht über das Vorgehen zur Ermittlung der richtigen Eckpunkteanordnung.

Im ersten Schritt werden die Kanten der Teilflächen aus der OBJ-Datei ermittelt (siehe [Abbildung 3-8](#page-50-0) Schritt 1). Hierfür werden die Punkte und die Vektoren der Kanten gespeichert. Diese können direkt herausgelesen werden, da die Eckpunkte einer OBJ-Datei in der richtigen Reihenfolge geordnet sind.

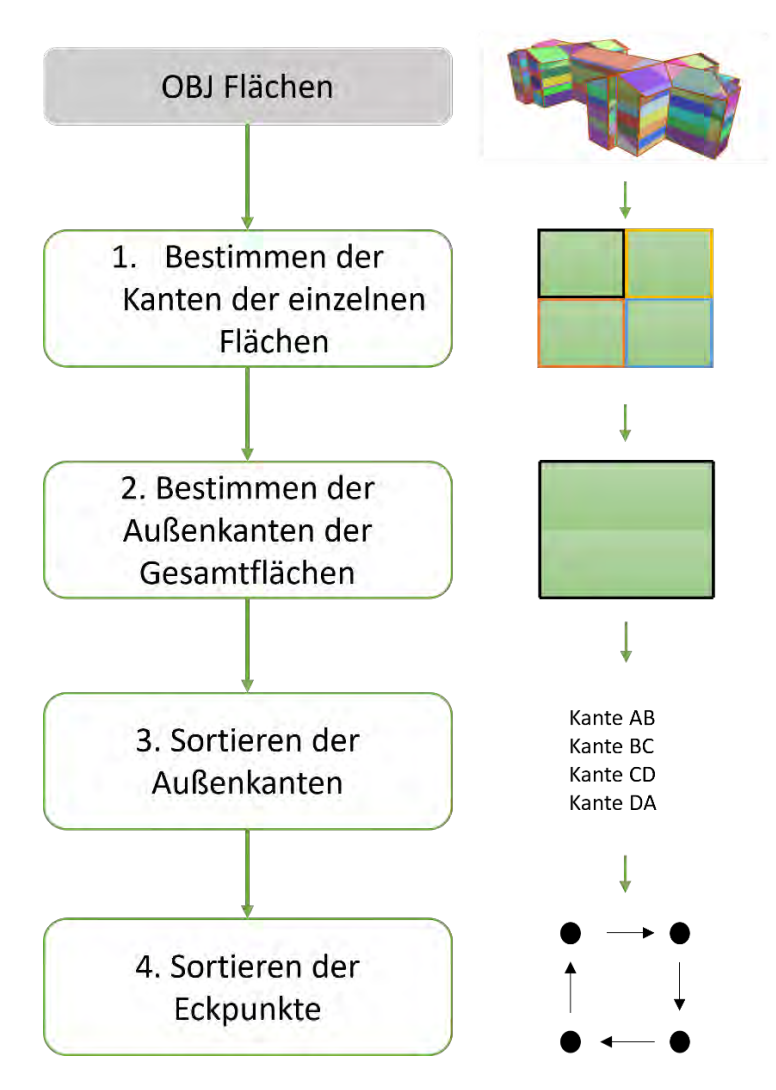

*Abbildung 3-8: Vorgehen zum Anordnen der Eckpunkte*

<span id="page-50-0"></span>Im zweiten Schritt (siehe [Abbildung 3-8\)](#page-50-0) werden die Außenkanten der Gesamtflächen benötigt. Diese sind dadurch gekennzeichnet, dass sie immer nur einmal vorkommen. Dementsprechend stellen die Kanten der Teilflächen, deren Betrag der Vektoren mehr als einmal vorkommen, keine Außenkanten dar.

Im nächsten Schritt [\(Abbildung 3-8](#page-50-0) Schritt 3) werden die Außenkanten richtig angeordnet. Dazu wird der zweite Punkt einer beliebigen Kante mit dem ersten Punkt der restlichen Kanten verglichen. Sobald diese übereinstimmen, haben sich zwei Nachbarkanten gefunden. Dieser Schritt wird für die neu identifizierte Kante nochmal ausgeführt. Dies läuft so lange, bis man beim ersten Punkt der ersten Kante angelangt. Dabei sind für jede Kante der erste und der zweite Punkt immer gleich angeordnet, da diese aus der OBJ-Datei stammen.

In einem letzten Schritt [\(Abbildung 3-8](#page-50-0) Schritt 4) werden die vorher ermittelten Eckpunkte in die Reihenfolge der Kantenpunkte gebracht. Dafür wird durch die Kantenpunkte iteriert. Falls ein Kantenpunkt einen Eckpunkt darstellt, wird dieser in eine neue Liste geschrieben. Dabei wird die Reihenfolge der Kantenpunkte berücksichtigt und ermöglicht so die benötigte Anordnung.

# <span id="page-51-0"></span>**3.2 Semantische Anreicherung**

Das Oberflächenmodell enthält bisher ausschließlich geometrische Informationen. Zur weiteren Anwendung, in diesem Fall zur Berechnung des RSP, muss das Modell um semantische Informationen erweitert werden. Daher wird jeder Oberfläche einer thermischen Oberflächenklasse zugeordnet. Das ist notwendig, da unterschiedliche Bauteile eines Gebäudes unterschiedliche thermische Eigenschaften aufweisen. Deren eindeutige Zuordnung zu einer Oberfläche wird für die spätere Berechnung der LCA notwendig. Weitere Annahmen bezüglich der Materialien werden in einem späteren Schritt ergänzt. Die Gruppierung der thermischen Klassen wird am bestehenden Oberflächenmodell durchgeführt. Dahingegen erfolgt die Klassifikation der Fenster mithilfe der Punktwolke, da diese die erforderlichen Intensitätsmerkmale enthält. Beide Vorgehen werden in folgenden Kapiteln beschrieben.

# **3.2.1 Klassifikation der thermischen Oberflächenklasse**

Die Oberflächen des 3D-Modells sollen thermischen Klassen zugeordnet werden. Für eine erfolgreiche LCA Berechnung sollten mindestens der Boden, das Dach, die Außenwände und die Fenster definiert werden. Die Fenster werden in einem separaten Vorgang, in Kapitel [3.2.2](#page-52-0) beschrieben, klassifiziert. Die thermischen Oberflächenklassen beschreiben die Randbedingungen der jeweiligen Oberfläche, z. B. *Wand nach Außen* oder *Wand gegen Erdreich*. Es gibt 13 verschiedene Klassen laut Hollberg et al. (2018).

Für die Klassifikation nach Hollberg et al. (2018) werden folgende Annahmen zur Vereinfachung getroffen:

- Gebäude ohne Keller der untere Gebäudeabschluss wird als *Boden gegen Erdreich* klassifiziert
- Flachdach oder Schrägdach als *Dach mit beheiztem Dachboden* klassifiziert
- Wände als *Außenwände* klassifiziert
- Keine Unterscheidung zwischen Wand- und Dachfenstern

Außerdem werden die Flächen parallel zur Boden-Ebene, die nicht den Boden darstellen, als Flachdach klassifiziert. Falls Flächen weder senkrecht noch parallel zum Boden sind, werden sie als Schrägdach klassifiziert.

Für ein genaueres LCA Ergebnis werden zusätzlich Decken betrachtet. Da sich diese im Inneren des Gebäudes befinden und in der Punktwolke nicht erfasst werden, werden sie mit einem vereinfachten Verfahren ermittelt. Die Anzahl der Decken wird über die Gesamthöhe, gemessen vom Boden bis zum untersten Punkt des Dachs, und einer Annahme der Geschosshöhe ermittelt. Die Fläche des Bodens wird schließlich auf den unterschiedlichen Deckenhöhen projiziert. Aussparungen in den Decken werden hier nicht berücksichtigt. Die Decken werden als *Decken zu beheiztem Raum* klassifiziert.

Die Klassifikation wird durch geometrische Bedingungen ausgeführt, die die untenstehende [Tabelle 3](#page-52-1) darstellt:

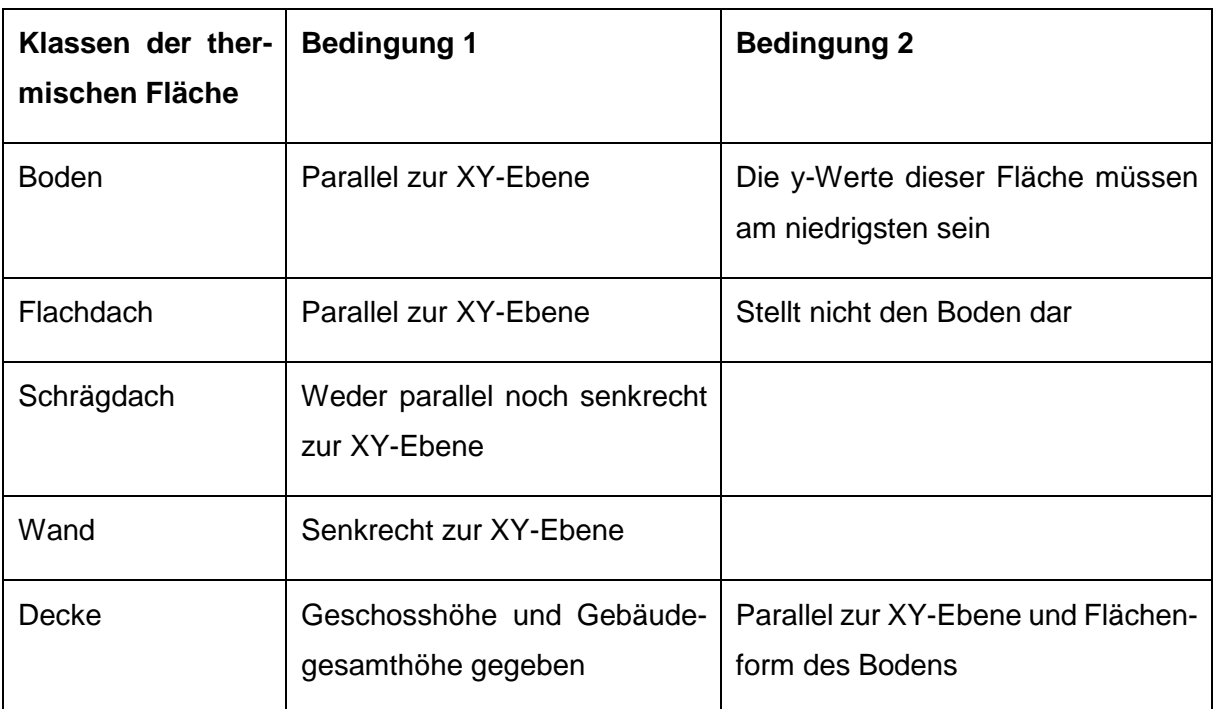

<span id="page-52-1"></span>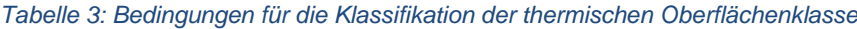

### <span id="page-52-0"></span>**3.2.2 Klassifikation der Fenster**

Die Fensterklassifikation wird anhand von Intensitätsmerkmalen durchgeführt. Diese werden aus dem Laserscan gewonnen und zusammen mit den Punkten in der Punktwolke gespeichert. Daher wird die Fensterklassifikation im Gegensatz zur thermischen Oberflächenklassifikation direkt auf der Punktwolke durchgeführt. Für die Ökobilanzberechnung wurde das Fenster-zu-Wand Verhältnis ermittelt. Eine genaue geometrische Darstellung war nicht erforderlich.

Untenstehende [Abbildung 3-9](#page-53-0) fasst die Schritte der Fensterklassifikation zusammen, auf die in diesem Abschnitt genauer eingegangen wird.

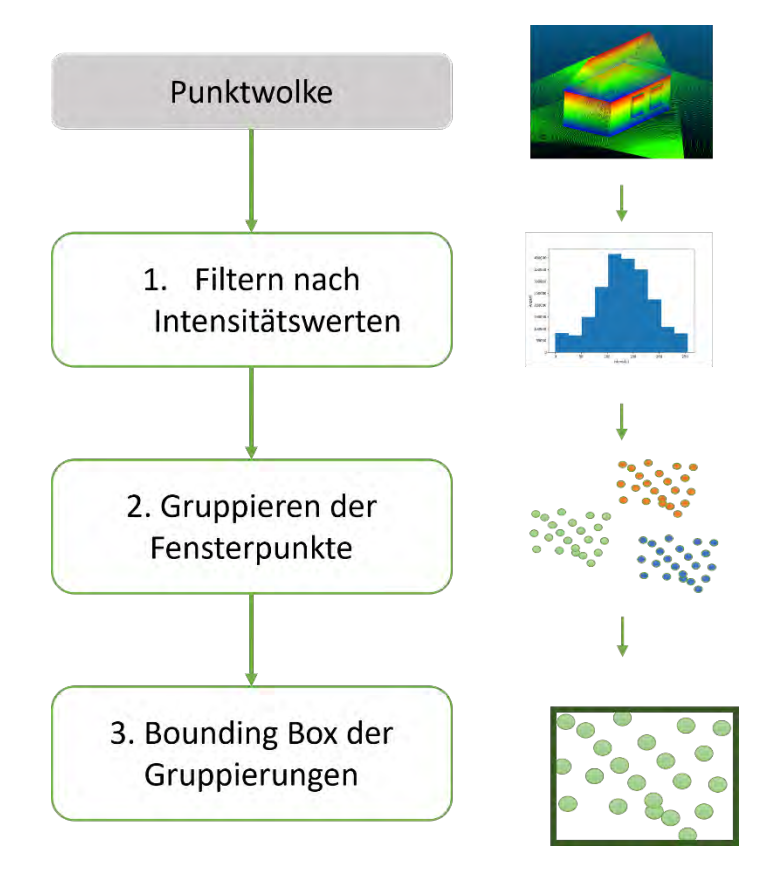

*Abbildung 3-9: Verfahren zur Fensterklassifikation*

## <span id="page-53-0"></span>**Schritt 1: Filtern nach Intensitätswerten**

Die aus der Laseraufnahme erhaltenen Intensitätswerte können einen Wert von 0 – 255 aufweisen. Um die Werte für die Fensterpunkte zu ermitteln, wird zunächst ein Histogramm verwendet (siehe [Abbildung 3-10\)](#page-54-0). Dieses gibt an, wie viele Punkte in der Aufnahme den jeweiligen Intensitätswert aufweisen. Die Mehrzahl der Punkte wird die Fassadenpunkte repräsentieren, die, aufgrund unterschiedlicher Materialeigenschaften, nicht denselben Wertebereich wie die Fenster aufweisen. Somit kann zunächst ein Ausgangswert bestimmt werden, von dem der Bereich der Werte für die Fenster angenähert werden kann. Der Bereich, der die meisten Fensterpunkte und geringsten falschen Punkte aufweist, wird iterativ ermittelt. Falsche Punkte sind diejenigen Punkte, deren Intensitätswerte sich mit denen der Fensterpunkten überschneiden,

jedoch andere Objekte abbilden. Der Bereich muss projektspezifisch angepasst werden und wird in der Fallstudie (Kapitel [4.3\)](#page-64-0) detaillierter beschrieben.

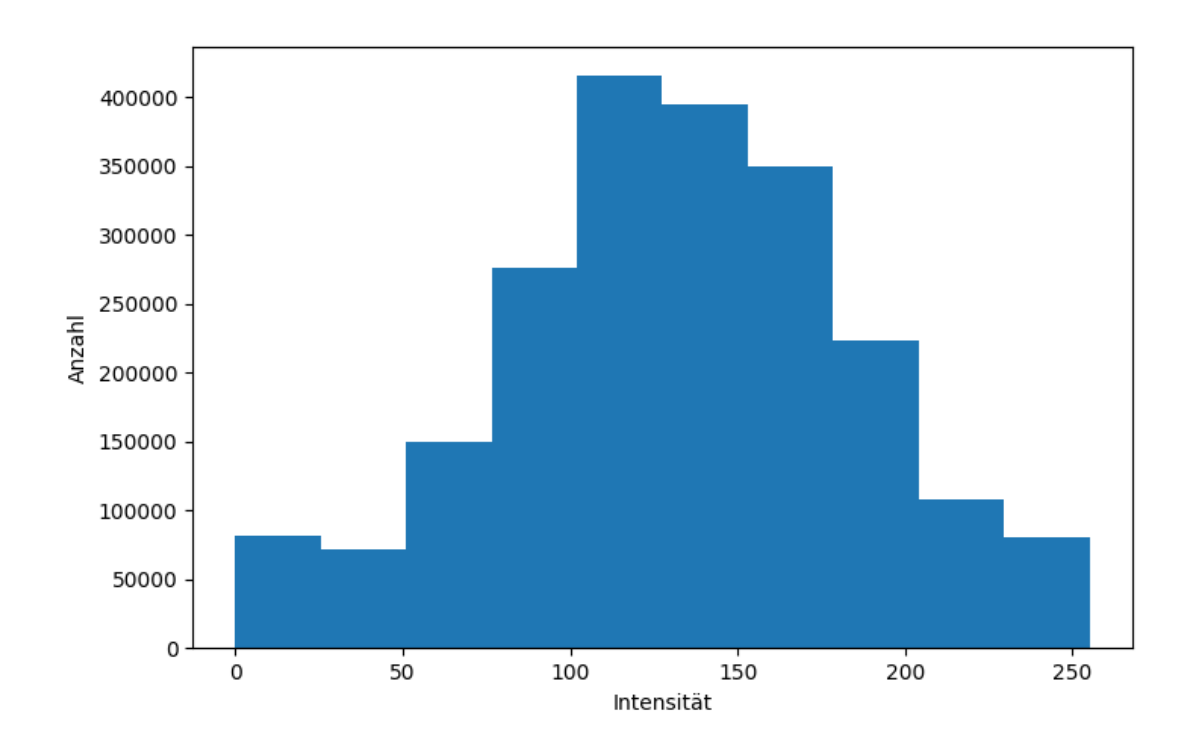

*Abbildung 3-10: Histogramm der Verteilung der Punkte über Intensitätswerte*

### <span id="page-54-0"></span>**Schritt 2: Gruppieren / Clustering**

Im nächsten Schritt sollen die erfassten Punkte zu einzelnen Fenstern gruppiert werden. Vorerst sollen jedoch falsche Punkte, die zum Beispiel Kanten des Gebäudes darstellen, entfernt werden. Ein erster Schritt hierfür kann sein, die Punkte zu entfernen, die unter einer bestimmen Mindesthöhe liegen, da sich hier keine Fenster befinden können. Dies ist vor allem bei Bestandsbauten zu erwarten, muss jedoch spezifisch auf das Gebäude angepasst werden. Die restlichen falschen Punkte werden in einem späteren Schritt entfernt.

Um eine eindeutige Zuordnung der Punkte zu den einzelnen Fenstern zu definieren, werden die Punkte, die ein Fenster darstellen, zu einer Gruppe/Cluster zusammengefasst. Dies ist notwendig, um die Fenster einzeln selektieren zu können. Die Fensterpunkte werden mit dem dichtebasierten Verfahren DBSCAN-Clustering (Ester et al. 1996) gruppiert. Hierbei handelt es sich um ein Gruppieren von Punkten in Abhängigkeit der Mindestanzahl der Punkte in der Gruppe/Cluster und der Entfernung zum nächsten Punkt. So wird mit dem eps-Wert ein Mindestradius definiert, der alle Punkte innerhalb dieses Radius zu einer Gruppe zusammenführt. Schließlich werden alle Fenster zu Gruppen zusammengefasst. Aufgrund der Materialeigenschaften von Glas sind die Fensterpunkte unvollständig, da Glas vom Laserstrahl durchdringt oder der Laserstrahl reflektiert wird. Dies führt zu Ungenauigkeiten in den erkannten Clustern und somit wird nur eine Annäherung dargestellt.

## **Schritt 3: Bounding Box**

Im letzten Schritt wird ein minimal umgebendes Rechteck um die Punkte einer Gruppe gespannt, sogenannte Bounding-Boxes. Mittels der Bounding Boxes werden die vier Eckpunkte der Fenster greifbar, wie auch der Flächeninhalt kalkulierbar. Abschließend können alle Boxen kleiner als 0,6 m² entfernt werden, da dies als realitätsnahe Mindestgröße für Fenster angenommen wird. Zusätzlich werden Gruppen entfernt, welche parallel zur Bodenebene verlaufen (bsp. Balkone) und somit keine Fenster darstellen können. So werden die letzten Fehlpunkte aus der Fensterklassifikation gelöscht.

## **3.3 Informationsanforderungen und LCA Aufbereitung**

Für die Berechnung der Ökobilanz werden laut DIN EN 15978 grundlegende Informationen benötigt, die den Bewertungsgegenstand als Ganzes (z.B. Volumen) oder als wesentliche Komponente (z.B. Wände) beschreiben oder die produktspezifische Informationen für Komponenten (z.B. Ziegel) angeben. Sie können als generische Daten oder als speziell detaillierte Informationen, in Form von Auflistungen über die Maße und Mengen, vorliegen.

Um eine vereinfachte Ökobilanz in frühen Entwurfsphasen mithilfe eines 3D-Modells durchzuführen, müssen die grundlegenden Gebäudeinformationen aus dem Modell abgeleitet werden. Dafür sollen die aus vorherigen Schritten ermittelten geometrischen (Kapitel [3.1\)](#page-44-0) und semantischen Daten (Kapite[l 3.2\)](#page-51-0) verwendet werden. Die enthaltenen Informationen im vorliegenden Oberflächenmodell sind noch nicht ausreichend und es bedarf einer weiteren Aufbereitung. So wird exemplarisch mit der Vorgabe der Außennormalen der Oberflächen die Berechnung solarer Gewinne und daraus folgend die Ermittlung der Betriebsenergie B6 der Nutzungsphase ermöglicht. Eine vollständige Übersicht der benötigten Informationen für die LCA-Berechnung eines semantisch angereicherten Oberflächenmodells wird in [Tabelle 4](#page-56-0) beschrieben. Dabei können die Daten unter Anderem in Form von alphanumerischen Zahlen, Koordinaten, Texten usw. dargestellt werden.

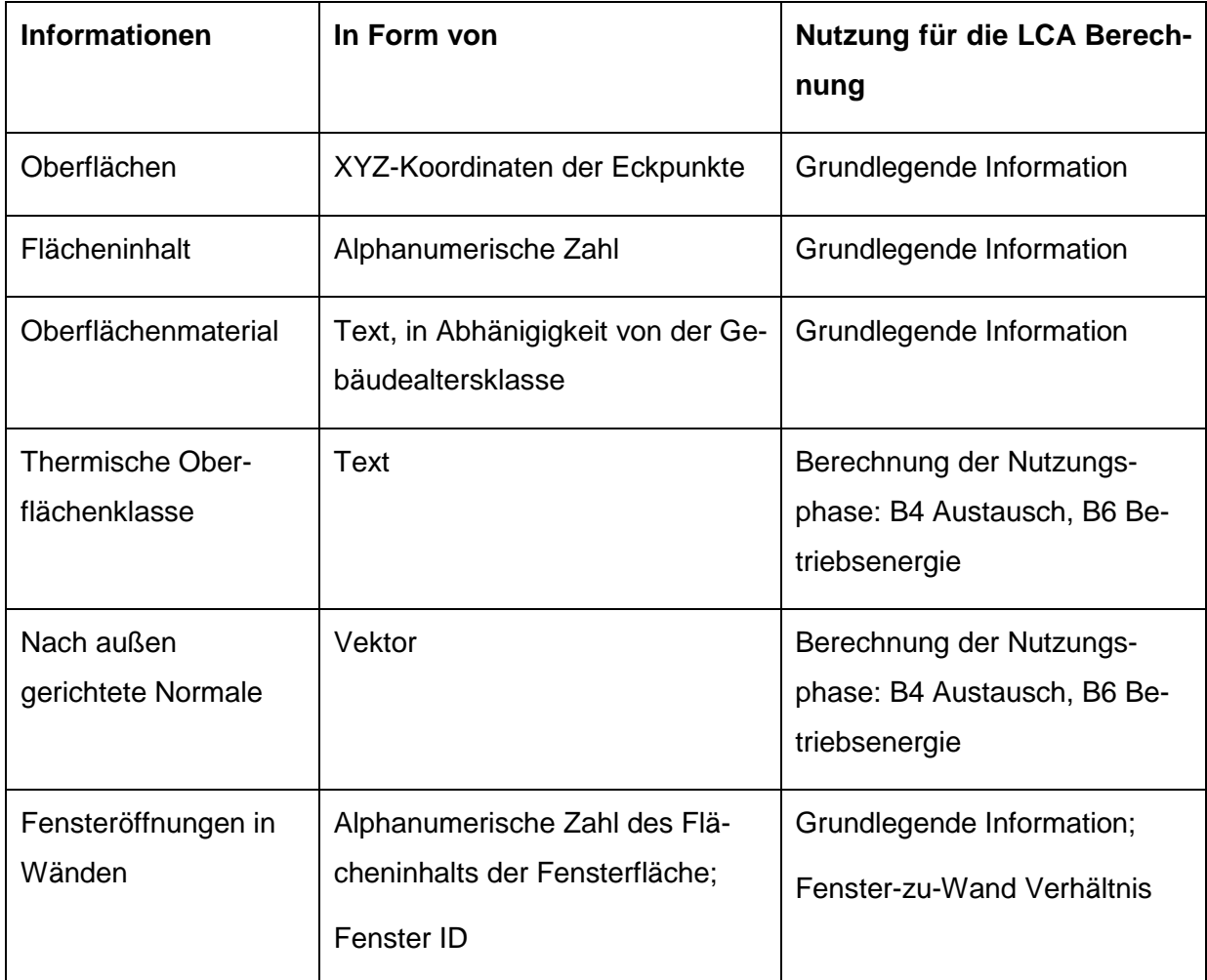

#### <span id="page-56-0"></span>*Tabelle 4: Benötigte Informationen eines 3D-Modells für eine LCA Berechnung*

Die Materialschichten und -dicken der Modelloberflächen werden im LCA-Berechnungstool durch die Annahme der Baualtersklasse ermittelt. Dazu werden die Informationen aus der TABULA-Datenbank (EPISCOPE und TABULA 2017) verwendet und daraufhin mit der LCA-Datenbank der ÖKOBAUDAT (BBSR 2022) kombiniert.

In den folgenden Unterkapiteln wird auf die Erschließung der zusätzlich benötigten Informationen für die LCA-Berechnung eingegangen. Diese umfassen die Berechnung des Flächeninhalts, der Außennormalen der Modelloberflächen und die Bestimmung der Wandöffnungen.

# <span id="page-56-1"></span>**3.3.1 Bestimmung des Flächeninhalts**

Zur Berechnung des Flächeninhalts werden die einzelnen Modelloberflächen in Dreiecke zerlegt. Diese ermöglichen es den Flächeninhalt mit Hilfe des Kreuzprodukts zu berechnen. Die Gesamtfläche ergibt sich aus der Summe aller Dreiecksflächen. Mit diesem Vorgehen wird die Berechnung verschiedenster Polygonflächen gewährleistet.

Hierfür wird die neue Punktanordnung genutzt. Dabei wird ein Punkt als Startpunkt festgelegt. Nun werden alle restlichen Punkte durchlaufen und immer zwei Nachbarpunkte gewählt. Die Vektoren vom Startpunkt zu den jeweiligen Nachbarpunkten werden berechnet. Mithilfe des Kreuzprodukts kann die hiermit aufgespannte Dreiecksfläche ermittelt werden. Die Gesamtfläche ermittelt sich über die Summe aller Dreiecksflächen mithilfe folgender Formel:

$$
area = \left\| \sum_{k=1}^{k=n} \frac{1}{2} \overrightarrow{SA_k} \times \overrightarrow{SA_{k+1}} \right\|
$$

Diesem Vorgehen entsprechend wird der Flächeninhalt der Fenster berechnet.

### **3.3.2 Bestimmung der Außennormalen**

Die nach außen gerichtete Normale jeder Modelloberfläche wird zur Berechnung des Wärmedurchgangs benötigt, um den Energiebedarf für die Betriebsenergie zu ermitteln. Hierbei ist die Orientierung relevant für die Berechnung solarer Gewinne. Die Bestimmung der Außennormalen stellt ein bekanntes Problem dar, deren eigenständige Implementierung außerhalb des angesehenen Rahmens dieser Masterarbeit liegt. Deshalb wird hierfür auf eine Open Source Bibliothek zurückgegriffen, die das Problem löst.

### **3.3.3 Fenster-zu-Wand Verhältnis**

Um das Fenster-zu-Wand Verhältnis zu ermitteln, werden die Fensteröffnungen in den jeweiligen Wänden bestimmt. Hierfür werden zwei Bedingungen aufgestellt. Die erste legt fest, dass die die Wandnormale und die Fensternormale ein Vielfaches voneinander betragen. Parallele Ebenen lassen sich durch denselben Einheitsvektor der Normalen identifizieren. Somit können mit dieser Bedingung parallele Wände und Fenster ausgemacht werden. Die zweite Bedingung legt einen Mindestabstand zwischen der Wand und dem Fenster fest. Hiermit werden ausschließlich Fenster der zugehörigen Wand, und nicht der Parallelwand berücksichtigt. Außerdem wird eine geometrische Abweichung berücksichtigt, die mit der Punktwolkenungenauigkeit einhergeht.

### **3.4 Berechnung des RSP**

Die Berechnung des Rückbau- und Sanierungspotentials hat zum Ziel, die Umweltauswirkungen des Bestandsgebäudes mit einer Sanierungsvariante und einem Neubau anhand der Ökobilanz zu vergleichen. Zur Vereinfachung und zur Vergleichbarkeit der Varianten, wurden folgende Annahmen sowie Systemgrenzen und Randbedingungen festgelegt:

- Keine Berücksichtigung der Lebenszyklusphase C von rückgebauter Altsubstanz in der Sanierungsvariante, nach dem Bewertungssystem Nachhaltiges Bauen (BMUB 2017)
- Keine Berücksichtigung der Lebenszyklusphase C für den Rückbau in der Neubauvariante
- Keine Berücksichtigung des Moduls D, nach dem Bewertungssystem Nachhaltiges Bauen (BMUB 2017)
- Betrachtete Nutzungsdauer des Gebäudes: 50 Jahre
- Betrachtete Umweltindikatoren: Primärenergie (PERT und PENRT) und Treibhausgaspotential (GWP)
- Manuelle Vorgabe desselben Energiesystems

Zusammenfassend werden ausschließlich neu installierte Materialien in allen Lebenszyklusphasen verglichen. Die Betrachtung bestehender Gebäudeteile und der Aufwand durch den Rückbau liegen außerhalb des definierten Rahmens. Ersteres wird auf Grundlage des Bewertungssystem Nachhaltiges Bauen, wie in Kapitel [2.2.2](#page-24-0) erläutert, festgelegt. Für die Betrachtung der Neubauvariante wird der Rückbau, unter anderem aufgrund nicht vollständiger LCA-Daten und zur gleichwertigen Gegenüberstellung mit der Sanierungsmaßnahme, nicht berücksichtigt.

# **4 Prototypische Implementierung und Validierung**

Um die in Kapitel [3](#page-43-1) vorgestellte Methode zu validieren, wurde die geometrische Transformation von einer Punktwolke zum Oberflächenmodell an mehreren Testmodellen durchgeführt (Anhang A). Die Fensterklassifikation und LCA Berechnung wurde ausschließlich an einem komplexen Modell eines 5-stöckigen Wohngebäudes getestet (MERKO 2022). Die Fallstudie wird in folgendem Kapitel dargelegt.

In dieser Arbeit wurde für die Implementierung die Programmiersprache Python Ver-sion 3.9<sup>[1](#page-59-0)</sup> in der Programmierumgebung PyCharm<sup>[2](#page-59-1)</sup> genutzt.

### **4.1 Fallstudie**

Zu Beginn der Methodenentwicklung wurden anhand eines simplen Testmodells die Rahmenbedingungen erarbeitet (siehe [Tabelle Anhang A. 1\)](#page-100-0). Aufgrund der simplen Geometrie entsprachen die in PolyFit detektierten Flächenkandidaten den Modelloberflächen und so mussten keine zusammengehörenden Flächen detektiert werden. Infolgedessen wurden weitere Testmodelle zur Validierung verwendet (siehe Anhang A.3 - 5), die aus dem PolyFit Datensatz stammen. Dementsprechend verfügten die Datensätze nicht über eine Laserscan-Punktwolke, um die Fensterklassifikation durchzuführen. Damit eine vollumfängliche Prüfung der Methode stattfinden kann, wurde eine unabhängige Open Source Datei gewählt, die die komplexeste Geometrie darstellt. Hiermit soll die allgemeine Gültigkeit der Methodik validiert werden.

Die Fallstudie wurde an einer Laserscan Punktwolke eines 5-stöckigen Wohngebäudes (siehe [Abbildung 4-1a](#page-60-0)) in Adazi, Lettland, durchgeführt (MERKO 2022). Die Punktwolke wurde ursprünglich für einen Rückbau aufgenommen. In Google Maps wird ersichtlich, dass das Wohngebäude in den letzten Jahren saniert wurde.

### **4.2 3D-Rekonstruktion**

Zunächst wurde die Punktwolke mit 10.315.268 Punkten mithilfe der Open Source Software CloudCompare (CloudCompare 2022) auf 2.151.936 Punkte verringert. Hierfür wurde der Abstande zwischen den Punkten auf 0,1 m festgelegt. Des Weiteren

 $\overline{a}$ 

<span id="page-59-0"></span><sup>1</sup> https://www.python.org/

<span id="page-59-1"></span><sup>2</sup> https://www.jetbrains.com/de-de/pycharm/

waren in der Punktwolke die Punkte des Gebäudeinneren enthalten. Zur Vereinfachung der späteren Berechnungen wurden diese Punkte in CloudCompare manuell entfernt. Ansonsten würden die detektierten Ebenen im Inneren des Gebäudes zu viele unrelevante Flächenkandidaten generieren, die die Berechnungen erschweren und verlangsamen.

Um das 3D-Modell zu rekonstruieren, wurden die Flächenebenen des Gebäudes mit dem RANSAC-Algorithmus detektiert (siehe [Abbildung 4-1b](#page-60-0)) und mit Hilfe der PolyFit-Software das Oberflächenmodell erzeugt (siehe [Abbildung 4-1d](#page-60-0)). Im Folgenden wird auf diese Teilschritte genauer eingegangen.

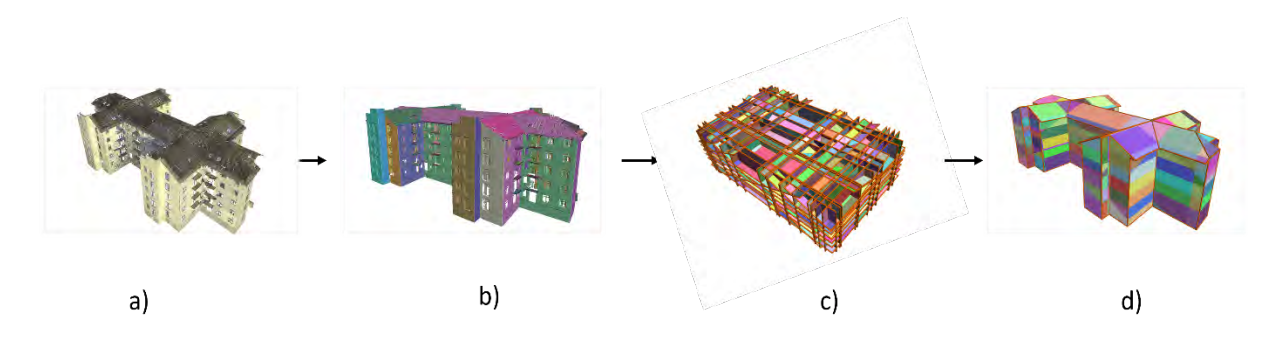

<span id="page-60-0"></span>*Abbildung 4-1: a) die Punktwolke b) die von RANSAC detektierten Ebenen d) die Flächenkandidaten c) das Oberflächen-Modell aus PolyFit*

Der RANSAC-Algorithmus hängt von drei Parametern ab: dem Schwellwert, der Anzahl der Iterationen und der Mindestgröße der im Modell enthaltenen Punkte. Dabei ist der entscheidende Parameter, derjenige, der den maximalen Abstand eines Punktes festlegt und somit bestimmt, ob dieser der Ebene angehört oder nicht. Für jede Punktwolke muss spezifisch ein passender Wert für diesen Schwellwert-Parameter gewählt werden. In [Abbildung 4-2](#page-61-0) wird deutlich, dass ein zu groß gewählter Parameter zu wenige Flächen detektiert, da aufgrund des hohen Schwellwertes einzelne Flächen zusammengeführt werden. Bei einem zu klein gewählten Parameter werden zu viele Flächen detektiert und richtige Flächen übersegmentiert. Ein für unseren Anwendungszweck sinnvolles Ergebnis wurde in der Fallstudie mit einem Wert von 0.0009 erreicht (weitere Ergebnisse [Tabelle Anhang B. 1\)](#page-105-0).

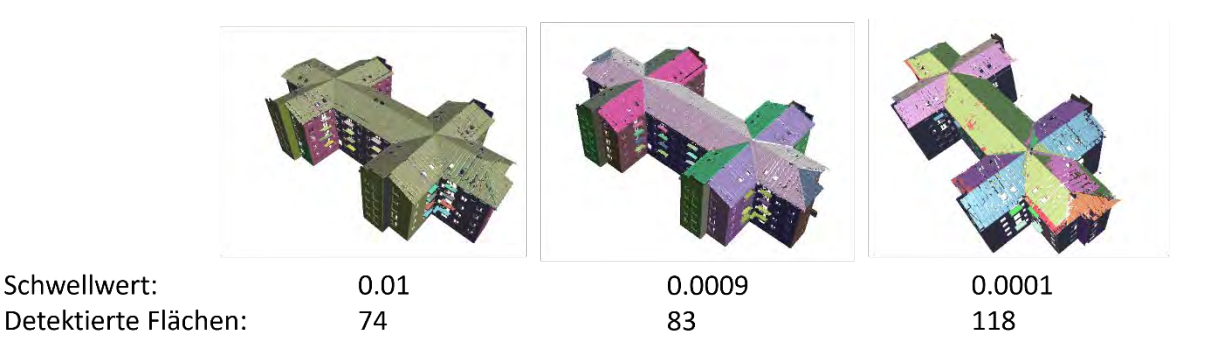

*Abbildung 4-2: RANSAC Ergebnisse in Abhängigkeit des Schwellwerts an der Fallstudie*

<span id="page-61-0"></span>Nach der RANSAC Ebenendetektion schneidet PolyFit die RANSAC-Ebenen mit der Bounding Box der Punktwolke. Daraus ergeben sich mehrere Flächen, die als Flächenkandidaten bezeichnet werden (siehe [Abbildung 4-1c](#page-60-0)). Diese Flächenkandidaten stellen potentielle Flächen einer Oberfläche des generierten 3D-Modells dar. Je mehr Flächenkandidaten entstehen, umso detaillierter wird das Ergebnis, die Berechnung jedoch umso aufwendiger (Beispiele in [Tabelle Anhang B. 2\)](#page-106-0).

Um ein geschlossenes 3D-Modell zu erzeugen, das keine Lücken zwischen den Modelloberflächen aufweist, werden die Flächenkandidaten der Modelloberflächen mithilfe eines Optimierungsproblems selektiert. Hierfür werden drei Parameter *Fitting*, *Coverage* und *Complexity* definiert. Die Werte dieser Parameter können manuell vor jeder PolyFit Rekonstruktion für das jeweilige Gebäude angepasst werden. Damit können Punktwolken, die Ausreißer enthalten oder unvollständig sind, bearbeitet und die Komplexität des Modells reduziert werden. Dementsprechend wird eine vereinfachte Weiterverarbeitung ermöglicht. Diese Vereinfachung hat keine großen Auswirkungen auf die angestrebten Ergebnisse dieser Arbeit und wird in [Abbildung 4-3](#page-62-0) veranschaulicht.

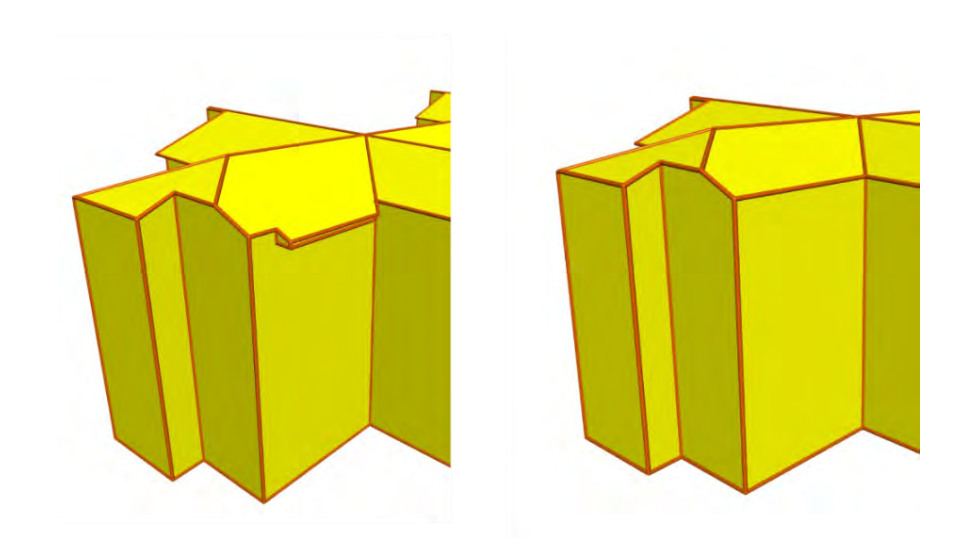

*Abbildung 4-3: Vereinfachung der Geometrie mithilfe der Parameter in PolyFit: Komplexe Geometrie (links) und vereinfachte Geometrie (rechts)*

<span id="page-62-0"></span>In einem letzten Schritt bestimmt PolyFit die Modelloberflächen aus den Flächenkandidaten (siehe [Abbildung 4-1d](#page-60-0)). Es wurde festgestellt, dass die Anzahl der von PolyFit generierten Oberflächen, trotz des implementierten Verfeinerungsalgorithmus von PolyFit, zu Ungenauigkeiten führen kann. Dies wird in [Abbildung 4-4](#page-62-1) demonstriert, in der man am hinteren Knotenpunkt der verschiedenen Dachebenen eine kleine zusätzliche Fläche erkennen kann.

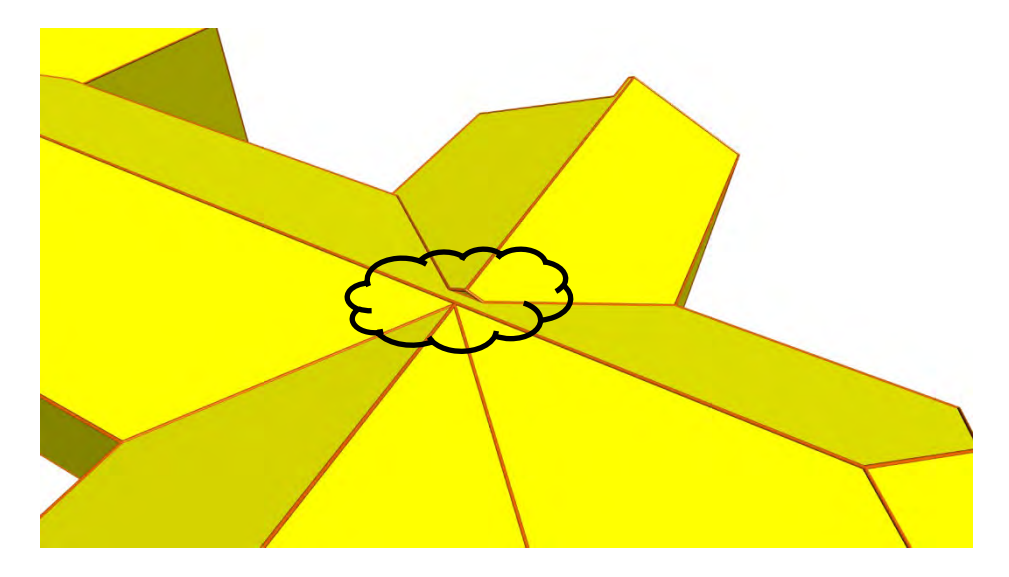

*Abbildung 4-4: Ungenauigkeit des PolyFit Ergebnisses*

<span id="page-62-1"></span>Die selektierten Flächenkandidaten können schließlich als OBJ-Datei exportiert werden. Für eine weitere Verwendung des Oberflächenmodells werden jedoch ganze Gebäudeflächen benötigt, so dass die einzelnen Flächenkandidaten zusammengeführt werden müssen. Dieser Schritt ist aufgrund eines erhöhten Berechnungsaufwands in der weiteren Prozessierung und der Begrenzungen des Imports in weiteren Tools notwendig.

Daher wurden die zusammengehörenden Flächenkandidaten ermittelt. Um diese zu identifizieren, wurden hier die Normalen der Teilflächen verwendet. Daraufhin konnte die Orientierung mit dem Kreuzprodukt, ausgehend von einer XY-Ebene, bestimmt werden. In einem letzten Schritt wurden diejenigen Teilflächen mit der gleichen Normalen, Orientierung und mindestens einem gemeinsamen Punkt zusammengeführt.

Nachdem die Teilflächen zusammengeführt wurden, wurden die Eckpunkte der Gesamtflächen identifiziert, da sie für die weitere Verarbeitung in dem verwendeten LCA-Tool benötigt werden. Da die Flächenkanten einen Schnittpunkt von Geraden darstellen, kann die Bedingung festgelegt werden, dass Eckpunkte, deren Anzahl in der Gesamtmenge der Punkte ungerade ist, einen Eckpunkt der Gesamtfläche darstellen. Daraus folgt, dass jeder Punkt, der einmal und jeder Punkt, der dreimal, in der Gesamtmenge vorkommt, als Eckpunkt erkannt wird. Diese Bedingung berücksichtigt sowohl konvexe als auch konkave polygonale Flächen. Hierbei ging die Reihenfolge der Punkte im Uhrzeigersinn oder gegen den Uhrzeigersinn verloren und die Eckpunkte wurden in einer zufälligen Anordnung aufgelistet. Es ist jedoch nicht möglich, eine polygonale Fläche nur über die Punktkoordinaten zu definieren (siehe [Abbildung 4-5\)](#page-64-1), so dass die Reihenfolge wiederhergestellt werden musste. Um dies zu erreichen, wurden die Punkt-Kanten-Beziehungen (in Kapitel [3.1.4](#page-48-1) beschrieben) berücksichtigt. Folglich konnten die identifizierten Eckpunkte in einer Reihenfolge gegen bzw. im Uhrzeigersinn angeordnet werden.

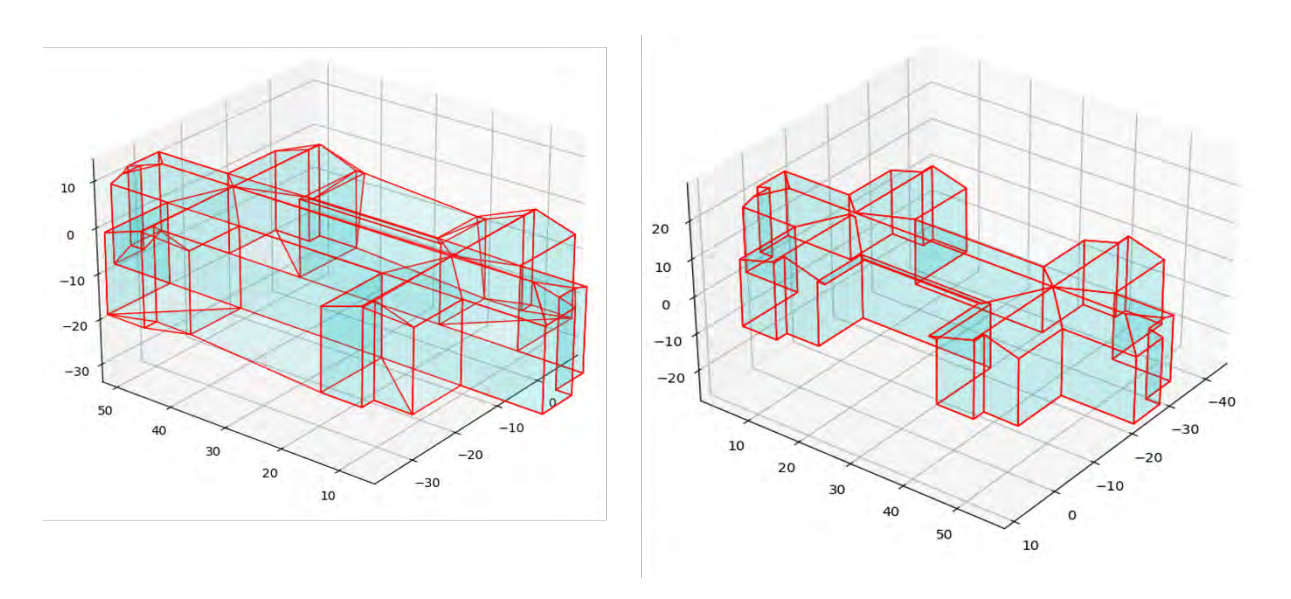

<span id="page-64-1"></span>*Abbildung 4-5: Flächendarstellung mit unsortierten Eckpunkte (links) und Flächendarstellung mit sortierten Eckpunkten (rechts)*

### <span id="page-64-0"></span>**4.3 Semantische Anreicherung**

Dieses Kapitel befasst sich mit der semantischen Anreicherung des 3D-Modells. Die Zuordnung der Oberflächen zu thermischen Klassen erfolgt am bisher generierten geometrischen Modell. Die Fensterklassifikation wird an der Punktwolke durchgeführt.

### **4.3.1 Klassifikation der thermischen Oberflächenklassen**

Aufgrund der vereinfachten Annahmen konnten einige thermische Klassen für die Klassifizierung der Oberflächen ausgeschlossen werden. So wurden alle Wände als *Außenwände* klassifiziert [\(Abbildung 4-6](#page-65-0) dunkelgrün) und der Boden als *Boden gegen Erdreich* [\(Abbildung 4-6](#page-65-0) lila). Würde ein Gebäude mit Keller betrachtet werden, müsste die Klassifizierung erweitert werden. Des Weiteren führten die Vereinfachungen dazu, dass es keine Decke gegen unbeheizten Dachraum gibt [\(Abbildung 4-6](#page-65-0) hellblau). Dementsprechend wurde das Dach als *Dach gegen beheizten Dachraum* klassifiziert [\(Abbildung 4-6](#page-65-0) hellgrün). Außerdem konnten keine Aussparungen in den Decken berücksichtigt werden. Anbauten oder Garagen mit Flachdach wurden ausgeschlossen, da nur von einem Dach ausgegangen wird. [Abbildung 4-6](#page-65-0) zeigt die klassifizierten Oberflächen anhand der Fallstudie.

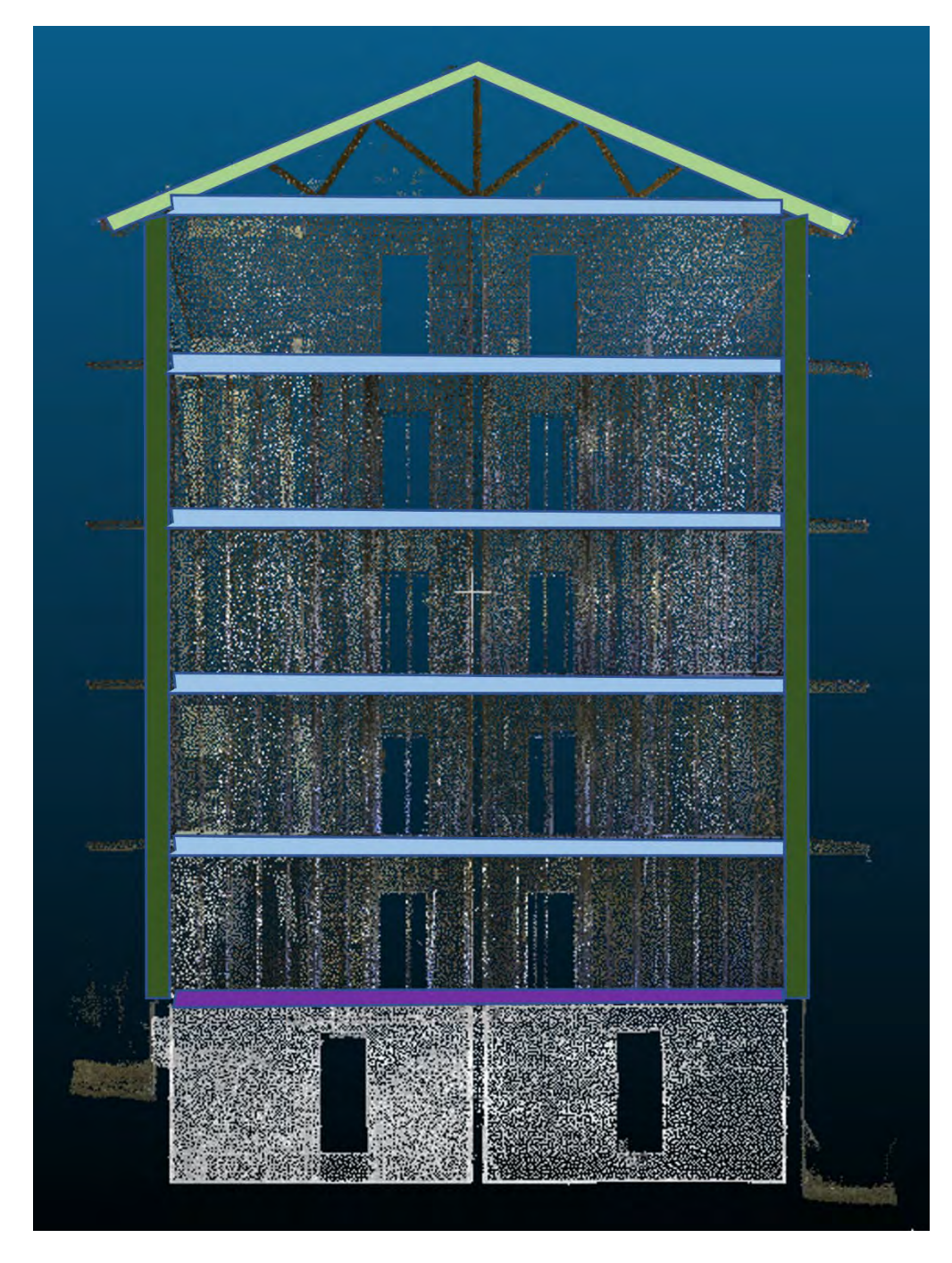

<span id="page-65-0"></span>*Abbildung 4-6: Klassifikation der thermischen Oberflächen an der Fallstudie. Lila – Boden gegen Erdreich. Dunkelgrün – Außenwand. Hellblau – Decke gegen beheizten Raum. Hellgrün – Dach gegen beheizten Raum*

## **4.3.2 Klassifikation der Fenster**

Im Gegensatz zur thermischen Oberflächenklassifikation wurden die Fenster in der Punktwolkendatei klassifiziert. Dies liegt daran, dass in der Punktwolke die Laserintensitätswerte für jeden Punkt enthalten sind. Nach einer Analyse des Histogramms der Intensitätswerte (in Kapitel [3.2.2](#page-52-0) beschrieben) konnte ein Bereich für Fensterpunkte abgeschätzt werden. Dabei wurde festgestellt, dass die Intensitäten der

Fensterelemente stark streuen. Dennoch wiesen fast alle Fensterpunkte einen Intensitätswert von 0 bis 40 auf, mit einigen Abweichungen bei Wert 255. Dazwischen wurden fast keine Fensterpunkte erkannt. Die Auswahl aller Punkte des Intensitätsbereichs von 0 - 40 würde viele falsche Punkte miteinbeziehen, vor allem Punkte vom Dach und den Gebäudekanten (siehe [Abbildung 4-7\)](#page-66-0). Dies ist höchstwahrscheinlich auf die üblichen Sensibilitätsfaktoren von Laserscannern zurückzuführen, wie z. B. die Position des Scanners, den Einfallswinkel oder den Abstand zum erfassten Objekt. Allerdings würde ein zu klein gewählter Intensitätsbereich von 0 - 5 einige wichtige Fensterpunkte vernachlässigen. Dies liegt daran, dass die Laseraufnahme von manchen Fenstern nur eine sehr geringe Anzahl von Punkten erfassen kann. Iterativ wurde ein Intensitätsbereich von 0 – 25.5 (siehe [Abbildung 4-7\)](#page-66-0) als ein sinnvoller Bereich für diese Fallstudie ermittelt.

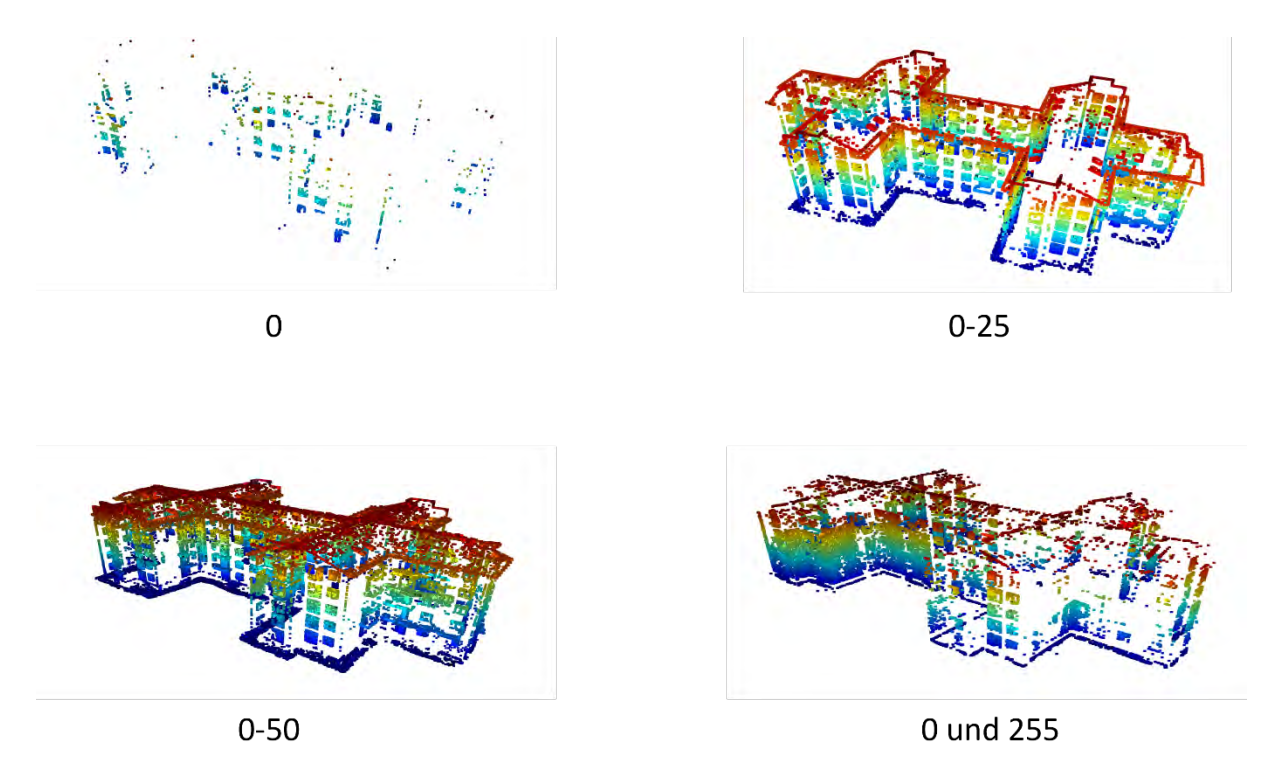

*Abbildung 4-7: Punkte verschiedener Intensitäten*

<span id="page-66-0"></span>Im nächsten Schritt wurden diejenigen fälschlichen Punkte automatisch entfernt, die unter einer bestimmen Mindesthöhe liegen, unter der sich hier keine Fenster befinden können. Hierfür wurde eine Höhe von 2 m aus der Punktwolke gemessen.

Darauf aufbauend wurden die Fensterpunkte extrahiert und das DB-Scan Clustering (Ester et al. 1996) mit der Open Source Bibliothek Open3D (Zhou et al. 2018) durchgeführt. Hiermit wurden Punkte zu Clustern zusammengefasst. Dies ist notwendig, um

die Fenster einzeln selektieren zu können. Die Mindestanzahl der Punkte in einem Cluster wird zu einem Wert von 10 angenommen und der eps-Wert wurde iterativ ermittelt. Dieser stellt einen Mindestradius dar, der alle Punkte innerhalb dieses Radius zu einem Cluster zusammenführt. Ein zu kleiner Wert führte dazu, dass nicht alle Fenster vollständig erfasst wurden, da manche Fenster durch sehr wenige und entfernt liegende Punkte abgebildet werden, wie in [Abbildung 4-8](#page-67-0) dargestellt. Ein wiederum zu großer eps-Wert führte dazu, dass nah aneinander liegende Fenster zu einem Cluster zusammengeführt wurden. Schließlich wurde der Wert bei 0.4 gewählt (siehe [Abbil](#page-68-0)[dung 4-9\)](#page-68-0). Dieser Wert lieferte keine idealen Cluster, da dennoch einige Fenster zusammengeführt wurden, andere aber komplett vernachlässigt. Die Ergebnisse gleichen sich am Schluss weitestgehend aus. Zusätzlich zu den Fenstern wurden Cluster aus den Fehlpunkten erzeugt, die Gebäudekanten oder Balkone abbildeten. Schließlich wurden 594 Cluster erfasst. Aus der Punktwolke wurden ca. 374 Fenster gezählt.

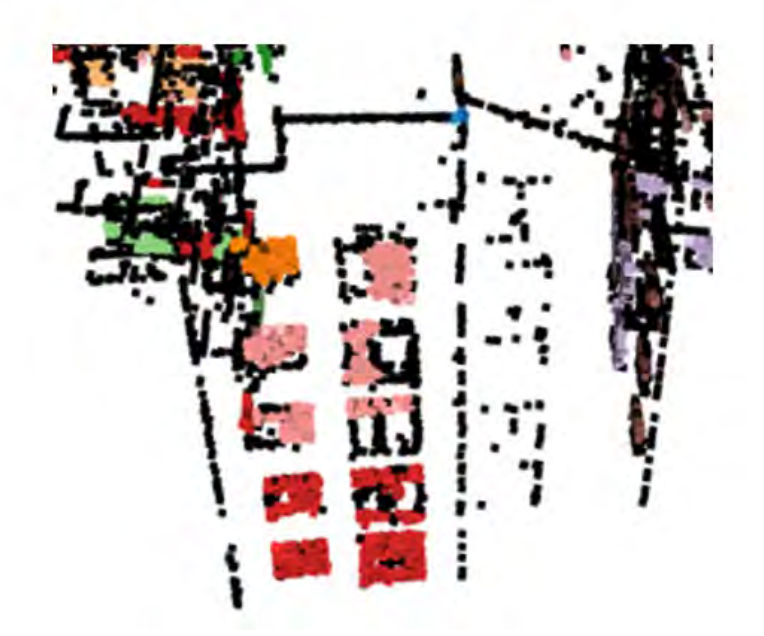

<span id="page-67-0"></span>*Abbildung 4-8: Fenstererkennung: Clustering der Fensterpunkte bei zu kleinem eps-Wert* 

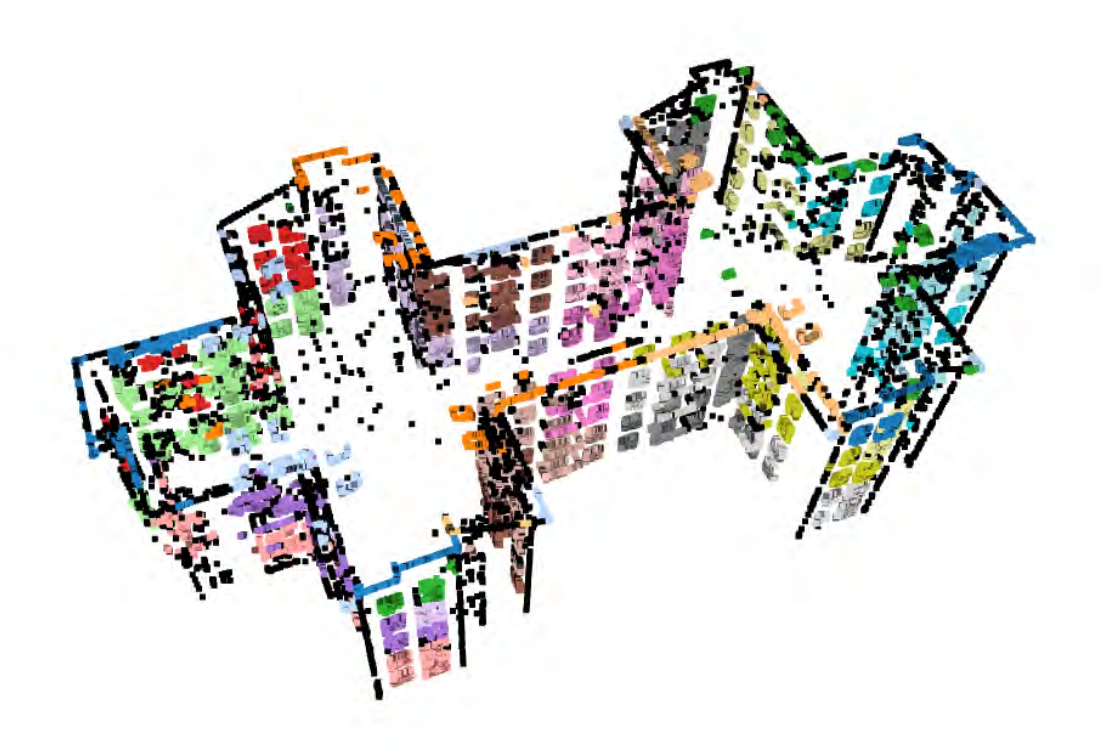

*Abbildung 4-9: Ergebnis des DBSCAN-Clustering der Fensterpunkte*

<span id="page-68-0"></span>Um die Eckpunkte der Cluster zu bestimmen und somit den Flächeninhalt der Fenster zu berechnen, wurden um die Cluster Bounding Boxes gelegt. Aufgrund fehlender Fensterpunkte aus der Laseraufnahme waren die Boxen nicht ausschließlich rechteckig, sondern bildeten oftmals Parallelogramme ab oder wurden leicht verzerrt. Dies ist jedoch akzeptabel, da die Fenstergeometrie in dieser Masterarbeit vernachlässigt werden kann und der Fensterflächeninhalt für das Fenster-zu-Wand Verhältnis im Vordergrund steht.

Damit aus den 8 Punkten einer Bounding Box die vier Eckpunkte eines umliegenden Rechtecks erhalten werden, wurde das partielle Clustering-Verfahren k-Means der scikit-learn-library genutzt (Pedregosa et al. 2011). Scikit-Learn ist ein Python-Modul, das ein weites Spektrum an Machine Learning Algorithmen zur Verfügung stellt. Hierfür wurde der Parameter k vorgegeben, in diesem Fall 4, und der Algorithmus erstellte aus den vorgegebenen Punkten 4 Cluster. Aus diesen Clustern, die die Ecken der Box bilden, wurde der Mittelpunkt ausgegeben. Die erhaltenen Eckpunkte wurden schließlich mit der mathematischen *atan2(y,x)* Funktion (biancahoegel 2022) in die richtige Reihenfolge gebracht, so dass sie im bzw. gegen den Uhrzeigersinn angeordnet und eine Berechnung des Flächeninhalts ermöglicht wurde. Die *atan2* Funktion erlaubt es

den Winkel zwischen einer Achse und einer Linie, die von einem "x" und "y" Wert aufgezogen wird, zu berechnen. Dabei kann man sich das Vorgehen wie einen Strahl vorstellen, der vom Zentrum aus in oder gegen die Uhrzeigerrichtung rotiert und die Punkte in der Reihenfolge sortiert, in der er sie erfasst.

Folglich konnten weitere fälschliche Objekte entfernt werden. So wurden beispielsweise Balkone (siehe [Abbildung 4-10\)](#page-69-0) und Gebäudekanten mithilfe der Bestimmung der Orientierung entfernt. Diese lagen parallel zur XY-Ebene, was bei Fenstern nicht sinnvoll ist.

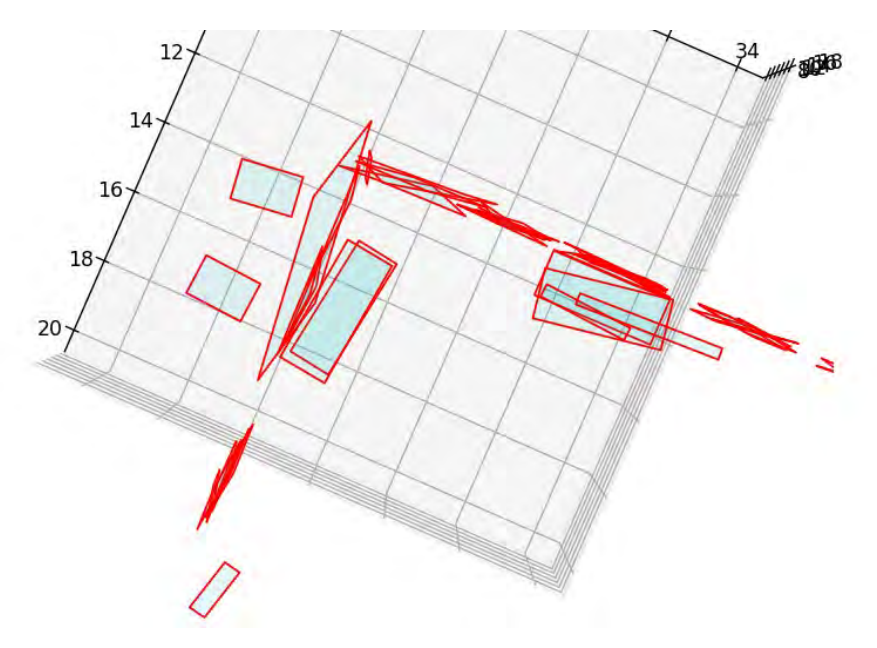

<span id="page-69-0"></span>*Abbildung 4-10: Draufsicht auf die fälschlich detektierten Balkon Bounding Boxes des Gebäudes*

Nachdem der Flächeninhalt (in Kapitel [3.3.1](#page-56-1) beschrieben) berechnet wurde, konnten weitere fehlerhafte Objekte entfernt werden. Dafür wurde eine Mindestgröße der Fenster festgelegt, die bei 0.6 m² liegt. Alle Objekte kleiner als 0.6 m² wurden demnach vernachlässigt. Die finalen Bounding Boxes werden in [Abbildung 4-11](#page-70-0) abgebildet.

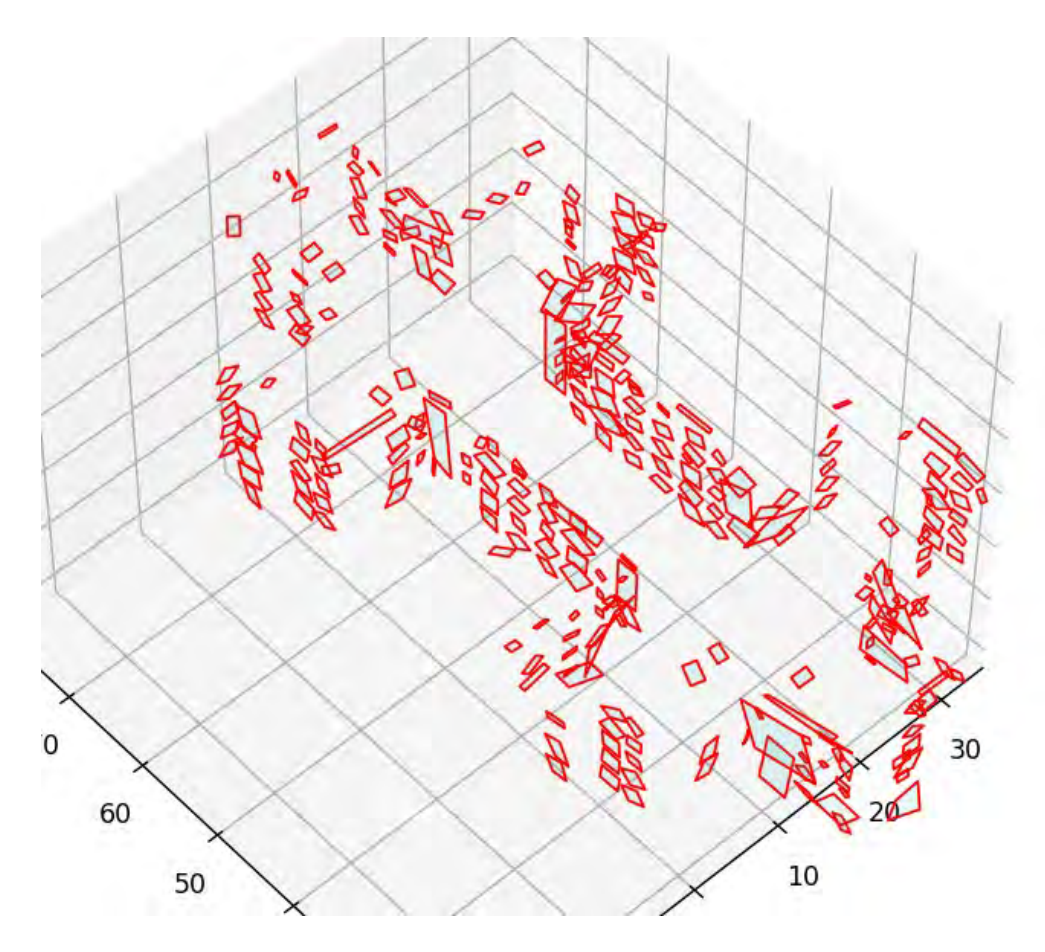

*Abbildung 4-11: Detektierte Bounding Boxes der Fenster*

<span id="page-70-0"></span>[Tabelle 5](#page-70-1) fasst die Ergebnisse der finalen Anzahl der Bounding Boxes, sowie den berechneten Flächeninhalt zusammen. Es konnten ca. 94 % der Fensterflächen detektiert werden. Hier lässt sich die geringe Anzahl der ermittelten Bounding Boxes der Fenster auf das DBSCAN-Clustering zurückführen, das fälschlich Fenster vereinigt oder gar nicht erfasst.

<span id="page-70-1"></span>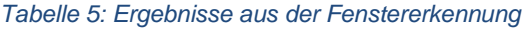

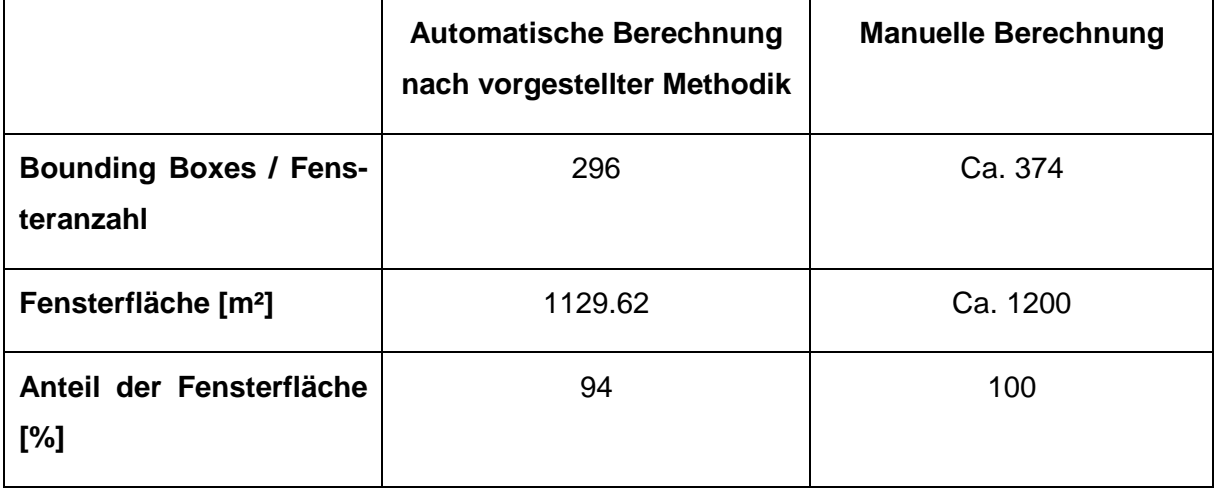

### **4.4 LCA Aufbereitung**

Um eine vereinfachte Ökobilanz aus dem generierten Oberflächenmodell durchzuführen, sollen die bisher ermittelten geometrischen und semantischen Daten genutzt werden. Da die Informationen nicht ausreichend sind, werden sie um den Flächeninhalt, die Außennormale und das Fenster-zu-Wand Verhältnis erweitert. Die Implementierung wird in folgenden Unterkapiteln zusammengefasst.

### **4.4.1 Bestimmung des Flächeninhalts**

Zur Berechnung des Flächeninhalts wurden die einzelnen Gesamtflächen des Modells in Dreiecke zerlegt und mit Hilfe des Kreuzprodukts berechnet. Die Summe der Dreiecksflächen ergab den Flächeninhalt einer Gesamtfläche. Analog wurde der Flächeninhalt der Fenster berechnet.

### **4.4.2 Bestimmung der Außennormalen**

Um die Außennormalen zu ermitteln wurde auf die trimesh Bibliothek (Dawson-Haggerty et al. 2019) zurückgegriffen. Trimesh ist eine Python Bibliothek für das Bearbeiten und Nutzen von Netzen und wasserdichten Oberflächen. Zu diesem Zweck wurden die Teilflächen aus der OBJ-Datei von der trimesh Funktion benötigt. Daraufhin berechnete die Funktion nochmal selbstständig zusammengehörende Teilflächen (vergleiche Kapitel [3.1.3\)](#page-46-1) und bestimmte für diese die Außennormalen. Durch übereinstimmende Eckpunkte der einzelnen Gesamtflächen aus trimesh, wurden die selbstständig ermittelten Gesamtflächen in diesen Flächen identifiziert. So konnte der Vektor der Außennormalen weitergegeben werden. Es ist anzumerken, dass trimesh bei geometrisch komplexen Modellen eine andere Anzahl an Oberflächen ausgibt. In diesem Fall sind die Flächen der beiden Verfahren nicht mehr identisch und die Richtung der Außennormalen kann nicht ermittelt werden.

### **4.4.3 Fenster-zu-Wand Verhältnis**

Das Fenster-zu-Wand Verhältnis wurde über zwei Bedingungen ermittelt. Die erste Bedingung erforderte Wände und Fenster auszuwählen, dessen Normalen das Vielfache voneinander bilden. Hiermit konnten Fenster, die nicht parallel zur jeweiligen Wand waren, ausgeschlossen werden. Die zweite Bedingung legte einen Mindestabstand von 0.5 m zwischen der Wand und dem Fenster fest. Hiermit wurden
ausschließlich Fenster der zugehörigen Wand, und nicht der Parallelwand berücksichtigt. Falls ein Fenster in einer Entfernung größer 0.5 m liegt, wurde das Fensterobjekt verworfen. Über das Fensterobjekt kann auf den Flächeninhalt und auf die ID zugegriffen werden, um schließlich das Fenster-zu-Wand Verhältnis zu bestimmen.

#### **4.5 Berechnung des RSP**

Die ermittelten geometrischen und semantischen Informationen des 3D-Modells sollen als Input in ein LCA-Tool, zur Berechnung einer vereinfachten Ökobilanz, genutzt werden. In dieser Masterarbeit wird die Ökobilanzsoftware CAALA verwendet, da sie eine LCA-basierte Funktion für einen direkten Variantenvergleich bereitstellt (CAALA 2020). Außerdem ermöglicht CAALA die Berechnung der Gesamtemissionen, der grauen und der operativen Emissionen. Zu diesem Zweck wurden die Daten in das native Datenformat CAALA-JSON umgewandelt. Folglich soll die Struktur des CAALA-JSON Formats erläutert werden, wie auch die Berechnung des RSP.

### **4.5.1 CAALA-JSON Format**

Die untenstehende Tabelle 6 fasst den Inhalt und Aufbau des CAALA-JSON Formats zusammen. Hauptbestandteile sind die Flächen des 3D-Modells und deren Eckpunkte. Diesen wurden jeweils weitere Informationen hinterlegt wie eine eindeutige Bezeichnung (ID) oder die Koordinaten. Außerdem wurden den Flächen thermische Klassen zugewiesen, der Flächeninhalt und der Vektor der Außennormalen.

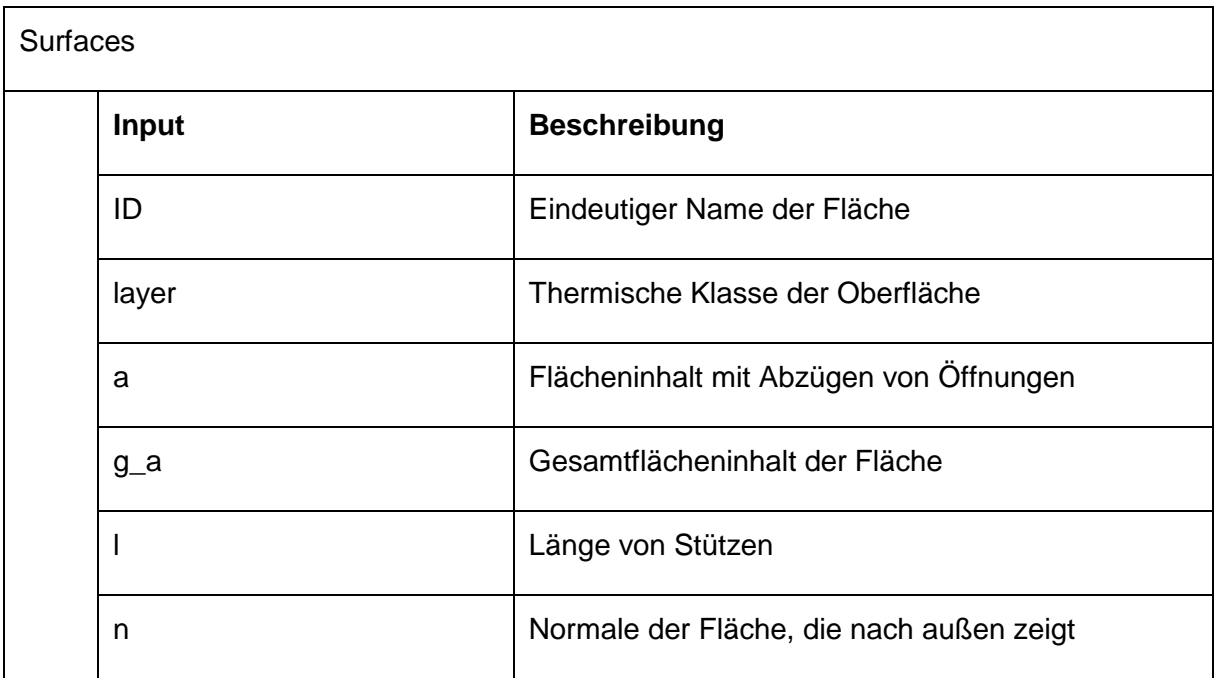

*Tabelle 6: Inhalt und Aufbau des CAALA-JSON Formats*

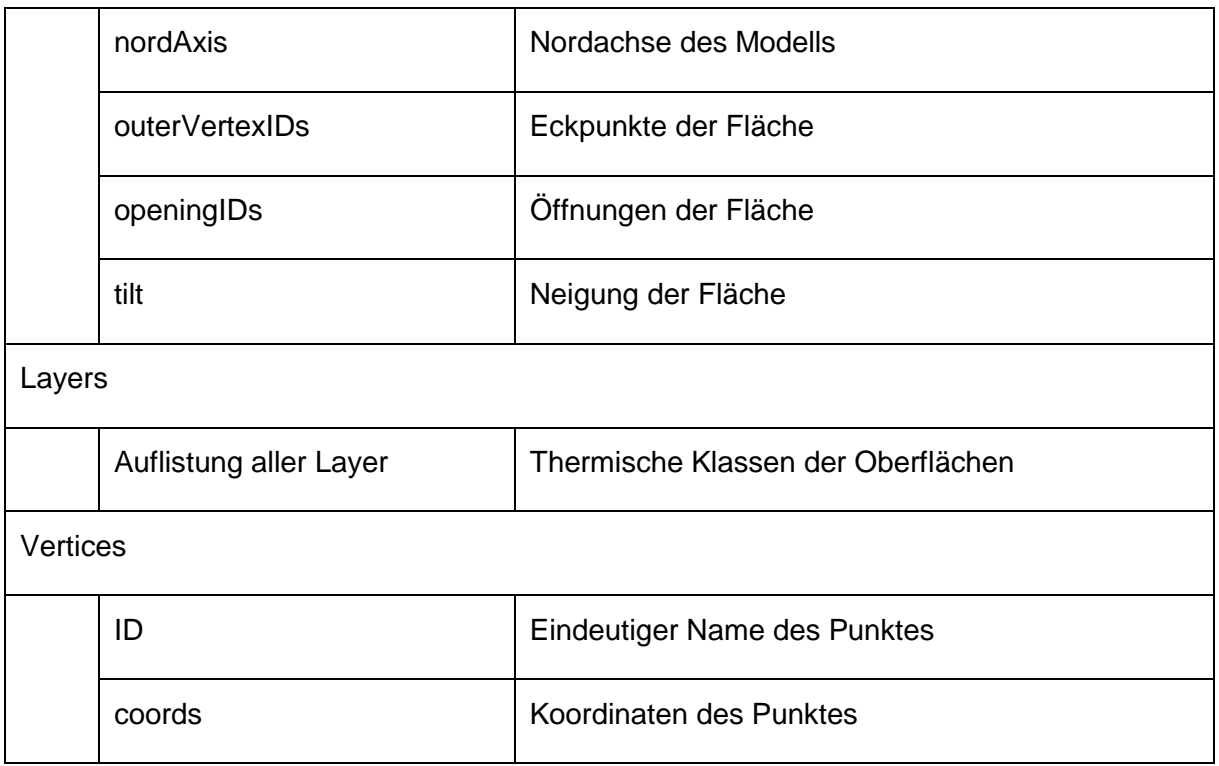

## **4.5.2 LCA-Berechnung**

Nachdem die Datei der Fallstudie in die Software eingelesen wurde, konnten den einzelnen thermischen Oberflächen Materialschichten- und Dicken nach Baualtersklasse vergeben werden. Dies ist eine Funktion, die CAALA zur Verfügung stellt und die auf Annahmen der TABULA-Datenbanken basiert, die im Rahmen eines EU-Projekts definiert wurden (EPISCOPE und TABULA 2017). Zusammen mit den Informationen aus der CAALA-JSON konnte somit die LCA-Berechnung erfolgen. Im Rahmen dieser Masterarbeit wurden die Berechnungsergebnisse des Bestandsgebäudes, der Sanierungsvariante und der Neubauvariante miteinander verglichen.

Die Annahmen der Baukonstruktion der jeweiligen Variante werden folglich erläutert:

### **Bestand**

Das untersuchte Wohngebäude wurde als Gebäudetyp NBL\_MFH\_E (1958-1968) angenommen, gemäß dem vom Institut für Wohnen und Umwelt definierten TABULA-Gebäudetyp (Loga et al. 2015). Danach wurden aus der Punktwolke ersichtliche Details angepasst, wie der Dachaufbau. Das Energiesystem wurde als Gas-Brennwertkessel festgelegt.

### **Sanierungsvariante**

Im Zuge der Sanierung wurde eine Dämmung angebracht oder erneuert. Dabei wurde das Augenmerk auf die nachhaltige Holzfaserdämmungen gelegt. Das Energiesystem wurde, wie in Kapitel 3.4 beschrieben, nicht verändert. Für die LCA-Berechnung wurden sowohl Neusubstanzen betrachtet, sowie die Nutzungsphase von weitergenutzten Altsubstanzen mit einer Lebensdauer unter 50 Jahren, als auch die Entsorgungsphase von Neusubstanzen und weitergenutzten Altsubstanzen.

#### **Neubauvariante**

Zur Gegenüberstellung der Varianten wurden dieselben geometrischen Maße des Bestandsgebäudes verwendet. Für die Materialschichten wurde auch hier auf ein TA-BULA Gebäudetyp zurückgegriffen. In diesem Fall TABULA\_MFH\_2016- (CAALA 2020). Zur besseren Vergleichbarkeit wurden Dämmungen zu Holzfaserdämmungen umgeändert und als Energiesystem ein Gas-Brennwertkessel gewählt. Die LCA umfasste den kompletten Neubau in jeder Phase. Der Bestandsrückbau wurde hier nicht betrachtet.

#### **Baukonstruktion**

Die Materialzuweisung erfolgte auf Annahme der TABULA Gebäudetypen. Zusätzlich wurden, wie oben beschrieben, kleinere Veränderungen vorgenommen, die entweder einen näheren Realitätsbezug darstellten oder die Gegenüberstellung vereinfachten.

Folgende [Tabelle 7](#page-74-0) liefert eine Gegenüberstellung der jeweiligen Baukonstruktionen.

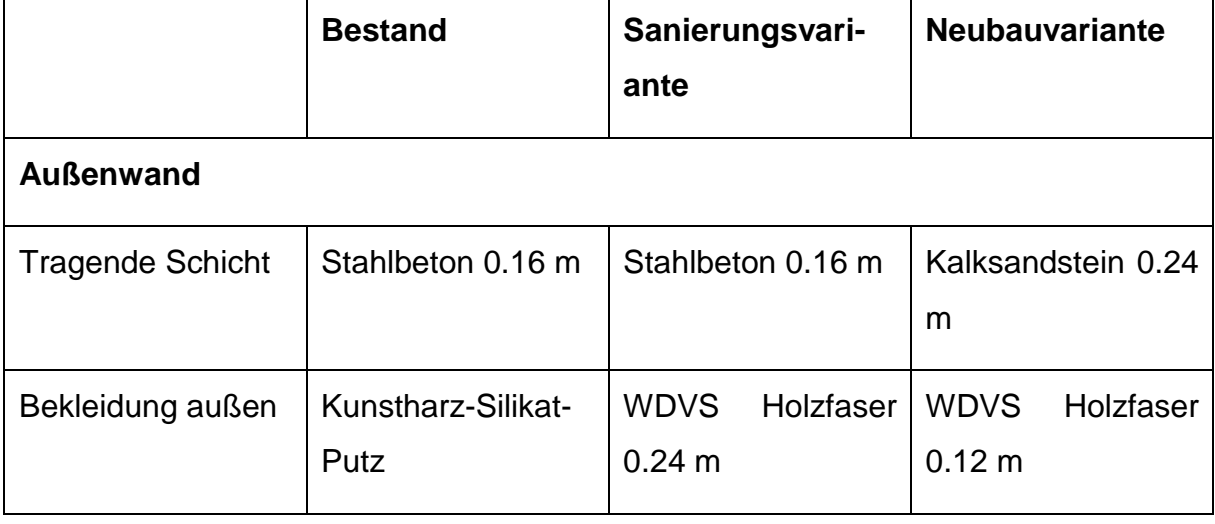

<span id="page-74-0"></span>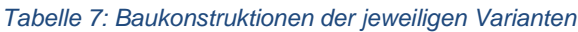

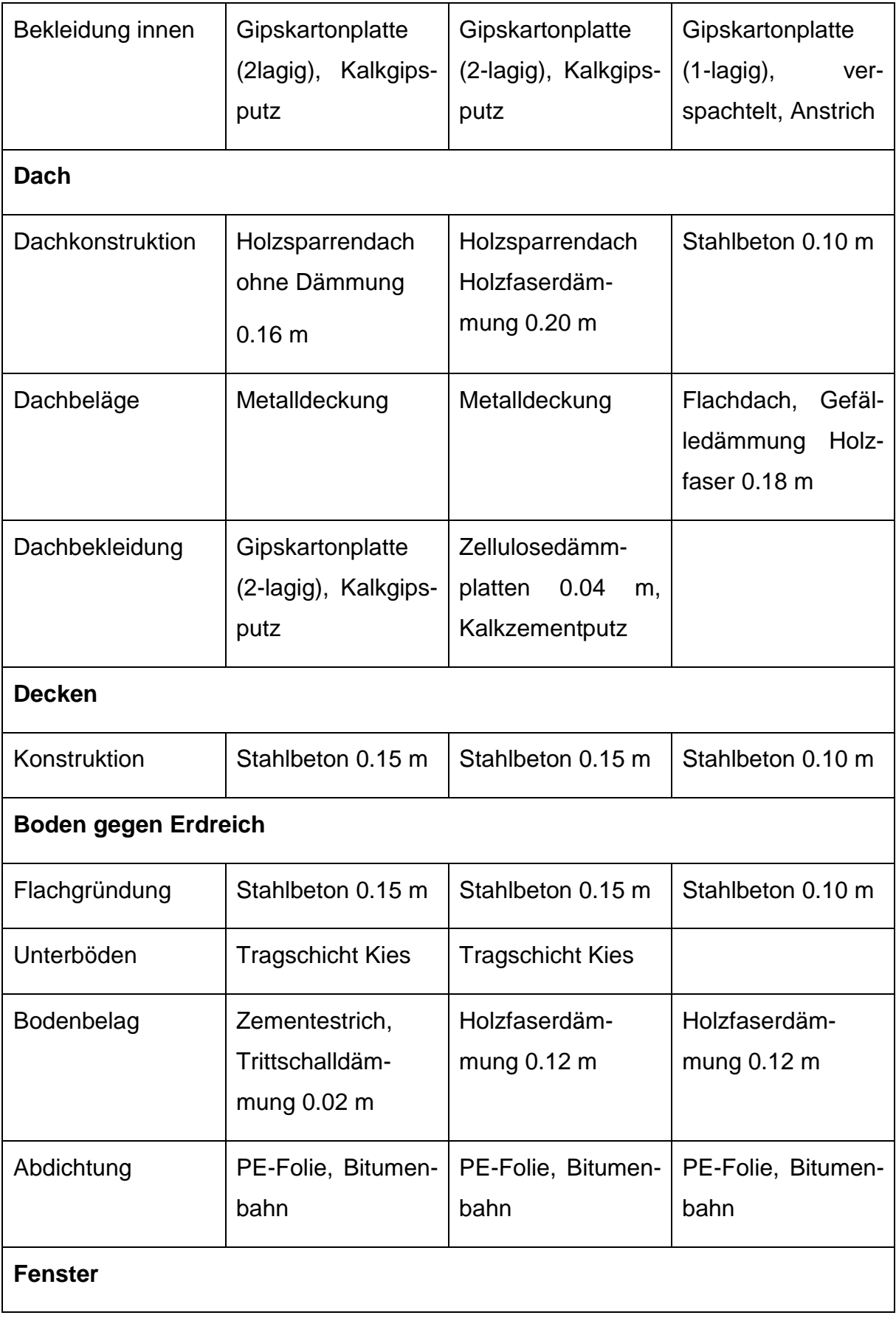

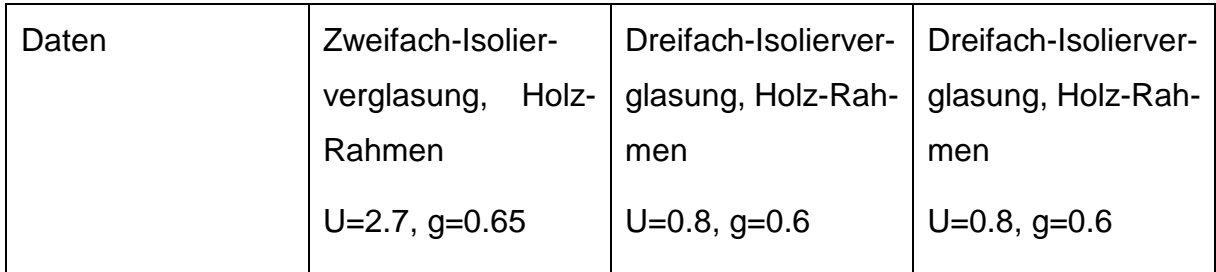

Die Ergebnisse der LCA Berechnung (siehe [Abbildung 4-12](#page-76-0) und [Abbildung 4-13\)](#page-77-0) machten die hohen Umweltemissionen des Bestandes im Vergleich zu den beiden anderen Varianten deutlich. Für die Indikatoren PENRT und GWP wies die Neubauvariante, auf 50 Jahre des Lebenszykluses betrachtet, minimal geringere Emissionen als die Sanierungsvariante auf. Dabei ist zu erwähnen, dass das Ergebnis stark von der Wahl der Materialien und Dicken abhängt. Da das Hauptaugenmerk in dieser Arbeit auf dem digitalen Prozess von der Punktwolke zur LCA-Berechnung liegt, wurden tiefergehende Variantenanalysen nicht durchgeführt.

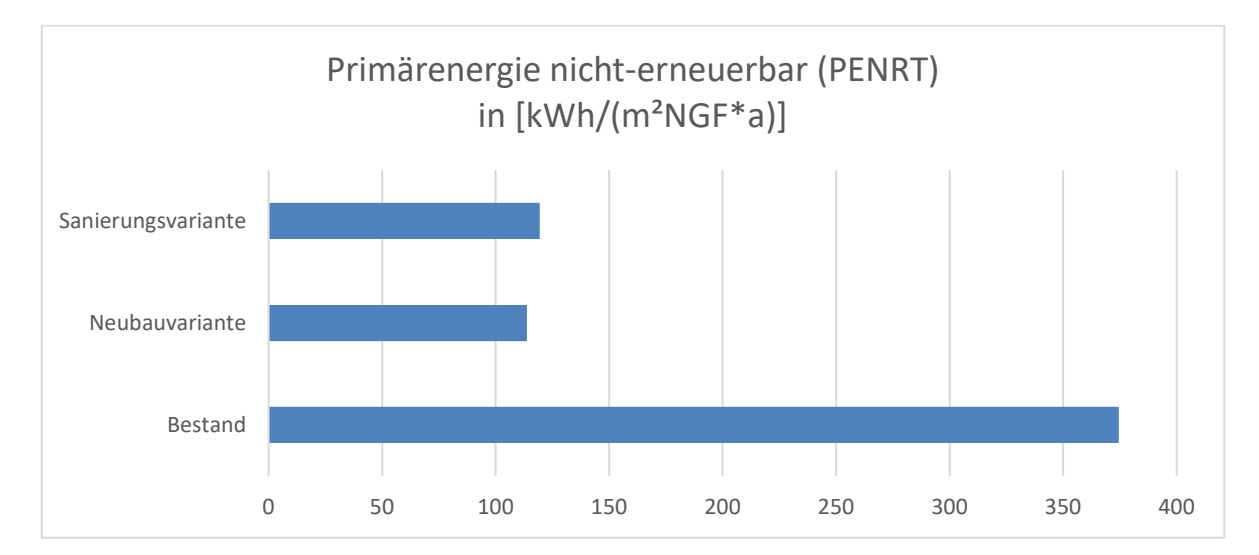

<span id="page-76-0"></span>*Abbildung 4-12: RSP: Ergebnisse der LCA-Berechnung des Indikators PENRT in [kWh/(m²NGF\*a)]*

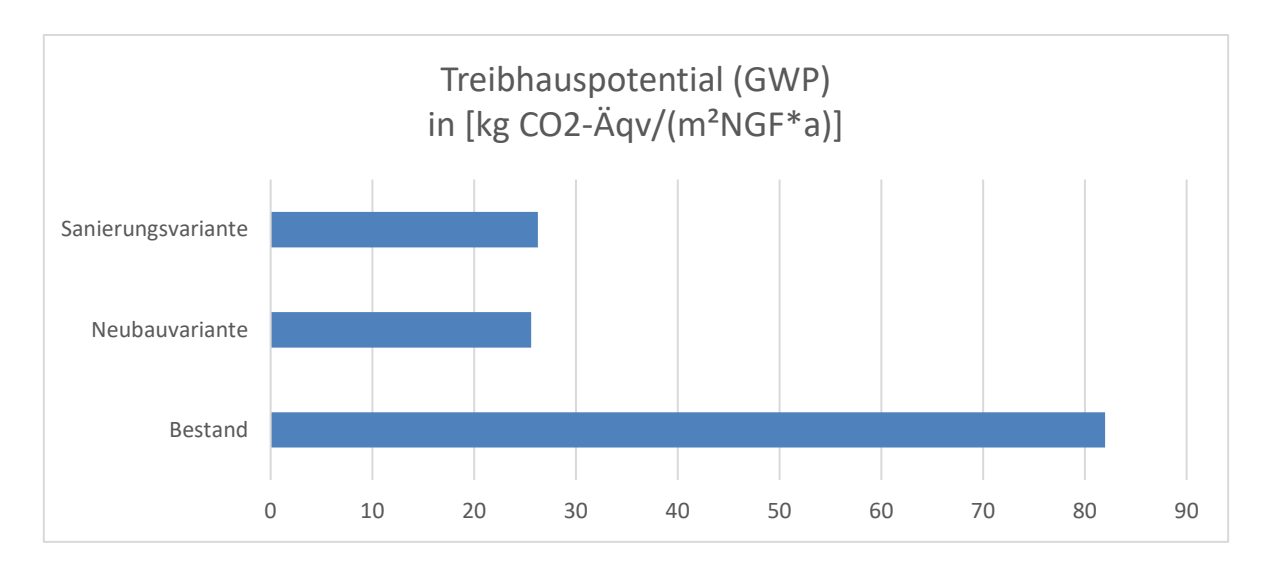

<span id="page-77-0"></span>*Abbildung 4-13: RSP: Ergebnisse der LCA-Berechnung des Indikators GWP in [kg CO2-Äqv/(m²NGF\*a)]* 

In Anbetracht weiterer Umweltindikatoren zeigte das Bestandsgebäude auch hier die höchsten Emissionswerte auf, während die Neubau- und Sanierungsvariante ähnliche Ergebnisse erzielten [\(Abbildung 4-14](#page-77-1) - [Abbildung 4-17\)](#page-78-0).

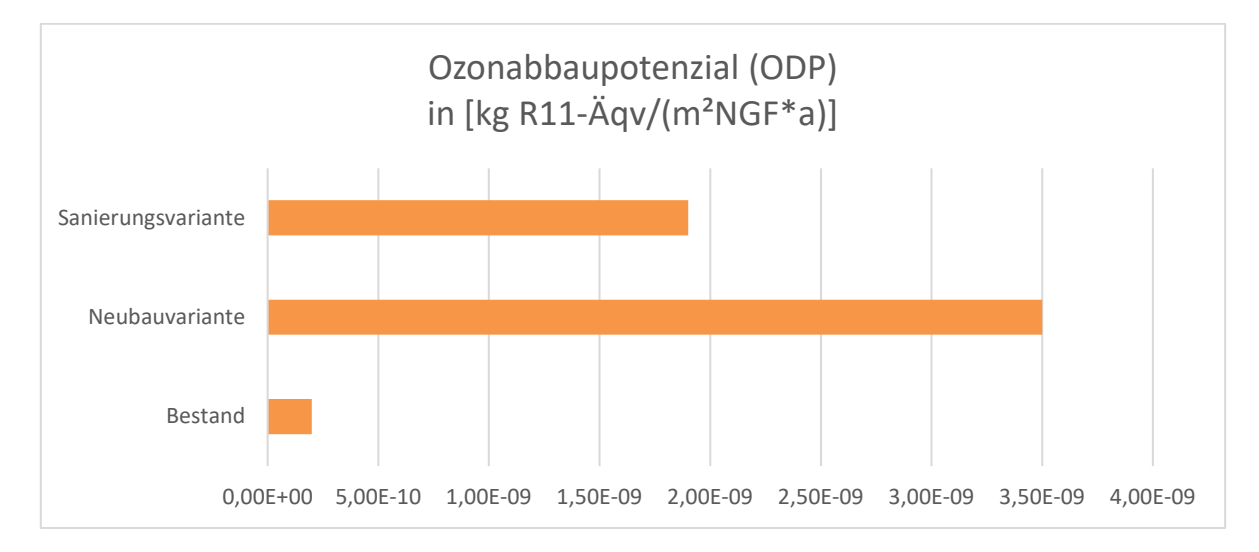

<span id="page-77-1"></span>*Abbildung 4-14: RSP: Ergebnisse der LCA-Berechnung des Indikators ODP in [kg R11-Äqv/(m²NGF\*a)]* 

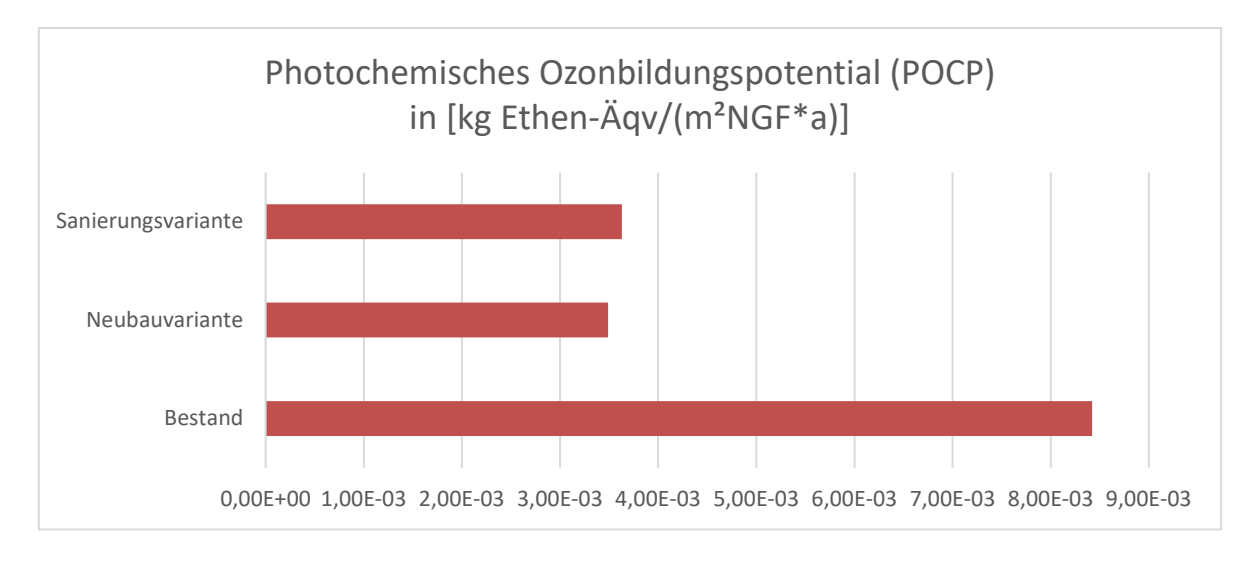

*Abbildung 4-15: RSP: Ergebnisse der LCA-Berechnung des Indikators POCP in [kg Ethen-Äqv/(m²NGF\*a)]* 

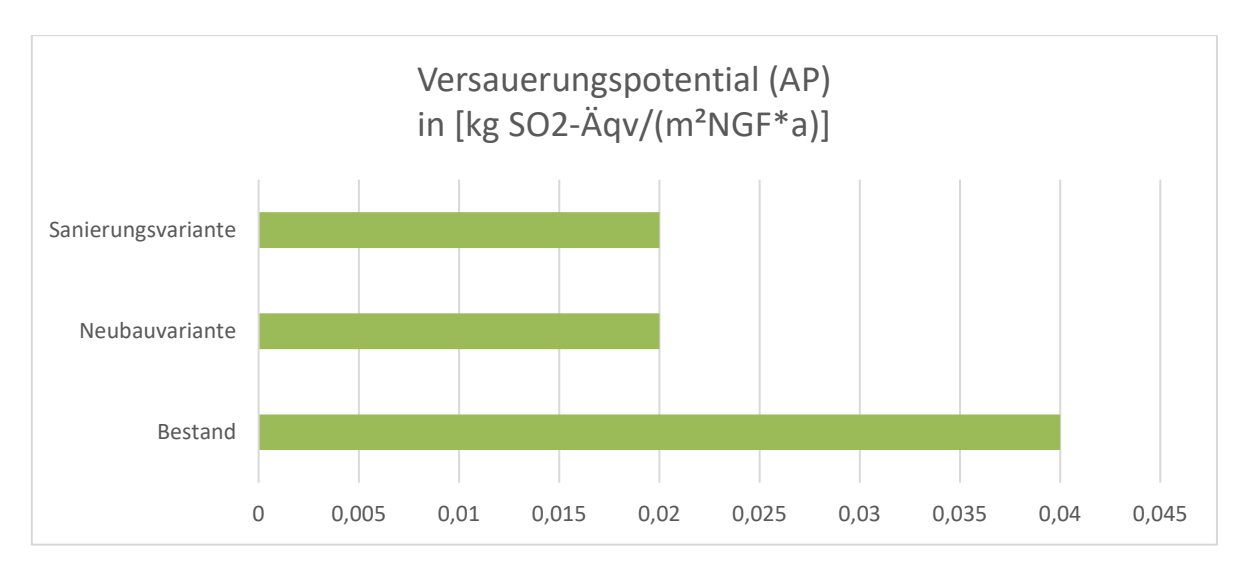

*Abbildung 4-16: RSP: Ergebnisse der LCA-Berechnung des Indikators AP in [kg SO2-Äqv/(m²NGF\*a)]* 

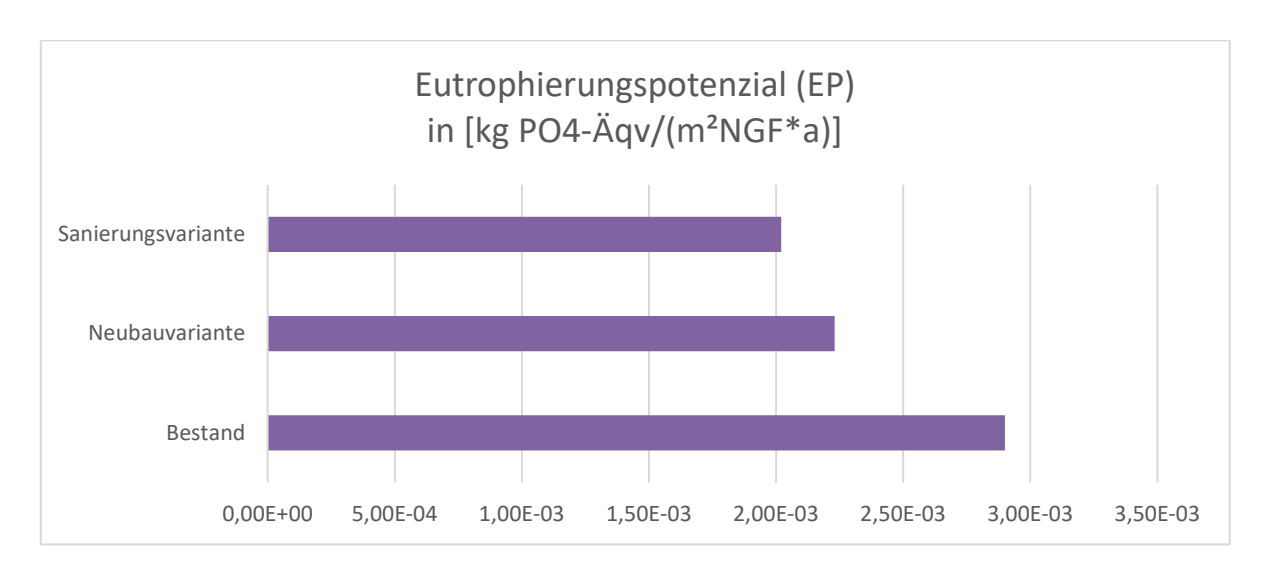

<span id="page-78-0"></span>*Abbildung 4-17: RSP: Ergebnisse der LCA-Berechnung des Indikators EP in [kg PO4-Äqv/(m²NGF\*a)]* 

Die Ergebnisse der kumulierten Treibhausgasemissionen werden in [Abbildung 4-18](#page-79-0) dargestellt. Die kumulierten Emissionen zeigen den gesamten Anteil der emittierten Emissionen eines Erzeugnisses, der diesem durch die Herstellung, den Betrieb und die Entsorgung zuzuschreiben ist. Die Neubauvariante beginnt im ersten Jahr bei einem Wert von 102,05 kg CO<sub>2</sub>-Äqv/(m<sup>2</sup>NGF). Diese stammen aus den grauen Emissionen der Herstellung. Die Sanierungsvariante beginnt im ersten Jahr bei einem Wert von -12.81 kg CO<sub>2</sub>-Äqv/(m<sup>2</sup>NGF), die ebenfalls der Herstellung zuzuschreiben sind. Der negative Wert ist hier auf die gewählten nachhaltigen Materialien zurückzuführen. Weitere Emissionen wurden in den Jahren 2042 und 2062 infolge des Austausches prognostiziert, wie auch am Ende des Lebenszyklus infolge der Entsorgung. Die Graphen aus [Abbildung 4-18](#page-79-0) zeigen auf, dass die Sanierungsvariante weniger kumulierte Emissionen als die Neubauvariante in den untersuchten 50 Jahren aufweist. Dies ändert sich mit der Entsorgungsphase, da die Altsubstanzen aufwändiger zu entsorgen sind als der Neubau. Im Jahr 2072 weist die Neubauvariante insgesamt 1.303,40 kg CO₂-Äqv/(m²NGF) und die Sanierungsvariante 1.335,62 kg CO₂-Äqv/(m²NGF) auf.

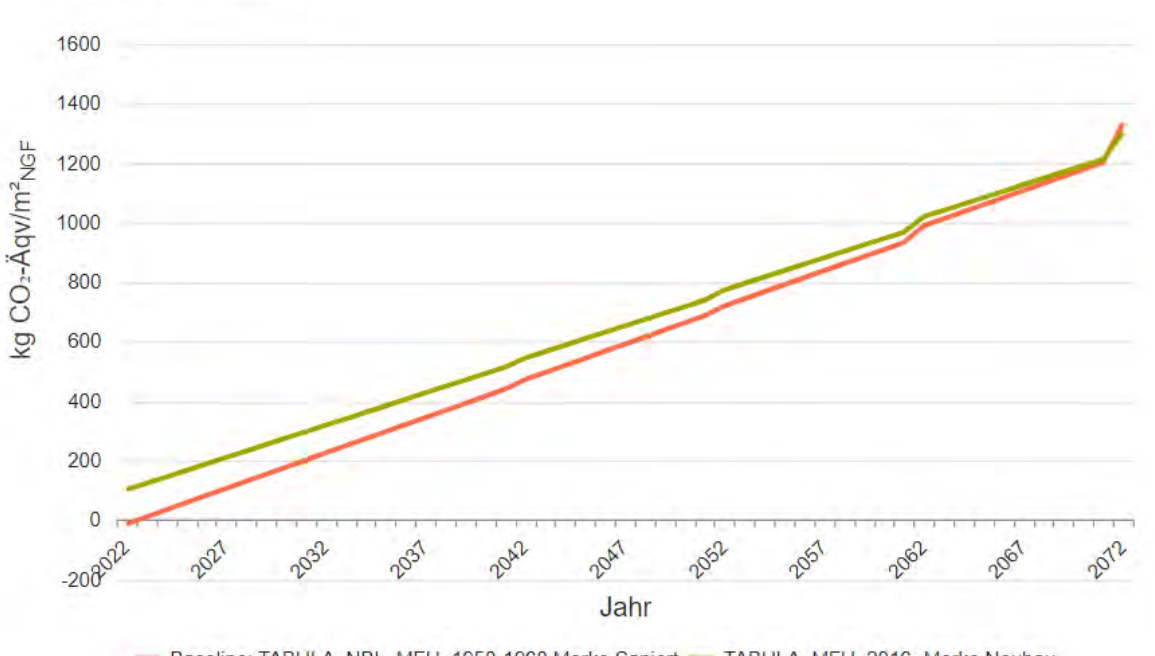

**Kumulierte Emissionen** 

<span id="page-79-0"></span>Baseline: TABULA NBL MFH 1958-1968 Merko Saniert - TABULA MFH 2016- Merko Neubau

*Abbildung 4-18: Kumulierte Emissionen der Varianten Sanierung und Neubau*

Aufgrund der Abhängigkeit der Ergebnisse von den verwendeten Materialien und Dicken wurde ein weiterer Vergleich durchgeführt. Dieser zeigt die Ergebnisse des Sanierungspotentials im Vergleich zu einer anderen Bauweise des Neubaus auf. Hierfür wurden die Standard - TABULA Materialien und Dicken verwendet und nicht wie im vorherigen Beispiel die manuell Modifizierten. Dieser zweite Vergleich soll die Aussagekraft der vorherigen Ergebnisse stützten.

Hierfür wurden in der Neubauvariante 02 die Mineralwolle-Dämmungen aus der TA-BULA übernommen. In der vorherigen Neubauvariante 01 wurden stets Holzfaser-Dämmungen eingesetzt. Außerdem wurde die dreifach Fensterverglasungen von Holzrahmenfenstern durch eine zweifach Fensterverglasung und Kunststofffenster ersetzt. Die gesamte Baukonstruktion kann in der [Tabelle Anhang C. 1](#page-108-0) nachgeschlagen werden.

Die Ergebnisse der LCA-Berechnung werden in [Abbildung 4-19](#page-80-0) und [Abbildung 4-20](#page-81-0) aufgezeigt.

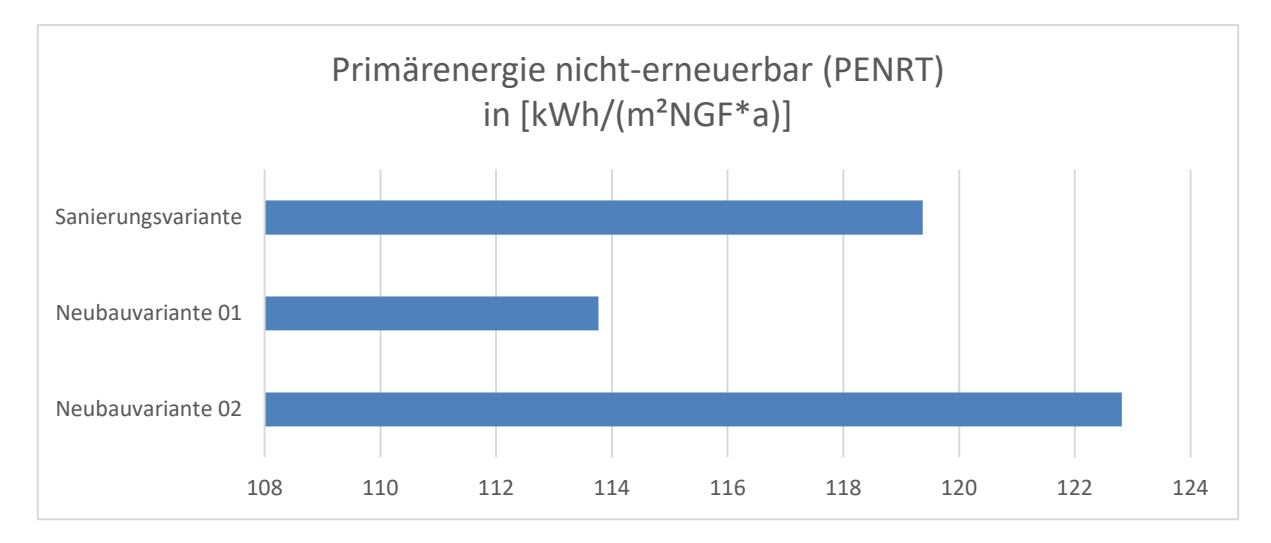

<span id="page-80-0"></span>*Abbildung 4-19: RSP: Ergebnisse der LCA-Berechnung des Indikators PENRT in [kWh/(m²NGF\*a)] der Sanierungsvariante, Neubauvariante 01 und Neubauvariante 02*

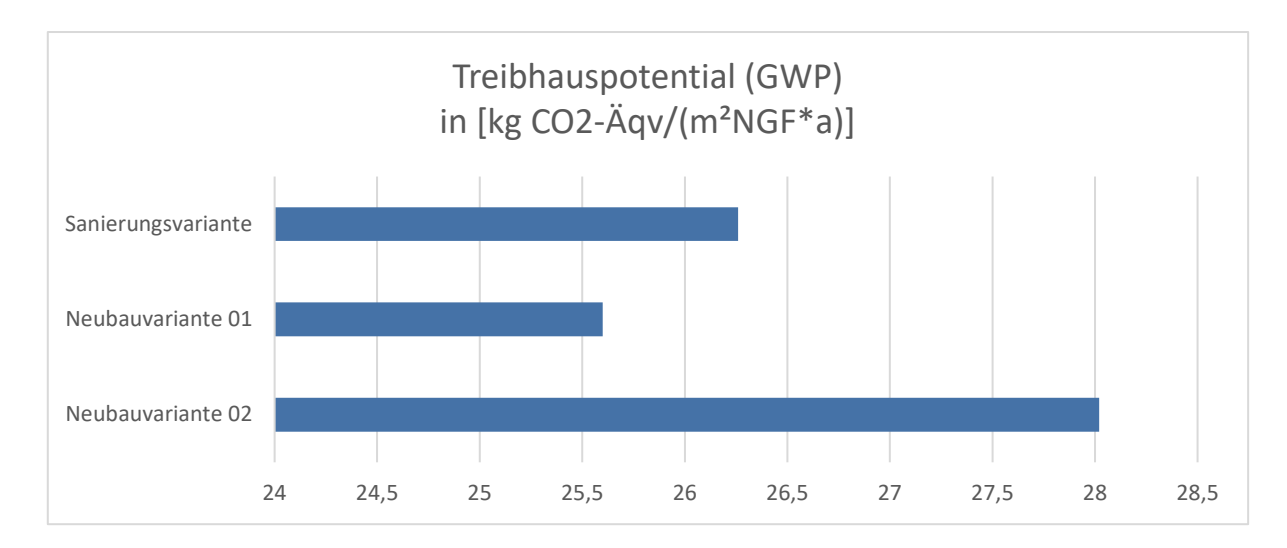

<span id="page-81-0"></span>*Abbildung 4-20: RSP: Ergebnisse der LCA-Berechnung des Indikators GWP in [kg CO2-Äqv/(m²NGF\*a)] der Sanierungsvariante, Neubauvariante 01 und Neubauvariante 02*

Die größte Menge an kumulierten Emissionen wurde der Neubauvariante 02 zugewiesen (siehe [Abbildung 4-21\)](#page-81-1). Die sanierte Variante und die Neubauvariante 01 schließen fast gleich ab. Hiermit wird noch einmal unterstrichen, dass die Ergebnisse des RSP von der Wahl der Materialien abhängig sind.

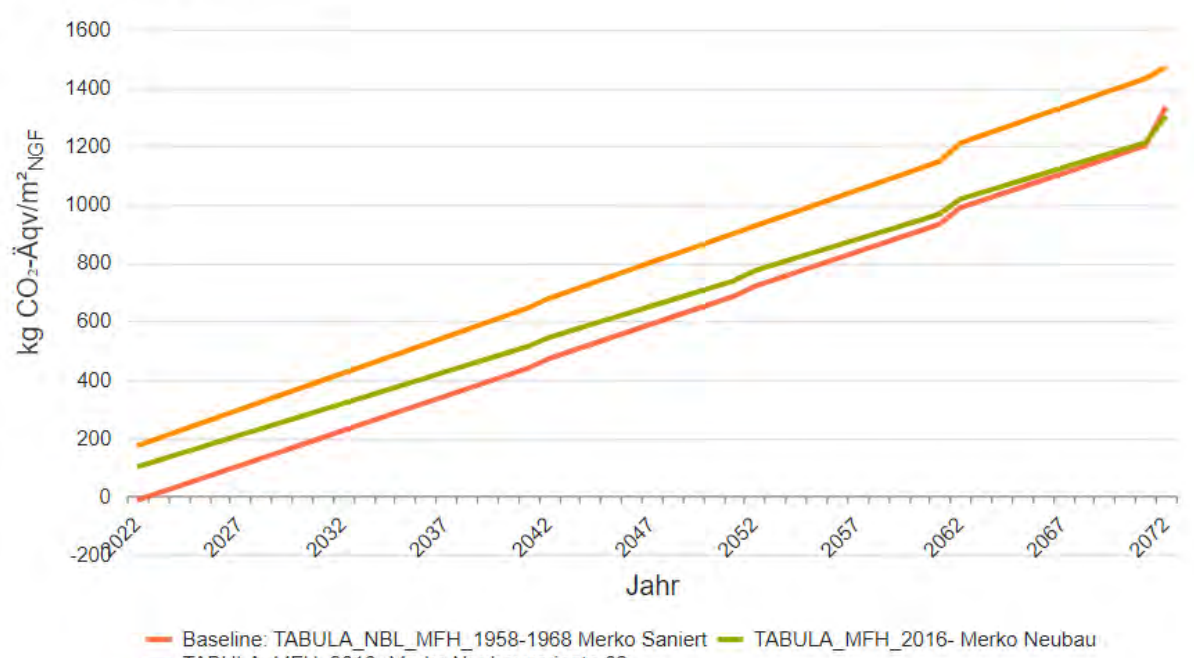

**Kumulierte Emissionen** 

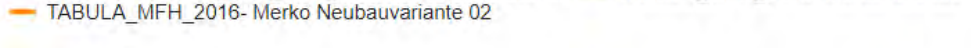

<span id="page-81-1"></span>*Abbildung 4-21: Kumulierte Emissionen der Varianten Sanierung, Neubau 01 und Neubau 02*

### <span id="page-82-1"></span>**4.5.3 Gegenüberstellung CAALA Google Maps Geometrie**

Die CAALA Software ermöglicht die Berechnung einer Ökobilanz anhand eines semantisch angereicherten Geometriemodells eines Gebäudes. Zur Erzeugung des Modells stehen dem Nutzer verschiedene Optionen zur Auswahl. Dabei kann ein CAALA-JSON-Modell direkt aus SketchUp oder Rhino erzeugt werden, BIM-Modelle über das gbXML-Format eingelesen werden oder das Modell einer Bestandserfassung über eine CAALA-interne Google Maps Schnittstelle aus dem Grundriss extrahiert werden. Dabei wird die Grundrissform über eine manuell festgelegte Geschosshöhe extrudiert. Der Fensteranteil einer Wand, die thermische Oberflächenklassifikation und die Stockwerksanzahl wird vom Nutzer manuell eingetragen. Dies Informationen können über eine Google Street View Ansicht abgeschätzt werden.

Zur Gegenüberstellung werden die Ergebnisse der Fallstudie aus der entwickelten Methode und der Extrusionsmethode aus der CAALA-internen Google Maps Schnittstelle verglichen. Die Annahmen zur thermischen Oberflächenklassifikation wurden zur Vergleichbarkeit analog der entwickelten Methode gewählt: *Dach gegen beheizten Dachraum* und *Boden gegen Erdreich.*

Dabei wurde festgestellt, dass das Volumen und daraus folgend die Brutto- und Nettogrundfläche (BGF und NGF) der erzeugten Modelle um 2,55 % voneinander abweichen, wie in [Tabelle 8](#page-82-0) verdeutlicht.

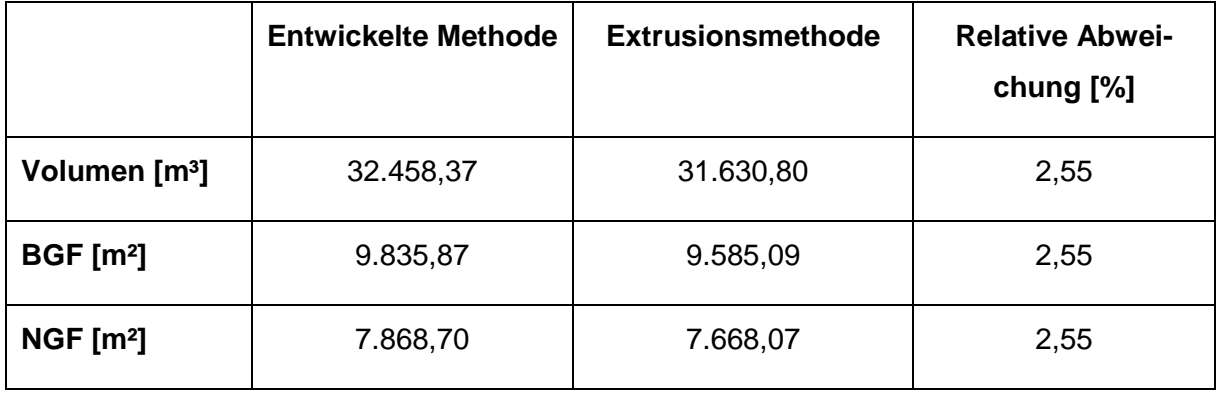

<span id="page-82-0"></span>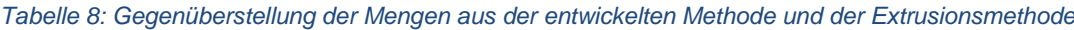

Die Ergebnisse zeigen, dass mithilfe der entwickelten Methode die Geometrie der Gebäudehülle genauer nachgebildet werden kann, wie in [Abbildung 4-22](#page-83-0) ersichtlich. Außerdem konnte das Schrägdach modelliert werden, welches mit dem Extrusionsverfahren nicht möglich ist, da dieses ein Schrägdach vernachlässigt und immer als Flachdach abbildet.

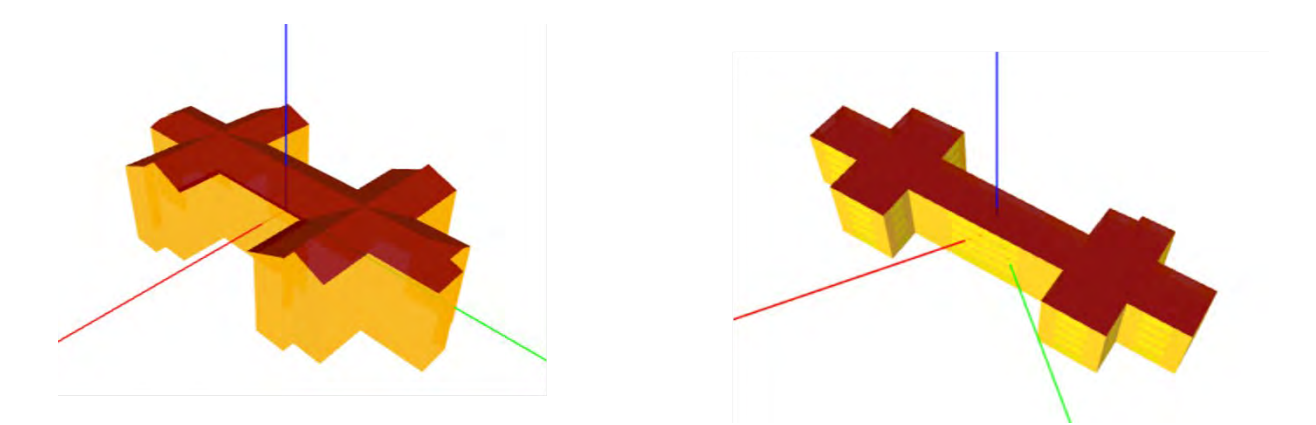

*Abbildung 4-22: Gegenüberstellung der geometrischen Nachbildung des 3D-Modells mithilfe der entwickelten Methode (links) und der Extrusionsmethode (rechts)* 

<span id="page-83-0"></span>Das Fenster-zu-Wand Verhältnis wurde in der Extrusionsmethode prozentual vom Nutzer eingetragen. Hierfür wurde ein Fensteranteil von 30 % pro Wand gewählt. Ein Nachteil der erzeugten Geometrie aus Google Maps stellt hier die Schätzung des Fensteranteils dar, die zu Ungenauigkeiten in der Ökobilanzierung beiträgt. Die Mengen der Modellelemente der zwei Geometrien werden in [Tabelle 9](#page-83-1) gegenübergestellt.

|                                                        | <b>Entwickelte Methode</b> | <b>Extrusionsmethode</b> | <b>Relative</b> |
|--------------------------------------------------------|----------------------------|--------------------------|-----------------|
|                                                        |                            |                          | Abweichung [%]  |
| Anzahl<br>Außen-<br>wandelemente                       | 35                         | 22                       | 37,14           |
| <b>Außenwand</b><br>Net-<br>tofläche [m <sup>2</sup> ] | 4.752,69                   | 3.669,69                 | 22,79           |
| <b>Außenwand Brut-</b><br>tofläche [m <sup>2</sup> ]   | 5.285                      | 5.242,59                 | 0,8             |
| Anzahl<br><b>Dachelemente</b>                          | 13                         | 1                        | 92,31           |
| <b>Anzahl Fußboden</b><br>gegen Erdreich               | 1                          | 1                        | $\Omega$        |

<span id="page-83-1"></span>*Tabelle 9: Gegenüberstellung der Mengen der Elemente aus der entwickelten Methode und der Extrusionsmethode*

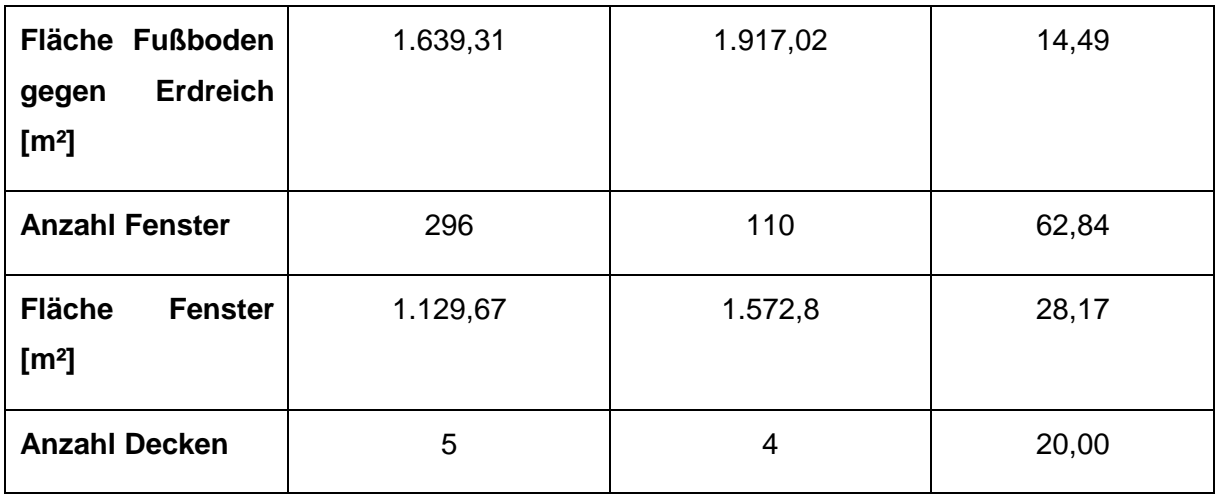

Bei der Auswertung der LCA-Ergebnisse ist zu beachten, dass bei der Extrusionsmethode das Schrägdach nicht erfasst wurde. Stattdessen wurde die oberste Decke als Flachdach angenommen, während die entwickelte Methode den Dachboden abbildet. Daraus folgend wird in der entwickelten Methode der Dachraum mit einberechnet, bei der Extrusionsmethode jedoch nicht. Die LCA Ergebnisse der zwei Methoden im Bestand werden in [Abbildung 4-23](#page-84-0) und [Abbildung 4-24](#page-85-0) dargestellt. Dabei wird eine relative Abweichung von 8,13 % bei beiden Indikatoren festgestellt.

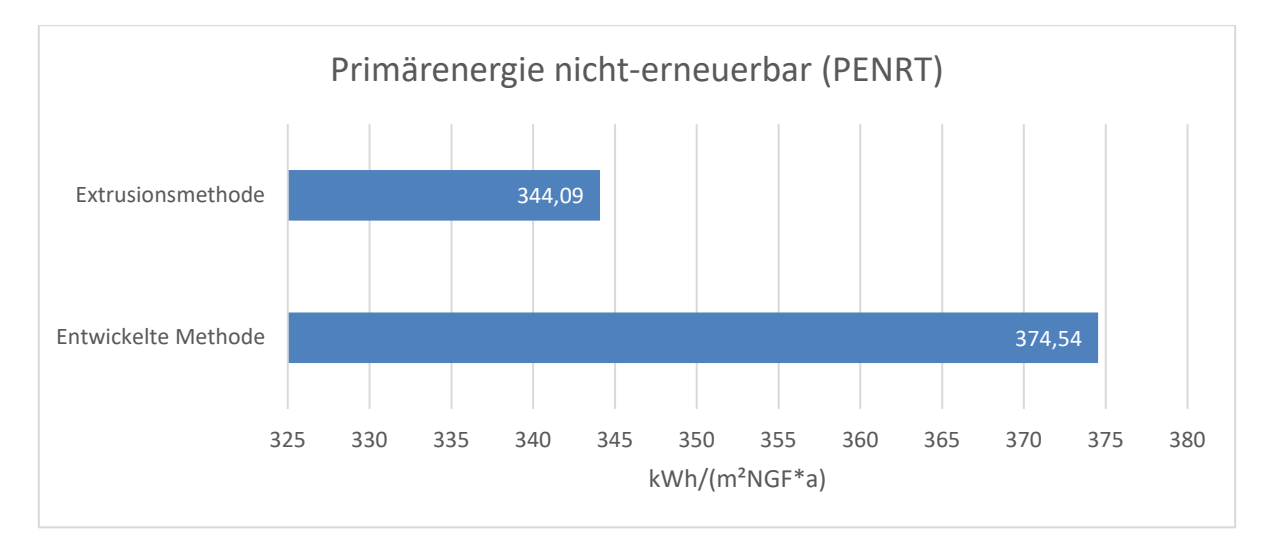

<span id="page-84-0"></span>*Abbildung 4-23: LCA-Ergebnis des Indikators PENRT in [kWh/(m²NGF\*a)]* 

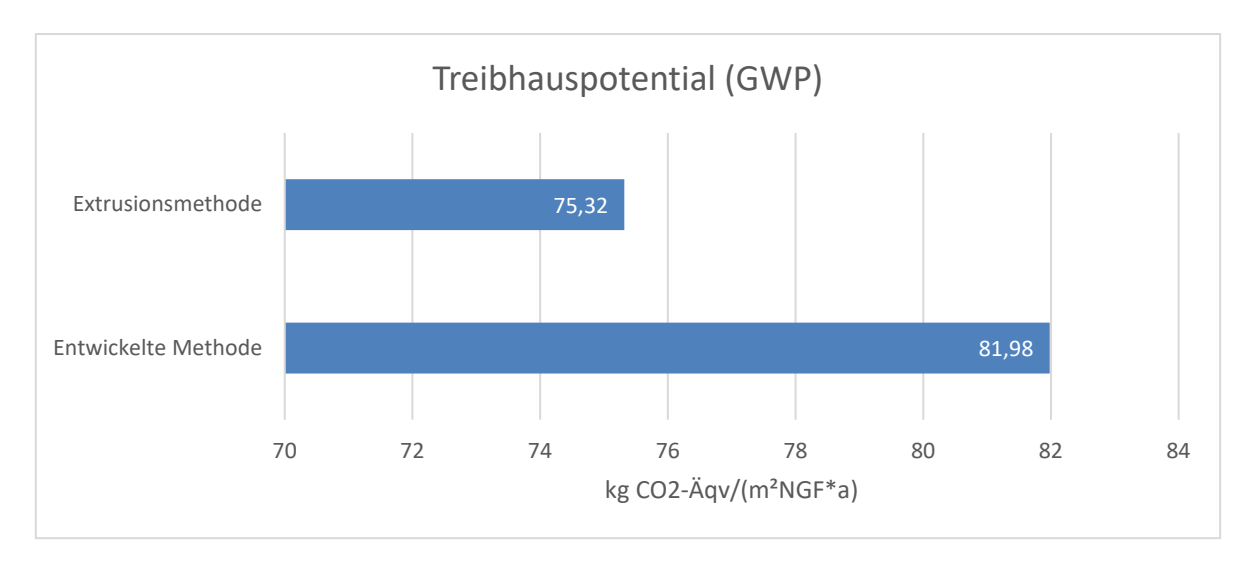

*Abbildung 4-24: LCA-Ergebnis des Indikators GWP in [kg CO2-Äqv/(m²NGF\*a)]*

<span id="page-85-0"></span>Die vorgestellten Ergebnisse zeigen, dass die Extrusionsmethode, aufgrund ihrer Ungenauigkeit, Abweichungen in der erstellten Geometrie aufweist. Dabei wird nicht nur die Grundrissform abgeschätzt, sondern auch die Darstellung des Dachs. Dies führt in diesem Beispiel zu einer Vernachlässigung des gesamten Dachbodens. Zusätzlich wird, aufgrund der Schätzung in der Extrusionsmethode, eine Abweichung des Fensteranteils von 28,17 % zur entwickelten Methode festgestellt. Aus diesen Differenzen resultieren wiederum Abweichungen in den LCA-Ergebnissen. Dementsprechend lässt die Aufnahme und Berechnung mithilfe von Punktwolken eine genauere und verlässlichere Auswertung zu.

## **5 Diskussion**

Die ausgearbeitete Methode zur Aufbereitung einer Punktwolke zu einem semantischen 3D-Modell für die Berechnung einer Ökobilanz zeigt vielversprechende Ergebnisse auf (siehe Kapitel [4.5.3\)](#page-82-1). Dennoch sind folgende Einschränkungen vorhanden:

Bei hoher geometrischer Komplexität eines Gebäudemodells wurde eine hohe Anzahl an Flächenkandidaten in PolyFit erzeugt. Dies führte dazu, dass der verwendete SCIP Solver aus PolyFit lange Berechnungszeiten benötigte oder manchmal versagte und die Berechnung neu ausgeführt werden musste.

Bei einem Testmodell (siehe [Tabelle Anhang A. 3\)](#page-102-0) wies die Flächendetektion aus der trimesh Bibliothek Schwierigkeiten auf und erbrachte unterschiedliche Ergebnisse im Vergleich zur entwickelten Methode. Die richtige Vergabe der Richtung der Außennormalen der Oberfläche war somit nicht gegeben. Dies würde zur fehlerhaften Berechnung der Umweltwirkungen in der Nutzungsphase führen und ausschließlich die Berechnung der grauen Energie ermöglichen, was als Entscheidungsbasis nicht ausreichend wäre.

Des Weiteren beruht die Klassifikation der thermischen Oberflächenklassen auf vereinfachenden Annahmen für Mehrfamilienhäuser. Bei anderen Modellen und komplexeren Gebäudetypen müssen die Annahmen erweitert bzw. angepasst werden.

Zur Klassifikation der Fenster ist aktuell eine manuelle Anpassung zur Filterung der Intensitätswerte der Fensterpunkte erforderlich. Darüber hinaus ist sie von der Qualität der erfassten Fensterpunkte abhängig und setzt die Vermessung mit einem Laserscanner voraus. Die Ergebnisse der Fensterklassifikation stellen ein Fenster-zu-Wand-Verhältnis und keine genaue geometrische Form dar, was jedoch für eine vereinfachte Ökobilanzberechnung in einer frühen Entwurfsphase ausreichend ist.

Die LCA-Ergebnisse sind von den gewählten Materialien und Dicken, sowie von den Annahmen der TABULA Gebäudetypologie abhängig. Außerdem wird die Zuweisung der Gebäudetypologie manuell in der Software ausgeführt und setzt damit die entsprechende Funktion in der verwendeten Software voraus.

Außerdem ist die Berechnung der LCA auf eine Verwendung des Einzonenmodells limitiert, das nur für den Zweck der Wohnnutzung verwendet wird. Bei anderen Gebäudetypen wird ein Mehrzonenmodell und dementsprechend detailliertere Geometrien der Innenaufnahmen für die Energiesimulation benötigt.

Ferner orientiert sich die entwickelte Methode stark an den minimalen Modellanforderungen für die CAALA Software. Daher werden die aufbereiteten geometrischen und semantischen Modellinformationen in ein CAALA-JSON Dateiformat überführt.

## **6 Zusammenfassung und Ausblick / Fazit**

Im Hinblick auf die Klimaziele und die Umweltauswirkungen des Gebäudesektors wird die Sanierung von Bestandsgebäuden immer relevanter. Daher wird in dieser Masterarbeit eine automatisierte Methode zur Berechnung der Ökobilanz bestehender Gebäude unter Verwendung von Punktwolken als Eingabedaten vorgeschlagen.

Die geometrische Rekonstruktion wurde an verschiedenen 3D-Modellen geprüft (Anhang A), während für die semantische Anreicherung und die LCA-Berechnung eine Fallstudie ausgewählt und analysiert wurde. Diese wurde an einem fünfstöckigen Gebäude mit mehreren Wohnungen angewendet und sollte aufgrund ihrer Komplexität die Methodik mithilfe einer prototypischen Implementierung validieren.

Die Automatisierungsschritte umfassten daher die geometrische Rekonstruktion mit dem PolyFit-Ansatz. Die semantische Anreicherung der thermischen Oberflächenklassen basierte auf geometrischen Informationen und die Fensterklassifikation wurde anhand von Intensitätswerten der Punktwolke aus den Laserscan-Aufnahmen ermittelt. Im Rahmen dieser Arbeit war das Fenster-zu-Wand Verhältnis ausreichend, so dass die geometrische Darstellung der Fenster nicht erforderlich war. Die entwickelte Methode konnte etwa 94 % der gesamten Fensterfläche erkennen und die Fenster den entsprechenden Wänden zuordnen.

Auf Grundlage dieser Arbeit kann der Handlungsspielraum für Bauentscheidungen um die Betrachtung des Sanierungspotentials erweitert werden. Darüber hinaus wurde die Möglichkeit der semantischen Anreicherung von 3D-Modellen durch die Verwendung von Intensitätswerten zur Fensterklassifikation demonstriert. Dies eröffnet weitere Möglichkeiten zur Ausschöpfung des Potentials der Materialerkennung mit Intensitätswerten oder vergleichbaren Verfahren.

In zukünftigen Arbeiten wird die Bedeutung der 3D-Rekonstruktion und auch der Scanto-BIM-Prozesse zunehmen, wodurch sich ein großes Synergiepotenzial für viele Forschungsbereiche, wie z. B. die Nachhaltigkeit, ergeben wird.

Des Weiteren bieten radiometrische Merkmale, wie die Intensität, für künftige Studien, insbesondere im vielversprechenden Bereich des Deep Learnings, Potential für weitere Untersuchungen. Die Berücksichtigung von Intensitätswerten könnte eine Materialklassifizierung aus der Punktwolke ermöglichen und somit helfen mehr Informationen

über Oberflächenmaterialien zu generieren. Unter Kombination weiterer bild-verarbeitender Verfahren (Computer Vision) könnten in Zukunft viele weitere Funktionen erarbeitet werden, sowie beispielsweise die automatische Erkennung von Gebäudetypologien.

Zudem kann die Fensterklassifikation in Zukunft stärker verfeinert werden, um die geometrische Form zu bestimmen. Hierbei wird angenommen, dass die Verbindung von Intensitätswerten mit einer Deep Learning Technologie zu aussichtsreichen Ergebnissen führen könnte.

Zur Bewertung des Sanierungspotentials von Nichtwohngebäuden wird ein Mehrzonenmodell benötigt, was wiederum die Modellrekonstruktion von Innenraumgeometrien voraussetzt. Untersuchungen diesbezüglich wurden bereits durchgeführt, darunter von Volk et al. (2018) oder Obrock und Gülch (2020). Die Verwendung und eine Kopplung dieser Informationen wird für eine aussagekräftige und erweiterte Sanierungspotentialanalyse in Zukunft von Interesse sein.

## **Literaturverzeichnis**

- Akbarieh, Arghavan; Jayasinghe, Laddu Bhagya; Waldmann, Danièle; Teferle, Felix Norman (2020): BIM-Based End-of-Lifecycle Decision Making and Digital Deconstruction: Literature Review. In: *Sustainability* 12 (7), S. 2670. DOI: 10.3390/su12072670.
- Akbarnezhad, A.; Ong, K.C.G.; Chandra, L. R. (2014): Economic and environmental assessment of deconstruction strategies using building information modeling. In: *Automation in Construction* 37, S. 131–144. DOI: 10.1016/j.autcon.2013.10.017.
- BBSR; BBR (2019): Ökobilanzierung und BIM im Nachhaltigen Bauen. Unter Mitarbeit von Michaela Lambertz, Sebastian Theißen, Jannick Höper, Reinhard Wimmer, Anica Meins-Becker und Michael Zibell. Online verfügbar unter https://www.bbsr.bund.de/BBSR/DE/forschung/programme/zb/Auftragsforschung/2NachhaltigesBauenBauqualitaet/2019/oekobilanz-bim/01-start.html, zuletzt geprüft am 24.12.2021.
- BBSR, ÖKOBAU.DAT (2022): ÖKOBAUDAT. Online verfügbar unter https://www.oekobaudat.de/en.html, zuletzt aktualisiert am 20.05.2022, zuletzt geprüft am 20.05.2022.
- Bello, Saifullahi Aminu; Yu, Shangshu; Wang, Cheng (2020): Review: deep learning on 3D point clouds. Online verfügbar unter https://arxiv.org/pdf/2001.06280.
- Bergische Universität Wuppertal (2020): Building Information Modeling (BIM) als Basis für den Umgang mit digitalen Informationen zur Optimierung von Stoffkreisläufen im Bauwesen. Unter Mitarbeit von Univ.-Prof. Dr.-Ing. Manfred Helmus, Univ.-Prof. Dr.-Ing. Steffen Anders, PD Dr.-Ing. habil. Anica Meins-Becker, Dipl.-Ing. Holger Kresting, M.Sc Andreas Bresser und M.Sc Nils Koch to Krax. Hg. v. Deutsche Bundesstiftung Umwelt. Bergische Universität Wuppertal. Wuppertal. Online verfügbar unter https://www.dbu.de/projekt\_33110/01\_db\_2848.html, zuletzt aktualisiert am 29.11.2021, zuletzt geprüft am 29.11.2021.
- biancahoegel (2022): arctan2. Online verfügbar unter https://www.biancahoegel.de/geometrie/winkel/arctan2.html, zuletzt aktualisiert am 24.03.2022, zuletzt geprüft am 03.06.2022.
- BMI; BMVg (2018): Baufachliche Richtlinien Recycling.
- BMI; BMVg (2019): 4.3 Ablauf einer Rückbaumaßnahme Baufachliche Richtlinien Recycling. Hg. v. Bundesministerium des Innern, für Bau und Heimat und Bundesministerium der Verteidigung, zuletzt aktualisiert am 21.10.2019, zuletzt geprüft am 16.12.2021.
- bmu.de (2021): Kreislaufwirtschaftsgesetz BMU-Gesetze und Verordnungen. Online verfügbar unter https://www.bmu.de/gesetz/kreislaufwirtschaftsgesetz, zuletzt aktualisiert am 29.11.2021, zuletzt geprüft am 29.11.2021.
- BMUB (2017): Bewertungssystem Nachhaltiges Bauen (BNB). Büro- und Verwatungsgebäude. Modul Komplettmodernisierung. BNB\_BK 1.1.1. Ökologische Qualität. Wirkungen auf die globale und lokale Umwelt. Treibhausgaspotential (GWP). Online verfügbar unter https://www.bnb-nachhaltigesbauen.de/bewertungssystem/buerogebaeude/steckbriefe-bnb-bk-2017/, zuletzt geprüft am 27.12.2021.
- Borrmann, André. (2015): Building Information Modeling. Technologische Grundlagen und Industrielle Praxis. Unter Mitarbeit von Markus König, Christian Koch und Jakob Beetz. Wiesbaden: Springer Fachmedien Wiesbaden GmbH (VDI-Buch Ser). Online verfügbar unter https://ebookcentral.proquest.com/lib/kxp/detail.action?docID=3567925.
- Braun, A. (2020): Automated BIM-based construction progress monitoring by processing and matching semantic and geometric dara. Technische Universität München, München.
- CAALA (2019): Die CAALA Software ist ein umfassendes Werkzeug zur energetischen Vordimensionierung und Ökobilanzierung - CAALA. Online verfügbar unter https://caala.de/features, zuletzt aktualisiert am 05.03.2019, zuletzt geprüft am 23.12.2021.
- CAALA (2020): Ihr digitaler Assistent für ganzheitliches Entwerfen. CAALA. Online verfügbar unter https://caala.de/, zuletzt aktualisiert am 03.08.2020, zuletzt geprüft am 23.12.2021.
- Che, E.; Olsen, M. J. (2017): FAST EDGE DETECTION AND SEGMENTATION OF TERRESTRIAL LASER SCANS THROUGH NORMAL VARIATION ANALYSIS. In: *ISPRS Ann. Photogramm. Remote Sens. Spatial Inf. Sci.* IV-2/W4, S. 51–57. DOI: 10.5194/isprs-annals-IV-2-W4-51-2017.
- Chen, Zhaiyu (2021): Learning to Reconstruct Compact Building Models from Point Clouds. Master Thesis. Delft University of Technology. Online verfügbar unter https://repository.tudelft.nl/islandora/object/uuid:e33e7fa1-118e-41d8-904f-5f03eb36e887?collection=education, zuletzt geprüft am 07.02.2022.
- CloudCompare (2022): CloudComapre. Version 2.12.1: CloudCompare. Online verfügbar unter http://www.cloudcompare.org/.
- Coughlan, James M.; Yuille, A. L. (2000): The Manhattan World Assumption: Regularities in scene statistics which enable Bayesian inference. Hg. v. NIPS.
- Dawson-Haggerty et al. (2019): Trimesh. Version 3.2.0. Online verfügbar unter https://trimsh.org/.
- Dechent, Jens; Wagner, Ingo (2020): Der Wohnungsmarkt aus Sicht der Bautätigkeitsstatistik.
- Deutscher Abbruchverband (2007): Abbrucharbeiten. Grundlagen, Vorbereitung, Durchführung ; mit 114 Tabellen. Unter Mitarbeit von Jürgen Lippok. 2., aktualisierte und erw. Aufl. Köln: R. Müller.
- Dimitrov, Andrey; Golparvar-Fard, Mani (2014): Vision-based material recognition for automated monitoring of construction progress and generating building information modeling from unordered site image collections. In: *Advanced Engineering Informatics* 28 (1), S. 37–49. DOI: 10.1016/j.aei.2013.11.002.
- eLCA (2022). Online verfügbar unter https://www.bauteileditor.de/information/, zuletzt aktualisiert am 13.01.2022, zuletzt geprüft am 13.01.2022.
- EPISCOPE; TABULA (2017): TABULA WebTool. Hg. v. Intelligent Energy Europe. Intelligent Energy Europe. Online verfügbar unter https://webtool.building-typology.eu/#bm.
- Ester, Martin; Kriegel, Hans-Peter; Sander Jörg; Xu Xiaowei (1996): A Density-Based Algorithm for Discovering Clusters in Large Spatial Databases with Noise. Hg.

v. Proceedings of 2nd International Conference on Knowledge Discovery and Data Mining (KDD-96).

- fileformat.info (2022): Wavefront OBJ: Summary from the Encyclopedia of Graphics File Formats. Online verfügbar unter https://www.fileformat.info/format/wavefrontobj/egff.htm, zuletzt aktualisiert am 11.05.2022, zuletzt geprüft am 11.05.2022.
- gabi.sphera (2022): Software. GaBi Software Suite die Nr. 1 Ökobilanz-Software. Online verfügbar unter https://gabi.sphera.com/deutsch/software/, zuletzt aktualisiert am 13.01.2022, zuletzt geprüft am 13.01.2022.
- Ge, Xin Janet; Livesey, Peter; Wang, Jun; Huang, Shoudong; He, Xiangjian; Zhang, Chengqi (2017): Deconstruction waste management through 3d reconstruction and bim: a case study. In: *Vis. in Eng.* 5 (1), S. 1–15. DOI: 10.1186/s40327-017- 0050-5.
- He, Yong; Yu, Hongshan; Liu, Xiaoyan; Yang, Zhengeng; Sun, Wei; Wang, Yaonan et al. (2021): Deep Learning based 3D Segmentation: A Survey. Online verfügbar unter https://arxiv.org/pdf/2103.05423.
- Hillebrandt, Annette (2018): 1. Architekturkreisläufe Urban-Mining-Design. In: *Atlas Recycling*, S. 10–15. Online verfügbar unter https://www.degruyter.com/document/doi/10.11129/9783955534165-004/html.
- Hoegner, L.; Gleixner, G. (2022): AUTOMATIC EXTRACTION OF FACADES AND WINDOWS FROM MLS POINT CLOUDS USING VOXELSPACE AND VISIBIL-ITY ANALYSIS. In: *Int. Arch. Photogramm. Remote Sens. Spatial Inf. Sci.* XLIII-B2-2022, S. 387–394. DOI: 10.5194/isprs-archives-XLIII-B2-2022-387-2022.
- Hollberg, Alexander; Lichtenheld, Thomas; Klüber, Norman; Ruth, Jürgen (2018): Parametric real-time energy analysis in early design stages: a method for residential buildings in Germany. In: *Energ. Ecol. Environ.* 3 (1), S. 13–23. DOI: 10.1007/s40974-017-0056-9.
- Hossain, M. A.; Yeoh, J. K. W. (2018): BIM for Existing Buildings: Potential Opportunities and Barriers. In: *IOP Conf. Ser.: Mater. Sci. Eng.* 371, S. 12051. DOI: 10.1088/1757-899X/371/1/012051.
- Jähne, Bernd (2012): Digitale Bildverarbeitung. Und Bildgewinnung. 7. Aufl. 2012. Berlin, Heidelberg: Springer Berlin Heidelberg. Online verfügbar unter http://nbnresolving.org/urn:nbn:de:bsz:31-epflicht-1531240.
- Kazhdan, Michael; Hoppe, Hugues (2013): Screened poisson surface reconstruction. In: *ACM Trans. Graph.* 32 (3), S. 1–13. DOI: 10.1145/2487228.2487237.
- Kürbig, Jens; Sauter, Martina (2005): Bildsegmentierung: Übersicht. Seminar: Bildsegmentierung und Computer Vision WS 2005/06. Universität Ulm. Online verfügbar unter chrome-extension://efaidnbmnnnibpcajpcglclefindmkaj/viewer.html?pdfurl=https%3A%2F%2Fwww.mathematik.uni-ulm.de%2Fstochastik%2Flehre%2Fws05\_06%2Fseminar%2Fsau-

ter.pdf&clen=1180774&chunk=true, zuletzt geprüft am 17.01.2022.

- Landesamt für Umwelt Baden-Württemberg (2001): Abbruch von Wohn- und Verwaltungsgebäuden. Online verfügbar unter https://pudi.lubw.de/detailseite/-/publication/22118, zuletzt geprüft am 06.12.2021.
- Laserscanning-europe (2021): Terrestrische Laserscanner. Online verfügbar unter https://www.laserscanning-europe.com/de/unsere-leistungenhardware/terrestrische-laserscanner, zuletzt aktualisiert am 23.12.2021, zuletzt geprüft am 23.12.2021.
- Li, Minglei; Wonka, Peter; Nan, Liangliang (2016): Manhattan-World Urban Reconstruction from Point Clouds. In:. European Conference on Computer Vision: Springer, Cham, S. 54–69. Online verfügbar unter https://link.springer.com/chapter/10.1007/978-3-319-46493-0\_4.
- Li, Yaxin; Li, Wenbin; Tang, Shengjun; Darwish, Walid; Hu, Yuling; Chen, Wu (2020): Automatic Indoor as-Built Building Information Models Generation by Using Low-Cost RGB-D Sensors. In: *Sensors (Basel, Switzerland)* 20 (1), S. 293. DOI: 10.3390/s20010293.
- Loga, Tobias; Diefenbach, Nikolaus; Born, Rolf (2015): Deutsche Gebäudetypologie. Beispielhafte Maßnahmen zur Verbesserung der Energieeffizienz von typischen Wohngebäuden. Institut Wohnen und Umwelt (IWU). Darmstadt.
- Lottner, Ulrich (2014): Umweltgerecht Sanieren und Bauen. Vermeidung von Gebäudeabbruch ist klimarelevant. Online verfügbar unter chrome-

extension://efaidnbmnnnibpcajpcglclefindmkaj/viewer.html?pdfurl=https%3A%2F%2Fwww.abfallratgeber.bayern.de%2Fpublikationen%2Fbau\_und\_abbruchabfaelle%2Fdoc%2Farchitektur.pdf&clen=4030106&chunk=true, zuletzt geprüft am 20.12.2021.

- LUBW (2008): Abbruchplanung. Eine Handlungshilfe für Bauherren. 2., aktualisierte Aufl. Karlsruhe: LUBW c/o JVA Mannheim Druckerei (Altlasten und Grundwasserschadensfälle, 40).
- Lüdemann, Lynn; Feig, Katrin (2014): Vergleich von Softwarelösungen für die Ökobilanzierung – eine softwareergonomische Analyse.
- Macher, H.; Roy, L.; Landes, T. (2021): Automation of windows detection from geometric and radiometric information of point clouds in a scan-to-BIM process. In: *Int. Arch. Photogramm. Remote Sens. Spatial Inf. Sci.* XLIII-B2-2021, S. 193– 200. DOI: 10.5194/isprs-archives-XLIII-B2-2021-193-2021.
- Marzouk, Mohamed; Abdelkader, Eslam Mohammed; Al-Gahtani, Khalid (2017): Building information modeling-based model for calculating direct and indirect emissions in construction projects. In: *Journal of Cleaner Production* 152, S. 351– 363. DOI: 10.1016/j.jclepro.2017.03.138.
- Matthias Hüttmann (2018): Graue Energie Abreißen oder sanieren? In: *BUND-Jahrbuch 2018 Ökologisch Bauen und Renovieren: Nachhaltige Orientierung für Bauherren*, S. 16–19. Online verfügbar unter chrome-extension://efaidnbmnnnibpcajpcglclefindmkaj/viewer.html?pdfurl=https%3A%2F%2Fwww.bundbawue.de%2Ffileadmin%2Fbawue%2FDokumente%2FThemen%2FKlima\_und\_Energie%2FOEkologisch\_Bauen\_und\_Renovieren\_2018\_Graue\_Energie.\_Abreissen\_oder\_sanieren.pdf&clen=913329&chunk=true, zuletzt geprüft am 19.04.2022.
- MERKO (2022): DEMO DATA | Drupal. Online verfügbar unter http://www.merko.lv/en/demo-data, zuletzt aktualisiert am 11.05.2022, zuletzt geprüft am 11.05.2022.
- Müller, Anette (2018): Baustoffrecycling. Entstehung Aufbereitung Verwertung. Wiesbaden: Springer Fachmedien Wiesbaden (SpringerLink Bücher).
- DIN EN 15978, 2012: Nachhaltigkeit von Bauwerken Bewertung der umweltbezogenen Qualität von Gebäuden - Berechnungsmethode.
- Nan, Liangliang; Wonka, Peter: PolyFit: Polygonal Surface Reconstruction from Point Clouds. In: 2017 IEEE International Conference, Bd. 2017, S. 2372–2380.
- Obrock, Lars S.; Gülch, Eberhard (Hg.) (2020): Automatisierte semantische Modellierung von Innenräumen aus Bildern und abgeleiteten Punktwolken basierend auf Deep Learning Methoden. 40. Wissenschaftlich-Technische Jahrestagung der DGPF. Stuttgart. DGPF - Die Deutsche Gesellschaft für Photogrammetrie, Fernerkundung und Geoinformation e.V. (29).
- One Click LCA® software (2021): Life Cycle Assessment from BIM, gbXML, Excel and more. Online verfügbar unter https://www.oneclicklca.com/support/faq-andguidance/documentation/integrations/, zuletzt aktualisiert am 24.08.2021, zuletzt geprüft am 13.01.2022.
- Park, Jisoo; Cho, Yong K. (Hg.) (2021): Laser Intensity-assisted Construction Material Classification in Point Cloud Data using Deep Learning. Conference: ASCE International Conference on Computing in Civil Engineering (i3CE 2021). Orlando, FL.
- Pedregosa, Fabian; Varoquaux, Gaël; Gramfort, Alexandre; Michel, Vincent; Thirion, Bertrand; Grisel, Olivier et al. (2011): Scikit-learn: Machine Learning in Python. In: *Journal of Machine Learning Research (*Online verfügbar unter https://arxiv.org/pdf/1201.0490.
- Qi, Charles R.; Yi, Li; Su, Hao; Guibas, Leonidas J. (2017): PointNet++: Deep Hierarchical Feature Learning on Point Sets in a Metric Space. Online verfügbar unter https://arxiv.org/pdf/1706.02413.
- R. Schnabel; Raoul Wessel; R. Wahl; R. Klein (2008): Shape Recognition in 3D Point-Clouds. In: *undefined*. Online verfügbar unter https://www.semanticscholar.org/paper/Shape-Recognition-in-3D-Point-Clouds-Schnabel-Wessel/cbb3028963912ce1ad7af106a23c055ce9a56f98.
- Rosen, Anja (2018): 2. Rückbau, Verwertung und Entsorgung im Bauwesen. In: *Atlas Recycling*, S. 16–23. Online verfügbar unter https://www.degruyter.com/document/doi/10.11129/9783955534165-005/pdf.
- Schnabel, R.; Wahl, R.; Klein, R. (2007): Efficient RANSAC for Point-Cloud Shape Detection. In: *Computer Graphics Forum* 26 (2), S. 214–226. DOI: 10.1111/j.1467- 8659.2007.01016.x.
- Schneider, Sven; Coors, Volker (2018): Automatische Extraktion von Fenstern in 3D Punktwolkenmittels einer hierarchischen Methode. Hg. v. Publikationen der DGPF. München (38. Wissenschaftlich-Technische Jahrestagung der DGPF und PFGK18 Tagung in München, 27). Online verfügbar unter https://www.researchgate.net/publication/323749844\_Automatische\_Extraktion\_von\_Fenstern in 3D Punktwolken mittels einer hierarchischen Methode, zuletzt geprüft am 16.03.22.
- Sean Bell; P. Upchurch; Noah Snavely; K. Bala (2015): Material recognition in the wild with the Materials in Context Database. In: *undefined*. Online verfügbar unter https://www.semanticscholar.org/paper/Material-recognition-in-the-wild-withthe-Materials-Bell-Upchurch/0959ef8fefe9e7041f508c2448fc026bc9e08393.
- Stahr, Michael (2015): Bausanierung. Erkennen und Beheben Von Bauschäden. Unter Mitarbeit von Friedhelm Hensen, Hilmar Kolbmüller, Klaus-Peter Radermacher, Virginie Schulz, Jürgen Weber und Uwe Wild. 6th ed. Wiesbaden: Springer Fachmedien Wiesbaden GmbH. Online verfügbar unter https://ebookcentral.proquest.com/lib/kxp/detail.action?docID=3567739.
- Stahr, Michael (2018): Sanierung Von Baulichen Anlagen. Nachhaltig Ökologisch Umweltgerecht. Wiesbaden: Springer Fachmedien Wiesbaden GmbH. Online verfügbar unter https://ebookcentral.proquest.com/lib/kxp/detail.action?docID=5723063.
- Süße, Herbert; Rodner, Erik (2014): Bildverarbeitung und Objekterkennung. Computer Vision in Industrie und Medizin. Wiesbaden: Springer Fachmedien Wiesbaden (Springer eBook Collection). Online verfügbar unter http://link.springer.com/book/10.1007/978-3-8348-2606-0.
- Suzuki, Satoshi; be, KeiichiA (1985): Topological structural analysis of digitized binary images by border following. In: *Computer Vision, Graphics, and Image Processing* 30 (1), S. 32–46. DOI: 10.1016/0734-189X(85)90016-7.
- Taraben, Jakob; Kraemer, Klaus (2021): Automatisierte Generierung von Stadtmodellen aus UAS-Befliegungen für die energetische Bewertung von Quartieren. Bauhaus Universität Weimar, Professur Modellierung und Simulation - Konstruktion (32. Forum Bauinformatik 2021).
- Umweltbundesamt (2021): Abfallaufkommen. Online verfügbar unter https://www.umweltbundesamt.de/daten/ressourcen-abfall/abfallaufkommen#bau-abbruch-gewerbe-und-bergbauabfalle, zuletzt aktualisiert am 29.11.2021, zuletzt geprüft am 29.11.2021.
- Umweltbundesamt Österreich (2006): Abfallvermeidung- und Verwertung: Baurestmassen. Detailstudie zur Entwicklung einer Abfallvermeidungs- und -verwertungsstrategie für den Bundes-Abfallwirtschaftsplan 2006.
- DIN EN ISO 14040, 2021: Umweltmanagement Ökobilanz Grundsätze und Rahmenbedingungen.
- Volk, Rebekka; Luu, Thu Huong; Mueller-Roemer, Johannes Sebastian; Sevilmis, Neyir; Schultmann, Frank (2018): Deconstruction project planning of existing buildings based on automated acquisition and reconstruction of building information. In: *Automation in Construction* 91, S. 226–245. DOI: 10.1016/j.autcon.2018.03.017.
- Wiese, Tim (2015): Integration einer RGB-D-Kamera mit Visual-SLAM-Algorithmen in eine Simulationsumgebung zur Verbesserung der Nahbereichsnavigation im Orbit. Semesterarbeit. Technische Universität München, München. Lehrstuhl für Raumfahrttechnik.
- WorldGBC (2019): Bringing embodied carbon upfront. Coordinated action for the building and construction sector to tackle embodied carbon. Online verfügbar unter https://www.worldgbc.org/news-media/bringing-embodied-carbon-upfront, zuletzt geprüft am 24.12.2021.
- Wysocki, O.; Hoegner, L.; Stilla, U. (2022): TUM-FAÇADE: REVIEWING AND EN-RICHING POINT CLOUD BENCHMARKS FOR FAÇADE SEGMENTATION. In: *Int. Arch. Photogramm. Remote Sens. Spatial Inf. Sci.* XLVI-2/W1-2022, S. 529–536. DOI: 10.5194/isprs-archives-XLVI-2-W1-2022-529-2022.
- Yang, Jun; Shi, Zhong-Ke; Wu, Zi-Yan (2016): Towards automatic generation of asbuilt BIM: 3D building facade modeling and material recognition from images. In: *Int. J. Autom. Comput.* 13 (4), S. 338–349. DOI: 10.1007/s11633-016-0965- 7.
- Yuan, Liang; Guo, Jingjing; Wang, Qian (2020): Automatic classification of common building materials from 3D terrestrial laser scan data. In: *Automation in Construction* 110, S. 103017. DOI: 10.1016/j.autcon.2019.103017.
- Zhou, Qian-Yi; Park, Jaesik; Koltun, Vladlen (2018): Open3D: A Modern Library for 3D Data Processing. Online verfügbar unter https://arxiv.org/pdf/1801.09847.

# **Anhang A**

## **Validierte Modelle**

## **A.1 Merko Testdatei**

*Tabelle Anhang A. 1: Geometrische Rekonstruktion der Merko Testdatei*

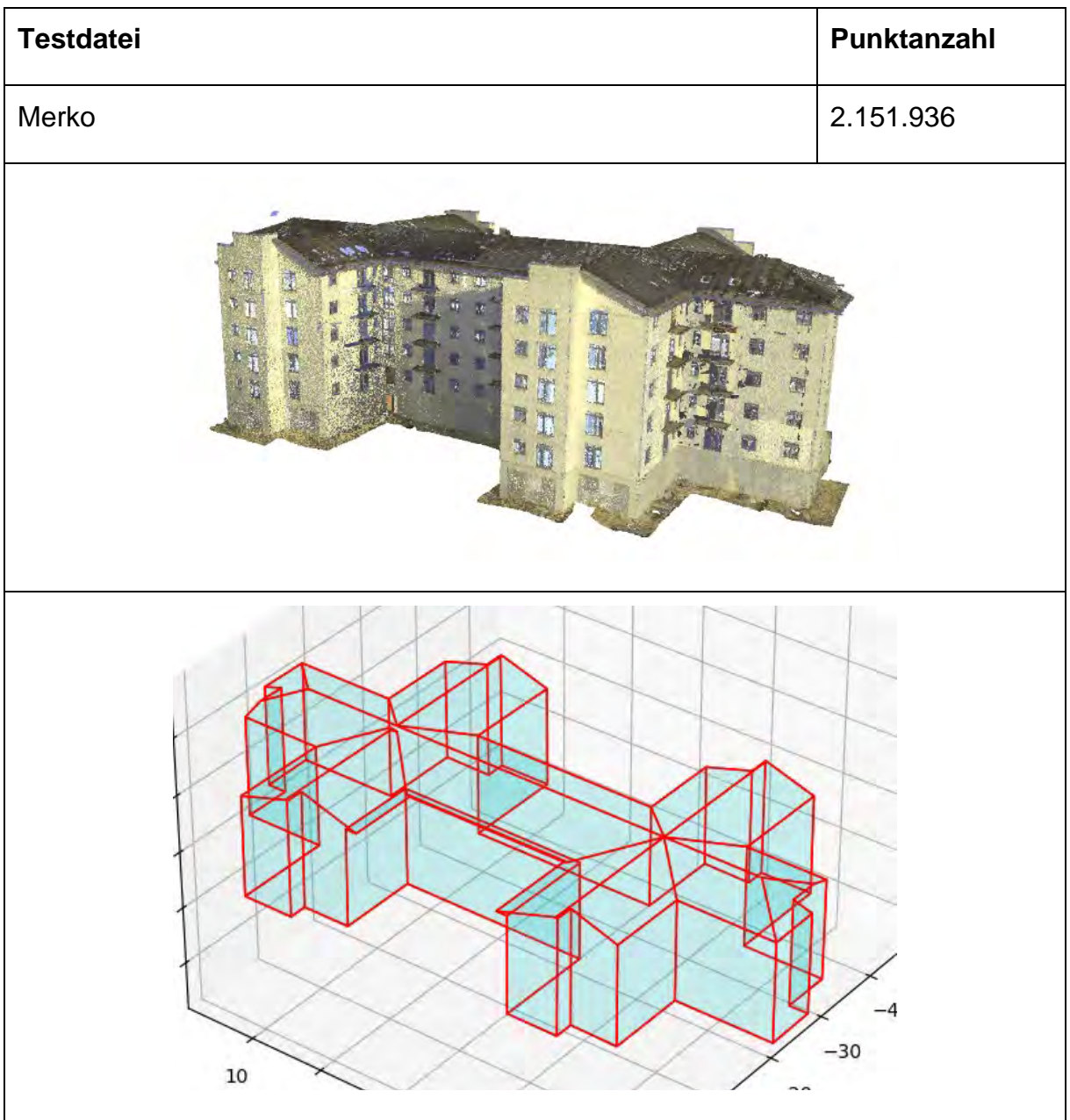

# **A.2 Simple House Testdatei**

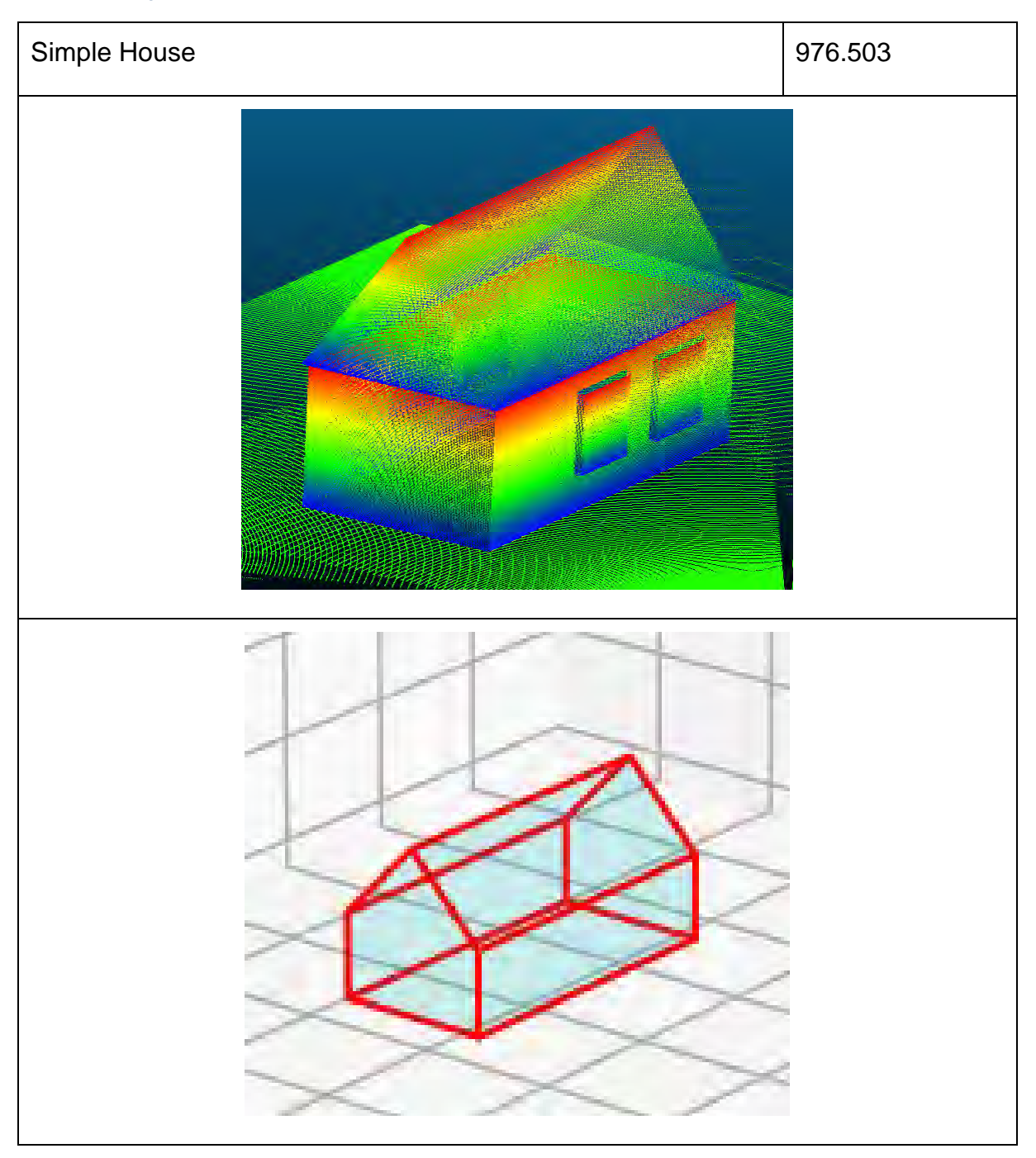

*Tabelle Anhang A. 2: Geometrische Rekonstruktion der Simple House Datei*

## **A.3 Other House 01 Testdatei**

<span id="page-102-0"></span>*Tabelle Anhang A. 3: Geometrische Rekonstruktion der Other House 01 Datei*

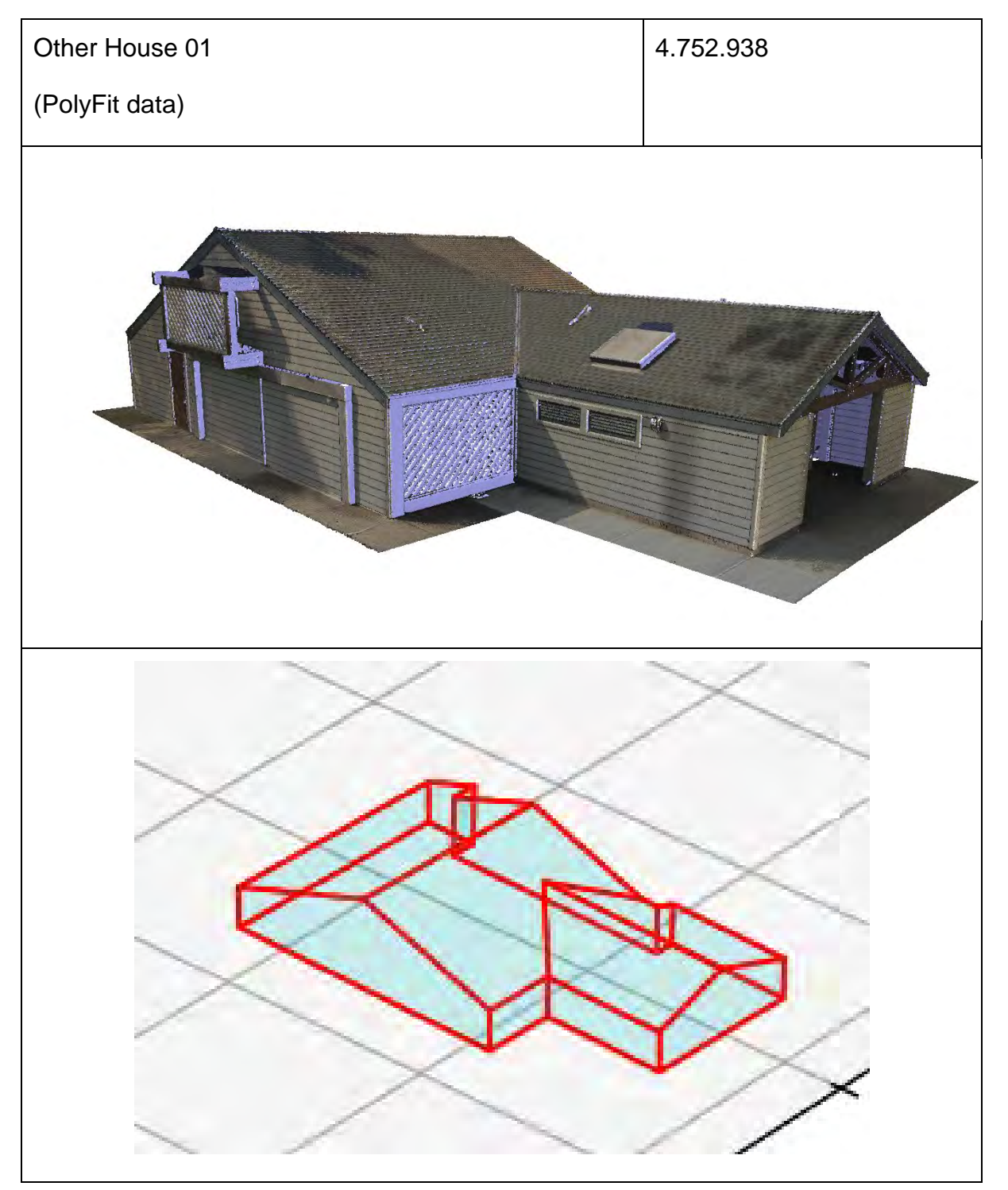

## **A.4 Other Apartment Testdatei**

*Tabelle Anhang A. 4: Geometrische Rekonstruktion der Simple Apartment Datei*

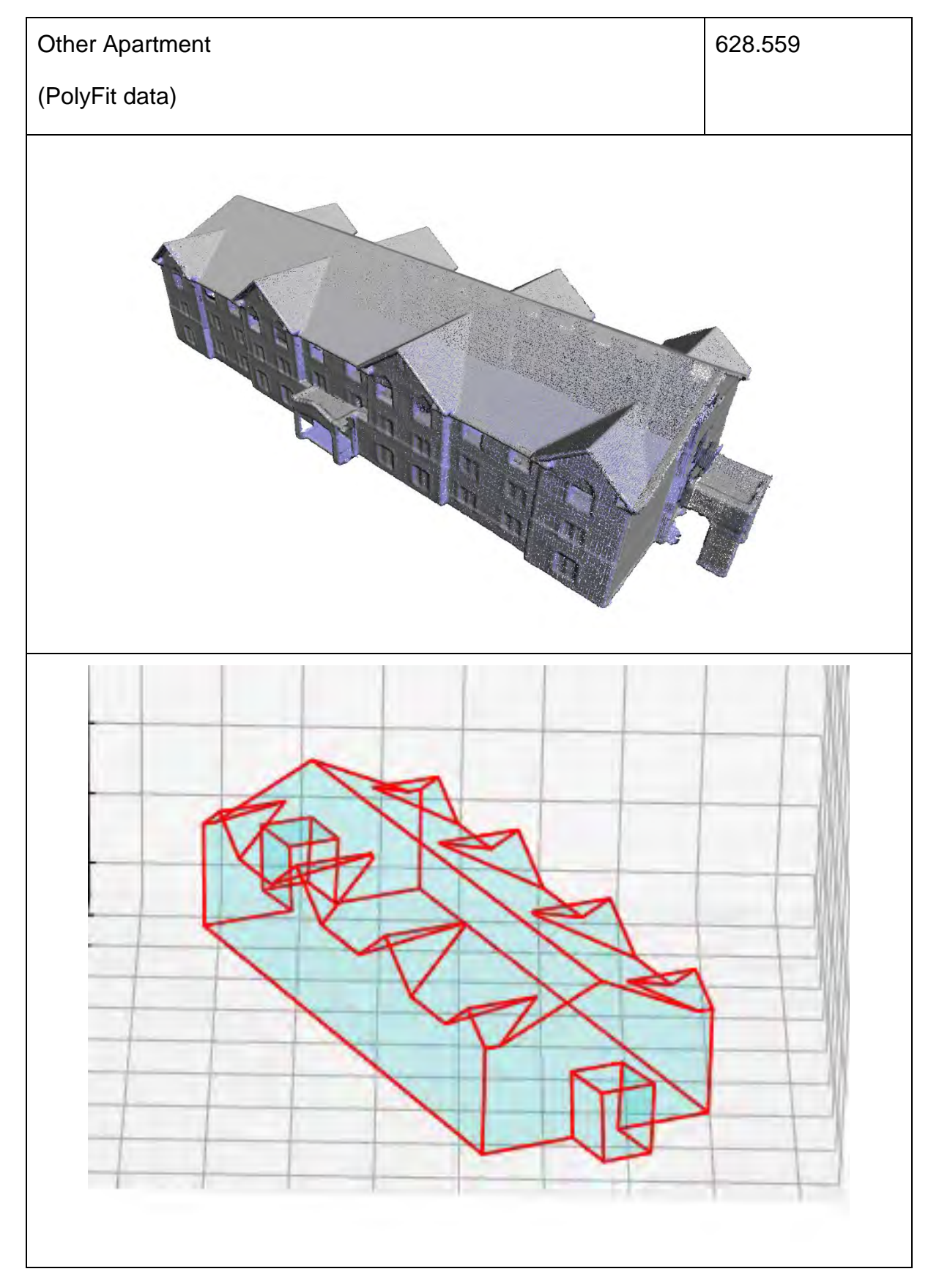

# **A.5 Figure 10 Testdatei**

*Tabelle Anhang A. 5: Geometrische Rekonstruktion der Figure 10 Datei*

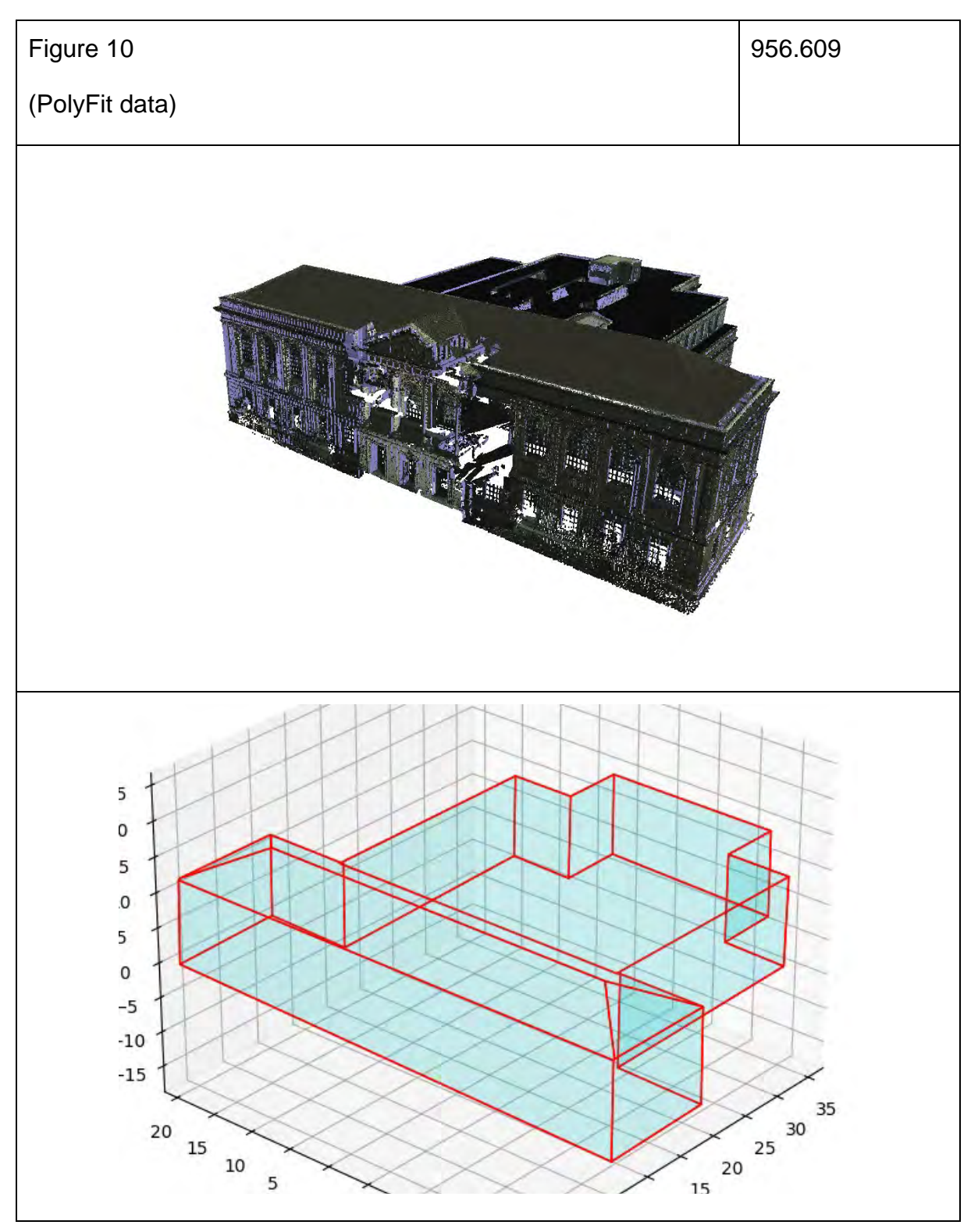

# **Anhang B**

## **Geometrische Rekonstruktion**

## **B.1 RANSAC Ebenendetektion**

*Tabelle Anhang B. 1: RANSAC Ebenendetektion der Merko-Datei* 

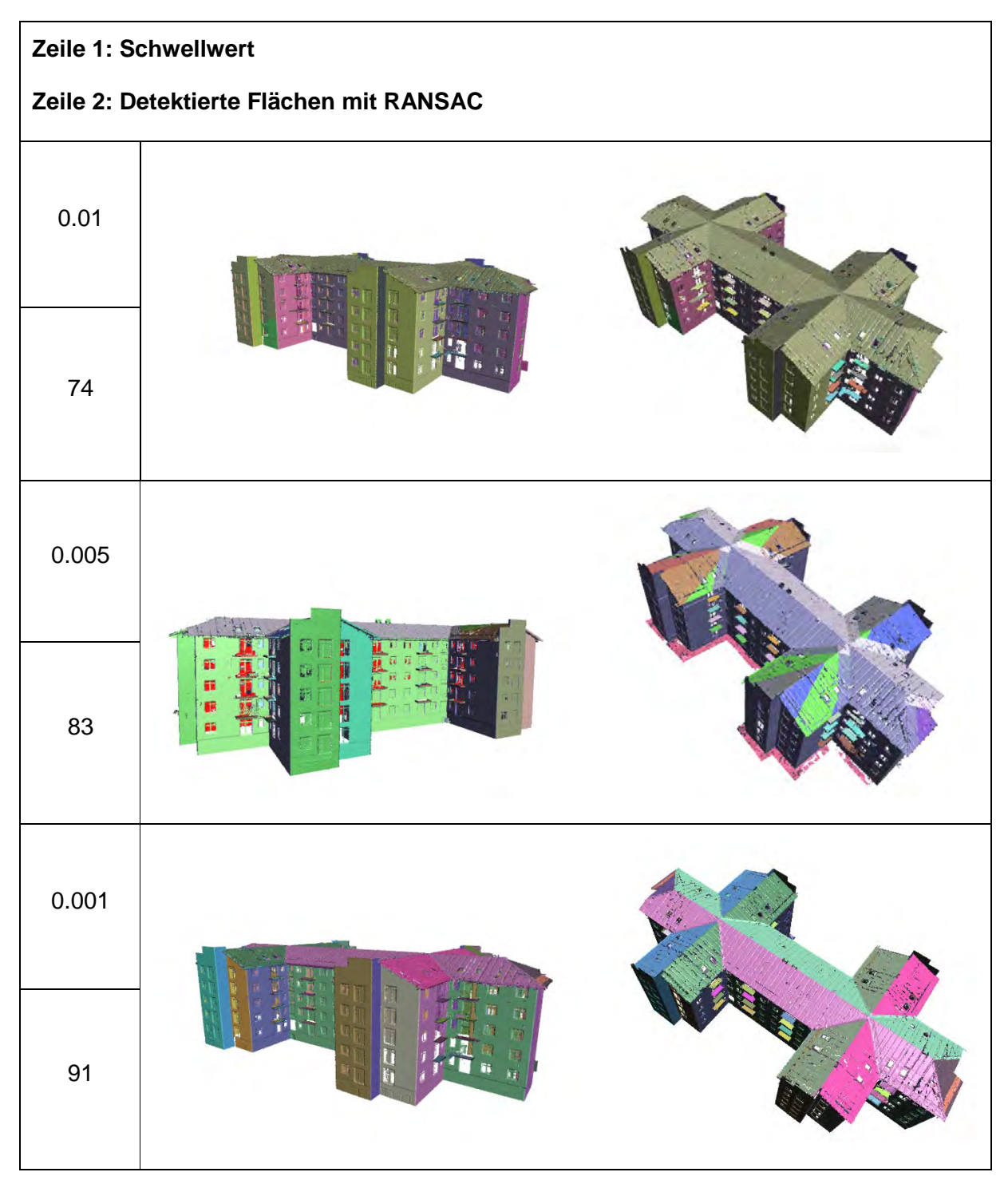

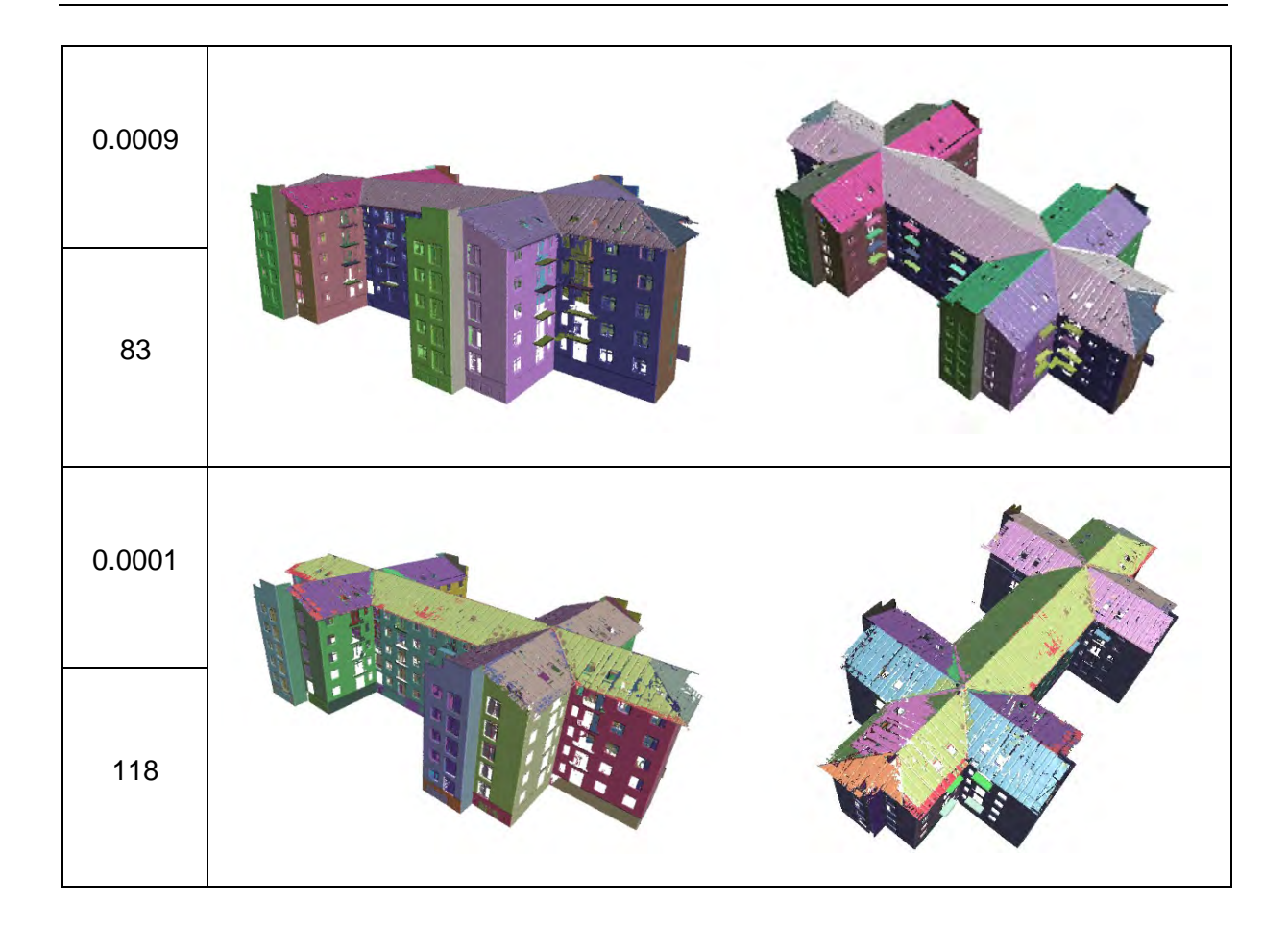

# **B.2 PolyFit Flächenkandidaten in Abhängigkeit der RANSAC Ebenendetektion**

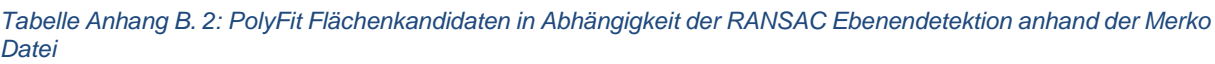

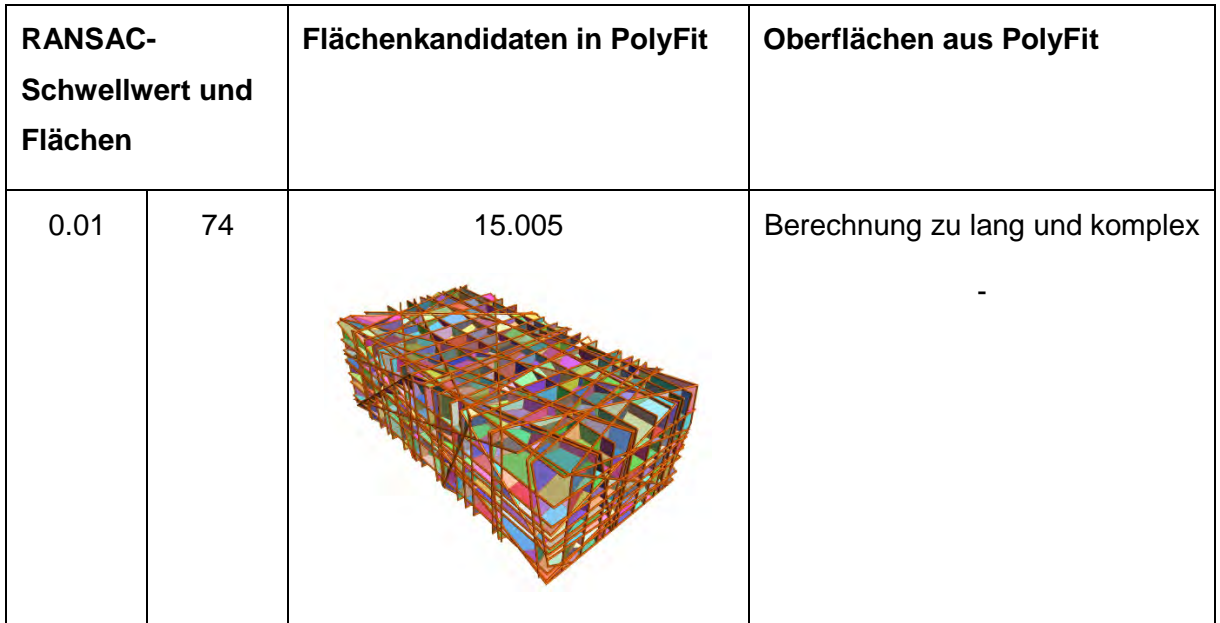

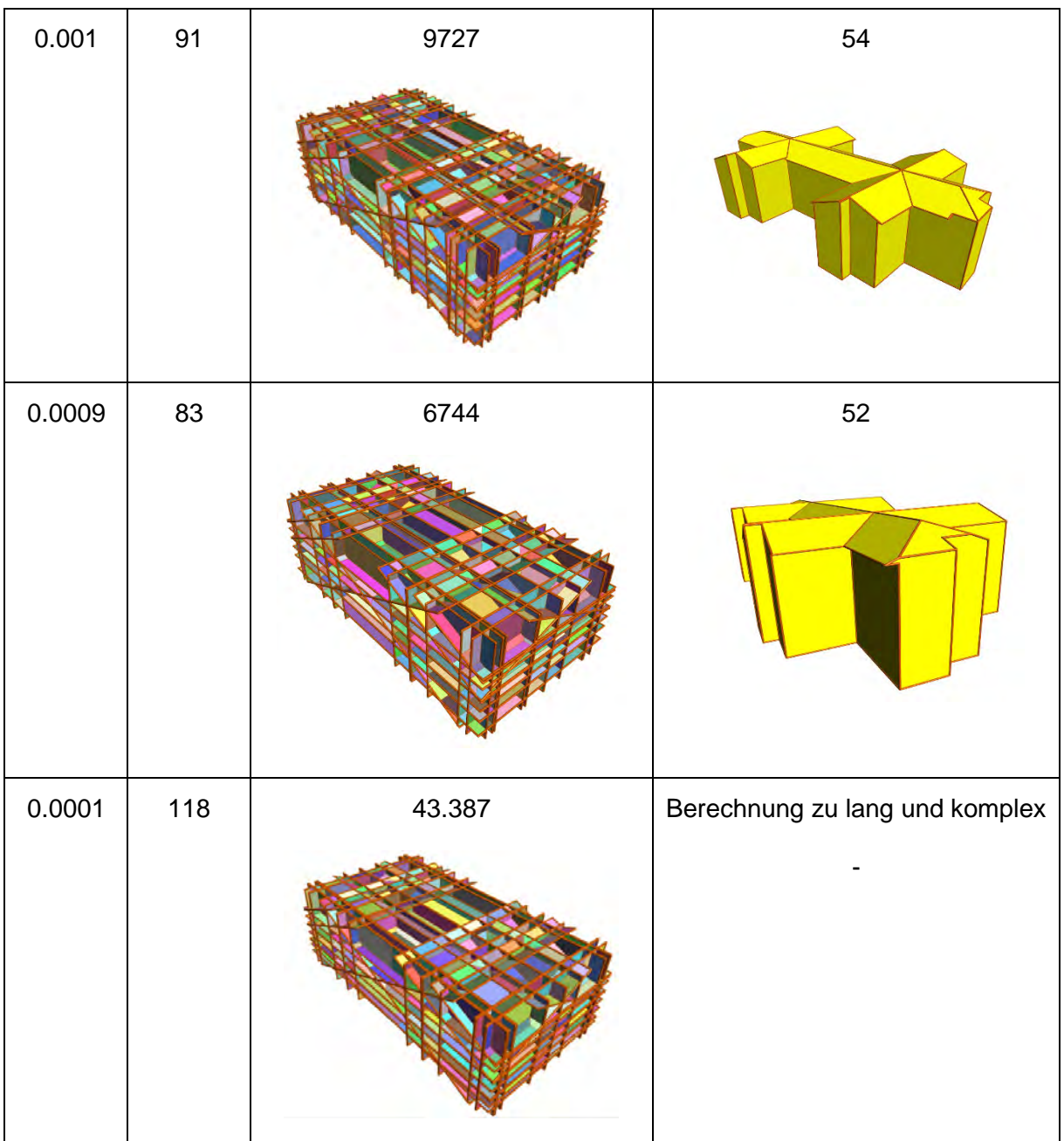
# **Anhang C**

### **RSP: LCA Berechnung**

#### **C.1 Baukonstruktion der Neubauvariante 01 und der Neubauvariante 02**

*Tabelle Anhang C. 1: Baukonstruktion der Neubauvariante 01 und der Neubauvariante 02*

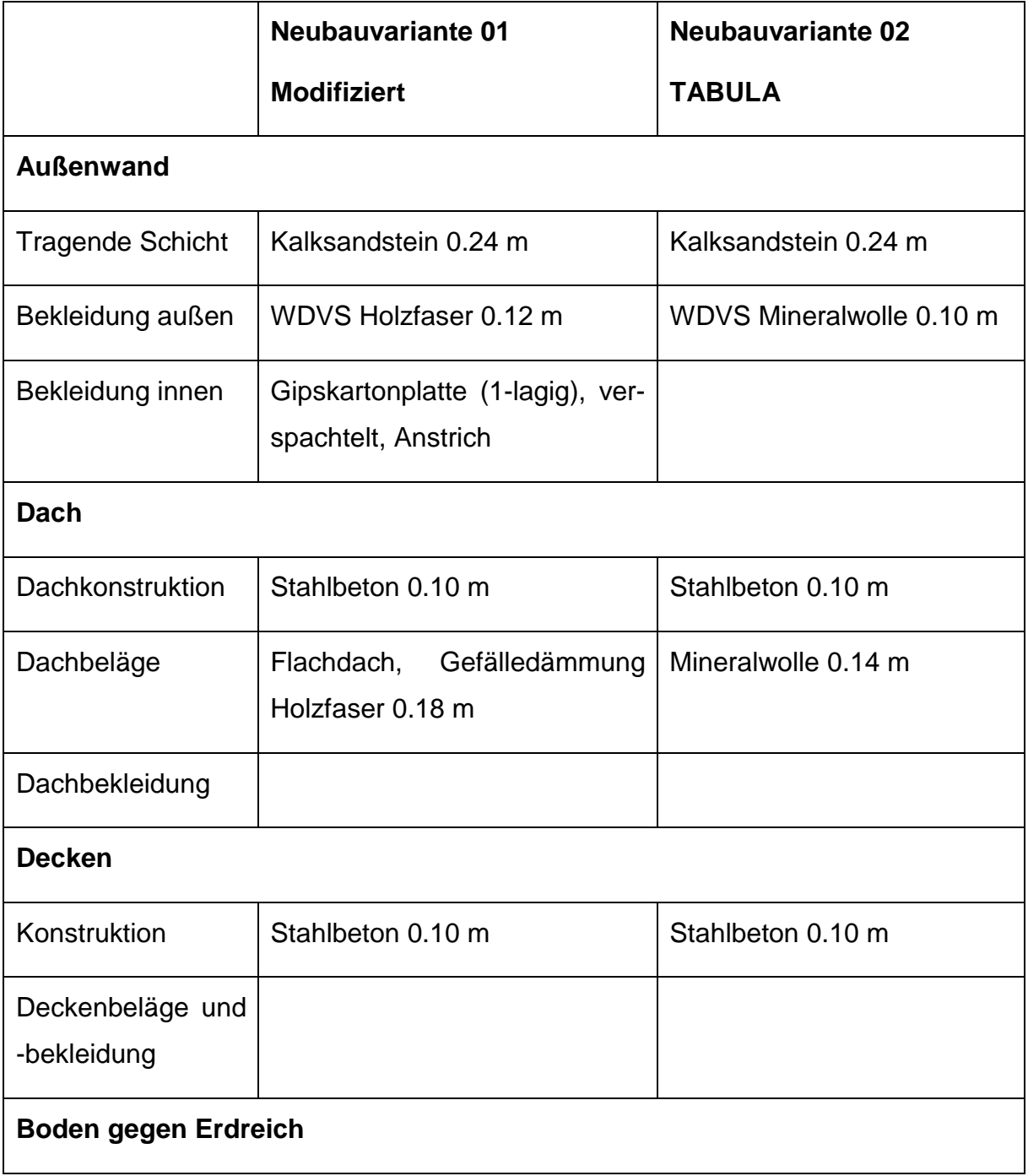

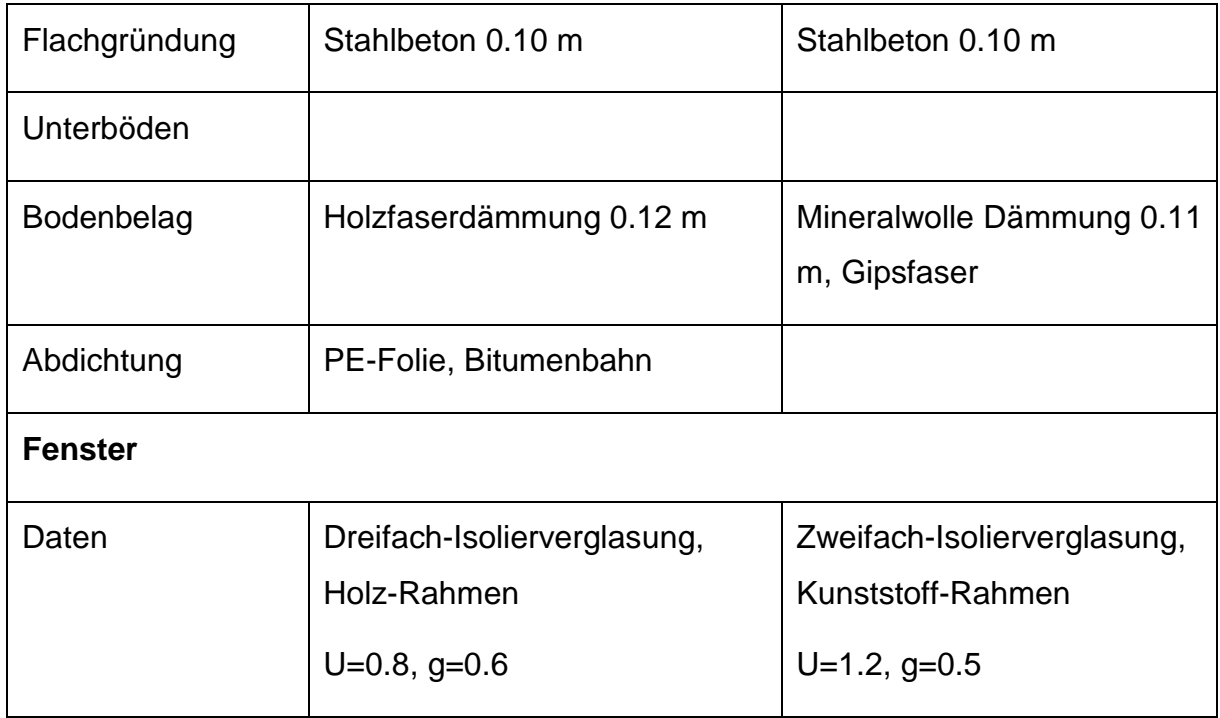

## **Anhang D**

Digital wurde folgender Inhalt abgegeben:

- Der schriftliche Teil der Arbeit als Worddokument und PDF
- Die Python Skripte
- Die verwendeten Dateien

## **Erklärung**

Hiermit erkläre ich, dass ich die vorliegende Master-Thesis selbstständig angefertigt habe. Es wurden nur die in der Arbeit ausdrücklich benannten Quellen und Hilfsmittel benutzt. Wörtlich oder sinngemäß übernommenes Gedankengut habe ich als solches kenntlich gemacht.

Ich versichere außerdem, dass die vorliegende Arbeit noch nicht einem anderen Prüfungsverfahren zugrunde gelegen hat.

München, 21. Juni 2022

Vorname Nachname

Edina Selimovic